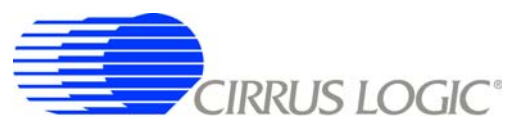

# *Using the EP93xx's Raster Engine*

## **1. INTRODUCTION AND SCOPE**

The purpose of this document is to help a user understand how to connect an LCD module to the EP93xx series of embedded processors from Cirrus Logic. A wide variety of timings and output settings are available, which allows connection to many color and black-and-white LCD displays. Some timing modes will also allow connection to an external video DAC, which can be used to drive any type of display.

This application note is focused on the typical usage of certain example LCD screens. As such, the examples were designed and tested at typical values to show how the LCD controller can be used. If planning to use the LCD controller outside these typical cases, the user should test and verify the application in the target environment. In addition, this document is not a replacement for the information in the EP93xx User's Guide and the EP93xx Data Sheet. It should be used in conjunction with these documents. It is highly recommended that the user read the EP93xx User Guide chapter titled *"Raster Engine With Analog/LCD Integrated Timing and Interface"* before using this Application Note.

Throughout this document, signals will be identified in diagrams and equations by their corresponding EP93xx signal names, unless otherwise specified.

## **2. HOW TO DETERMINE IF AN LCD IS COMPATIBLE WITH THE EP93XX**

The EP93xx raster engine is very versatile, and will work with a variety of LCD display types. In order to determine if a display is compatible, follow these steps:

- 1. Check the appendices at the back of this manual to see if the display is listed as an example. If so, use the specified register settings for that display. Otherwise, proceed to step 2.
- 2. Examine the waveforms in [Figures 9,](#page-16-0) [14,](#page-25-0) and [20.](#page-37-0) If the desired display timings match any of these diagrams (or vary only in signal polarity), [Section 6](#page-15-0), [6.2](#page-23-0), or [6.3](#page-31-0) will describe how to set up the EP93xx raster timing registers. If the display does not match any of these, refer to ["Other Types of Framed Data Displays" on](#page-40-0) [page 41](#page-40-0) for more information. Note that the signals AC, XECL, and YSCL are not discussed in these diagrams, but are described in the *"Video Timing"* section of the *Raster Engine* chapter of the EP93xx User's Guide.
- 3. After determining that the synchronization signals can be generated by the EP93xx, the appropriate pixel output mode should be chosen. ["General Description of Pixel Output Modes" on page 9](#page-8-0) describes this process.

If the timing requirements or the pixel input format of the display are not supported, than the display may still be supported using GPIO pins to generate the appropriate timings. However, this will consume much more processor time, but may be a viable option for slower/smaller displays.

The versatility of the EP93xx raster engine attempts to cover the most common types of displays. Even though care has been taken in the design of this block, please keep in mind that not all LCD panels can be supported.

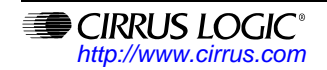

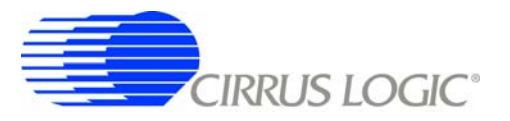

## <span id="page-1-1"></span>**3. GENERATION OF THE VIDEO CLOCK, VIDCLK**

The internal video clock (VIDCLK), which drives the raster engine and the external pixel clock (SPCLK), is derived from PLL1, PLL2, or the external clock input. The SPCLK signal clocks data from the EP93xx into the external LCD or display. The number of pixels per SPCLK may be 1, 2, 4, 8, or 2-2/3.

Conceptually, the external clock (SPCLK) is generated by dividing the VIDCLK by the appropriate clock divider. The necessary divider depends on the output mode. For 1 pixel-per-SPCLK, there will be 1 VIDCLK-per-SPCLK. For 2 pixels-per-SPCLK, there will be 2 VIDCLKs-per-SPCLK (SPCLK runs at VIDCLK/2). For the case of 4 pixels-per-SPCLK, there are 4 VIDCLKs-per-SPCLK. Note that 2-2/3 mode is a special case in which there are 3 VIDCLKs for the first SPCLK, 2 for the second SPCLK, and 3 for the third SPCLK. This pattern then repeats every 8 pixels (and therefore 8 VIDCLKs).

To derive VIDCLK, the clock source (PLL1, PLL2, or External Clock) is divided by a prescaler and then by a divideby-N block, where N ≥ 2. This is shown in the block diagram in [Figure 1](#page-1-0). The values of *PSEL*, *ESEL*, *PDIV*, and *VDIV* are all bit fields of the *VidClkDiv* register, contained in the system controller. Please refer to the EP93xx User's Guide (*"System Controller"* section) for more information on the *VidClkDiv* register.

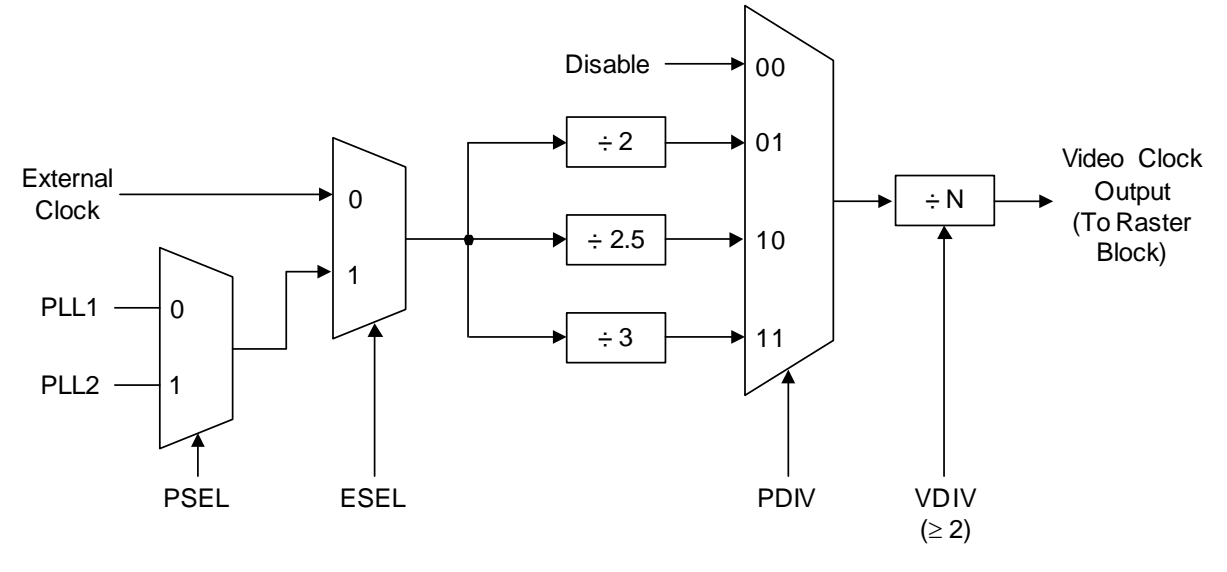

**Figure 1. Video Clock Generation**

<span id="page-1-0"></span>Below is one algorithm for integer math operations (similar to the Linux 2.6 video display driver) for determining the proper *VidClkDiv* settings for a desired VIDCLK rate. Essentially, the algorithm examines the frequency of the external clock source, PLL1, and PLL2, and then attempts different combinations of the divider settings to find a setting that generates the smallest error. The divider settings are a combination of *PDIV* (pre-divider) and *VDIV* (divide-by-N). Since *PDIV* can be set to 2, 2.5, or 3, the algorithm uses twice that value (and therefore twice the value of the PLL1, PLL2, etc.). Note that the accuracy of this algorithm may be improved through the use of floating-point math.

```
CIRRUS LOGIC
```
{

```
/* Desired SPCLK frequency is passed in as "freq" */
int ep93xx_set_video_div(unsigned long freq)
    /* pdiv, div, psel and esel are the final values of the appropriate bit settings in the 
    VidClkDiv register. The current "guess" for pdiv and div are j-3 and k, respectively. */
    unsigned long pdiv = 0, div = 0, psel = 0, esel = 0, err, f, i, j, k;
    /* Algorithm may return -1 if no valid setting can be found */
    err = -1;
    /* Try the External Clock, PLL1 an d PLL2 */
    for (i = 0; i < 3; i++) {
         if (i == 0)/* The External Clock, multiplied by 2 */
              f = 14745600 * 2;
         else if (i == 1)/* PLL1 output frequency, multiplied by 2 */
              f = ep93xx\_get\_pll_frequency(1) * 2;else
              /* PLL2 output frequency, multiplied by 2 */
              f = ep93xx\_get\_pll_frequency(2) * 2;/* Try each setting of PDIV, the pre-divider, and look for a VDIV
             setting that would give us the desired frequency. Note that we are 
             using PDIV*2, since we multiplied the frequency by 2 above. */
         for (j = 4; j \leq 6; j++) {
             k = f / (freq * j);if (k < 2) {
                   \hspace{0.1em}\rule{0.7pt}{1.1em}\hspace{0.1em}\rule{0.7pt}{1.1em}\hspace{0.1em} *VDIV must be at least 2 */
                   continue;
              }
             /* Calculate how far off of the desired frequency this setting is,
                   and then set the values of PDIV and VDIV from j and k. 
                   At this point, the clock source is set, also. */
              if (abs(((f/(j * k))) - freq) < err) {
                  pdiv = j - 3;
                  div = k;
                  psel = (i == 2) ? 1 : 0;esel = (i == 0) ? 0 : 1;err = (f / (j * k)) - freq;
              }
         }
     }
    if (err == -1) {
         /* We were unable to determine a setting that is appropriate */
         return -1;
     }
    /* Unlock the registers */
    outl(0xaa, SYSCON_SWLOCK);
    /* Write the values to the registers */
    outl(SYSCON_VIDDIV_VENA | (esel ? SYSCON_VIDDIV_ESEL : 0) |
         (psel ? SYSCON_VIDDIV_PSEL : 0) |
         (pdiv << SYSCON_VIDDIV_PDIV_SHIFT) |
         (div << SYSCON_VIDDIV_VDIV_SHIFT), SYSCON_VIDDIV);
    /* Return the actual value of what frequency we set */
     return freq + err;
```

```
}
```
## <span id="page-3-1"></span>**4. USING THE HORIZONTAL AND VERTICAL COUNTER FOR TIMING-SIGNAL GENERATION**

Conceptually, all timing synchronization outputs from the EP93xx are driven from a series of down counters followed by combinational logic. The input clock to these counters is the video clock signal, VIDCLK (see ["Generation of the](#page-1-1) [Video Clock, VIDCLK" on page 2\)](#page-1-1). There are two banks of down counter/comparators - one for horizontal and one for vertical timing generation. A block diagram of the horizontal and vertical timing generation is shown in [Figure 2,](#page-5-0) and brief descriptions of each of the corresponding timing registers are found in [Table 1.](#page-3-0)

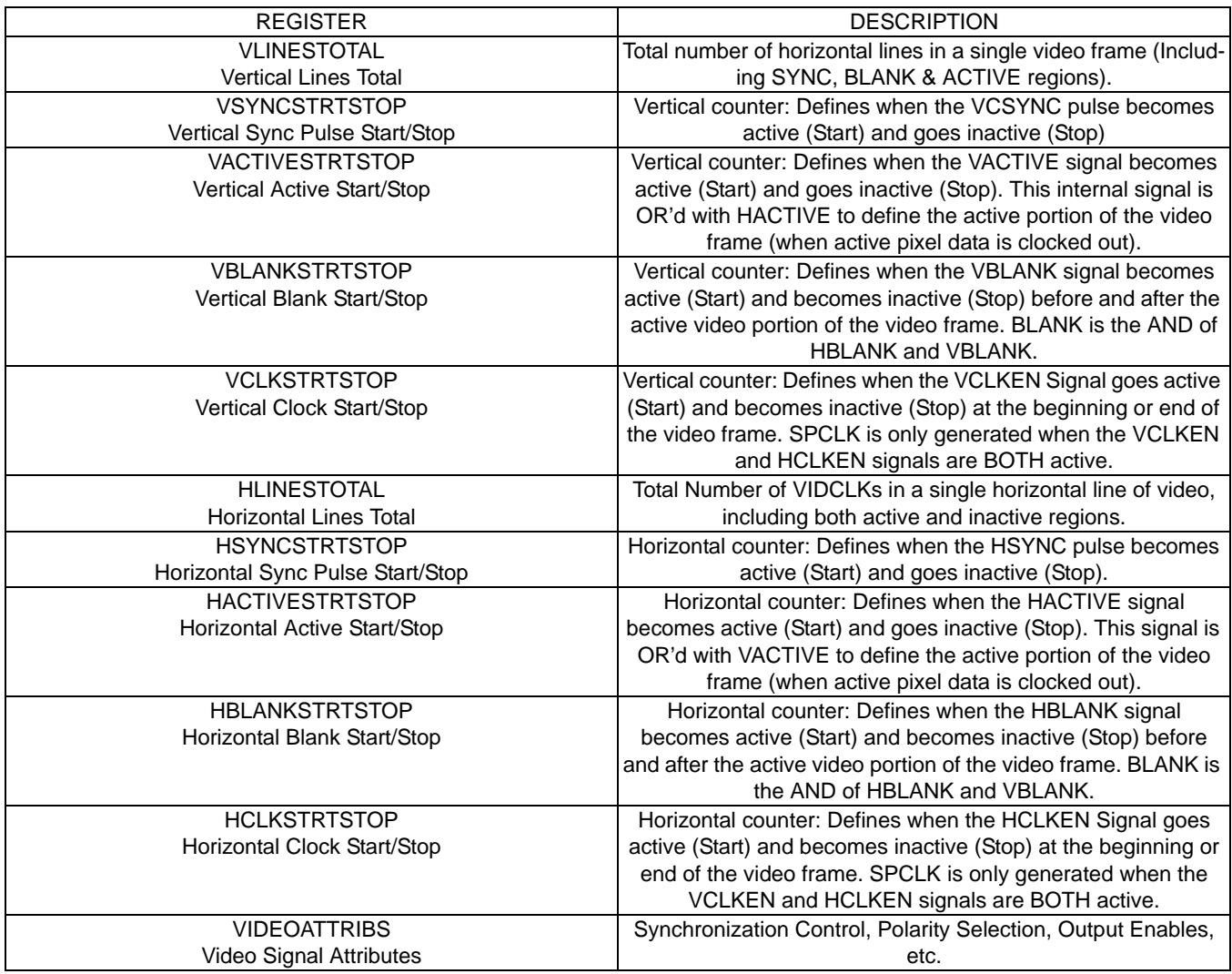

#### **Table 1. Summary of Synchronization Registers**

<span id="page-3-0"></span>The video clock (VIDCLK) decrements the horizontal down counter at one count per video clock period. When the count reaches 0, the counter loads the value contained in the *HClkTotal* register, and continues counting down. The HSYNC output is generated by comparing the value of the horizontal down counter with the *HSyncStrtStop* register. If the value of the counter is in the active range (*HSyncStrtStop*.Start > *Horizontal Counter* > *HSyncStrtStop*.Stop), the HSYNC output becomes active. Similarly, the *HBlankStrtStop*, *HActiveStrtStop*, and *HClkStrtStop* values are compared with the horizontal down counter, and then control the *BLANK Output*, *Pixel Output Enable*, and *Pixel Clock Output Enable* (once combined with the appropriate signals from the vertical timing block).

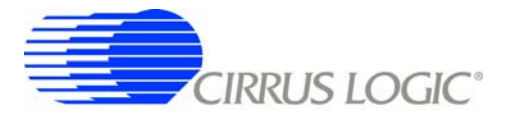

When the output of the horizontal down counter rolls over, it will decrement the vertical down counter at one count per horizontal line. When the count reaches 0, the vertical down counter loads the value contained in the *VLinesTotal* register, and continues counting down. The VCSYNC output is generated by comparing the value of the vertical down counter with the *VSyncStrtStop* register. If the value of the counter is in the active range (*VSyncStrtStop.Start* > *Vertical Counter* > *VSyncStrtStop.Stop*), the VCSYNC output becomes active. Similarly the *VBlankStrtStop*, *VActiveStrtStop*, and *VClkStrtStop* values are compared with the vertical down counter, and then control the *BLANK Output*, *Pixel Output Enable*, and *Pixel Clock Output Enable* (once combined with the appropriate signals from the horizontal timing block).

## **4.1 Counter Offsets**

Due to internal delays inside the raster timing block, various register settings must be offset to align data, sync, and clock outputs properly at the output of the ep93xx. In the following sections, these delays are added at the last stage of computing the timings (when setting the actual register values).

These delays are listed in [Table 2](#page-4-0).

| <b>Registers</b>                   | <b>Offset in SPClocks</b> |
|------------------------------------|---------------------------|
| <b>HSYNCSTARTSTOP</b>              |                           |
| <b>HACTIVESTRTSTOP</b>             |                           |
| HACTIVESTRTSTOP (2 2/3 pixel mode) |                           |
| <b>HBLANKSTRTSTOP</b>              |                           |
| <b>HCLKSTRTSTOP</b>                | -6                        |

**Table 2. Offsets for Horizontal and Vertical Counters**

#### <span id="page-4-0"></span>*4.1.1 Horizontal and Vertical Offset Example*

Given the following:

Screen Width = 16 Pixels

Screen Height = 1 Line

Screen Resolution = 16 bpp, 565.

Total Number of Horizontal Clocks = 20

Two Lines in the vertical direction

The Start of HSync signal,Blank and Vsync signal and start of data coming out must line up.

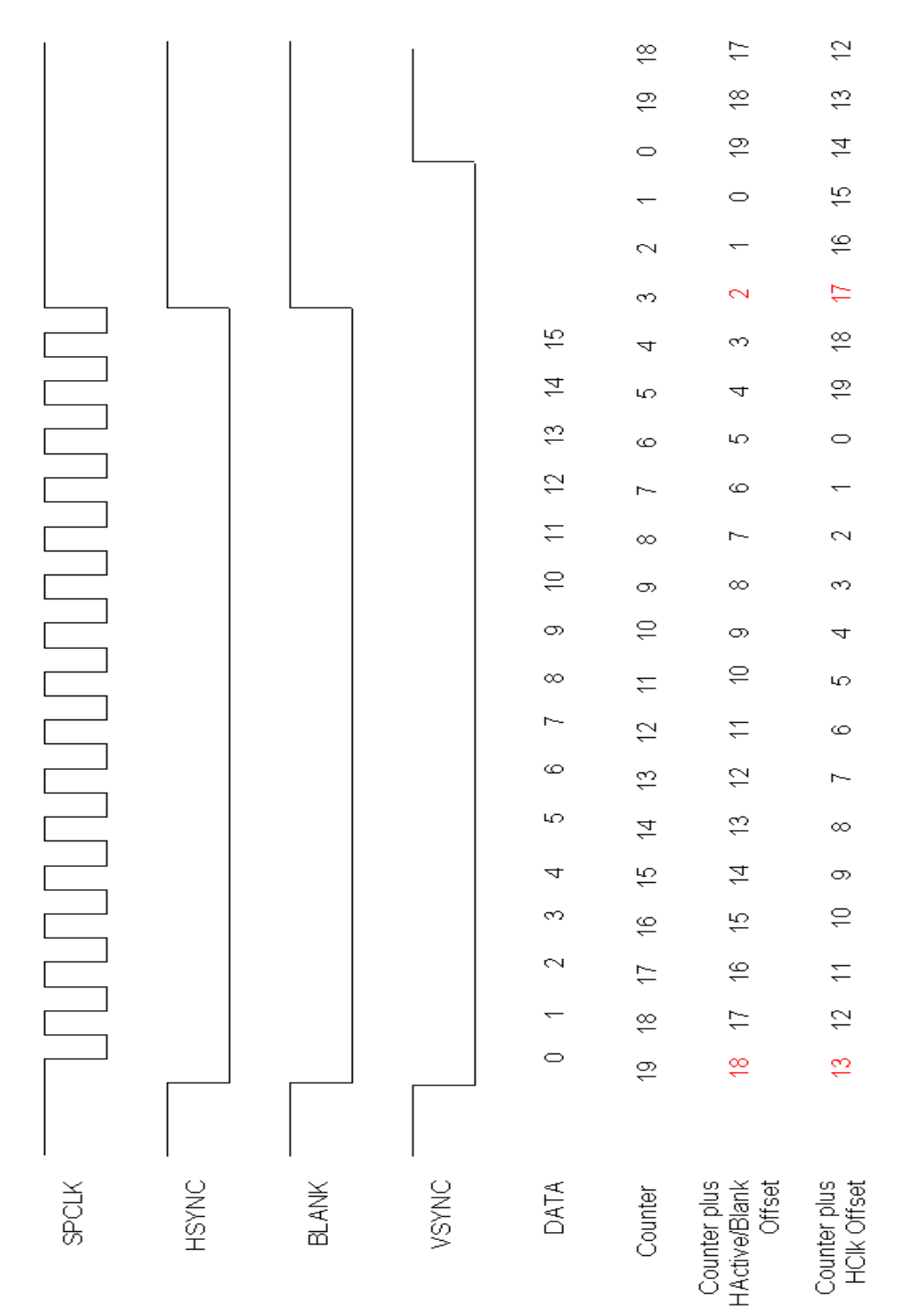

**Figure 2. Offset for HSync, HActive, VSync and HCLK**

<span id="page-5-0"></span>HSync and Blank must be raised high after the last byte of data is transferred.

Find the register values for HClksTotal, HSyncStart, HSyncStop, HActiveStrt, HActiveStop, HBlankStrt, HBlankStop, HClkStrt and HClkStop. To create these timings you must perform the following calculations.

The Calculations for HClksTotal are

HClksTotal = Number of Horizontal Clocks - 1

 $= 20 - 1$ 

 $= 19$ 

The Calculations for HSyncStart are

HSyncStart = HClksTotal + Offset of Sync

 $= 19 + 0$ 

 $= 19$ 

TheCalculations for HSyncStop are

HSyncStop = HClksTotal - Screen Width + Offset of Sync

 $= 19 - 16 + 0$ 

 $= 3$ 

TheCalculations for HActiveStrt are

HActiveStrt = HClksTotal + Offset of HActive

 $= 19 - 1$ 

 $= 18$ 

The Calculations for HActiveStop are

HActiveStop = HClksTotal - Screen Width + Offset of HActive

 $= 19 - 16 - 1$ 

 $= 2$ 

The Calculations for HBlankStrt are

HBlankStrt = HClksTotal + Offset of HActive

 $= 19 - 1$ 

 $= 18$ 

The Calculations for HBlankStop are

HBlankStop = HClksTotal - Screen Width + Offset of HActive

 $= 19 - 16 - 1$ 

 $= 2$ 

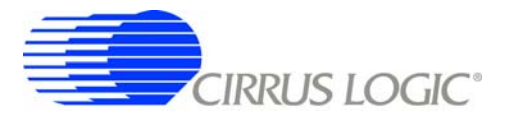

The Calculations for HClkStrt are

HClkStrt = HClkstotal - Offset of HClk

 $= 19 - 6$ 

 $= 13$ 

The Calculations for HClkStop are

HClkStop = HClksTotal - Screen Width + Offset of HClk

 $= 19 - 16 - 6$  $= -3$ 

Since -3 is not in the range of 0 and HClksTotal, add the number of Horizontal Clocks.

= -3 + Number of Horizontal Clocks

 $= -3 + 20$ 

HClkStop = 17

The values for HSyncStart, HSyncStop, HActiveStrt, HActiveStop, HBlankStrt, HBlankStop, HClkStrt and HClkStop are shown in [Figure 2.](#page-5-0)

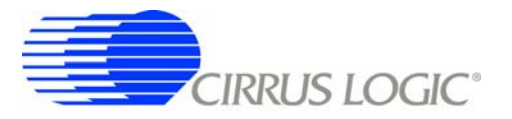

## <span id="page-8-0"></span>**5. GENERAL DESCRIPTION OF PIXEL OUTPUT MODES**

Each display type specifies the number of bits (and therefore bits per color) clocked out per SPCLK period. The EP93xx supports a variety of formats, as specified in the *"Output Shift Mode Table"* and *"Color Mode Definition Table"* in the PixelMode register (refer to the *Raster Engine* chapter in the EP93xx User's Guide for these tables).

Certain restrictions apply to these settings (as certain modes must be used together). These restrictions, along with the appropriate pins, are located in the table entitled *"Output Pixel Transfer Modes"* (again refer to the EP93xx *Raster Engine* chapter).

To use the *"Output Pixel Transfer Modes"* table, locate the output mode that corresponds to the display that is being used. For both monochrome and color displays, the bits with highest significance should be attached to the display. For example, if the output mode offers bits 7, 6, and 5, but the display only allows a single bit for each color, then bit 7 should be chosen from each color. For monochrome displays, consecutive pixels should be chosen from the same color. This will ensure that the grayscale look-up tables function as expected, as each LUT performs operations on a single color.

Some of the more common output modes are listed in the following diagrams, detailing where the pixel outputs end up on the display and which corresponding pins are used for each color. These diagrams are most helpful when viewed in color. A brief description of the mode follows each diagram. The input to these diagrams would be the most-significant bits from the color and/or grayscale LUTs and the pixel MUX. Again, for monochrome displays, a single color output (Red, Green, or Blue) should be used to ensure proper output.

Note that these diagrams are only a graphical representation of the information from the *"Output Pixel Transfer Modes"* table in the *Raster Engine* chapter in the EP93xx User's Guide. Unused or redundant output pins are those specified with gray text and a black background.

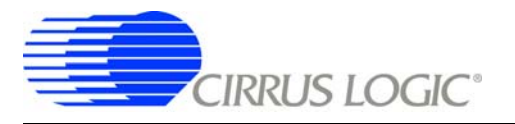

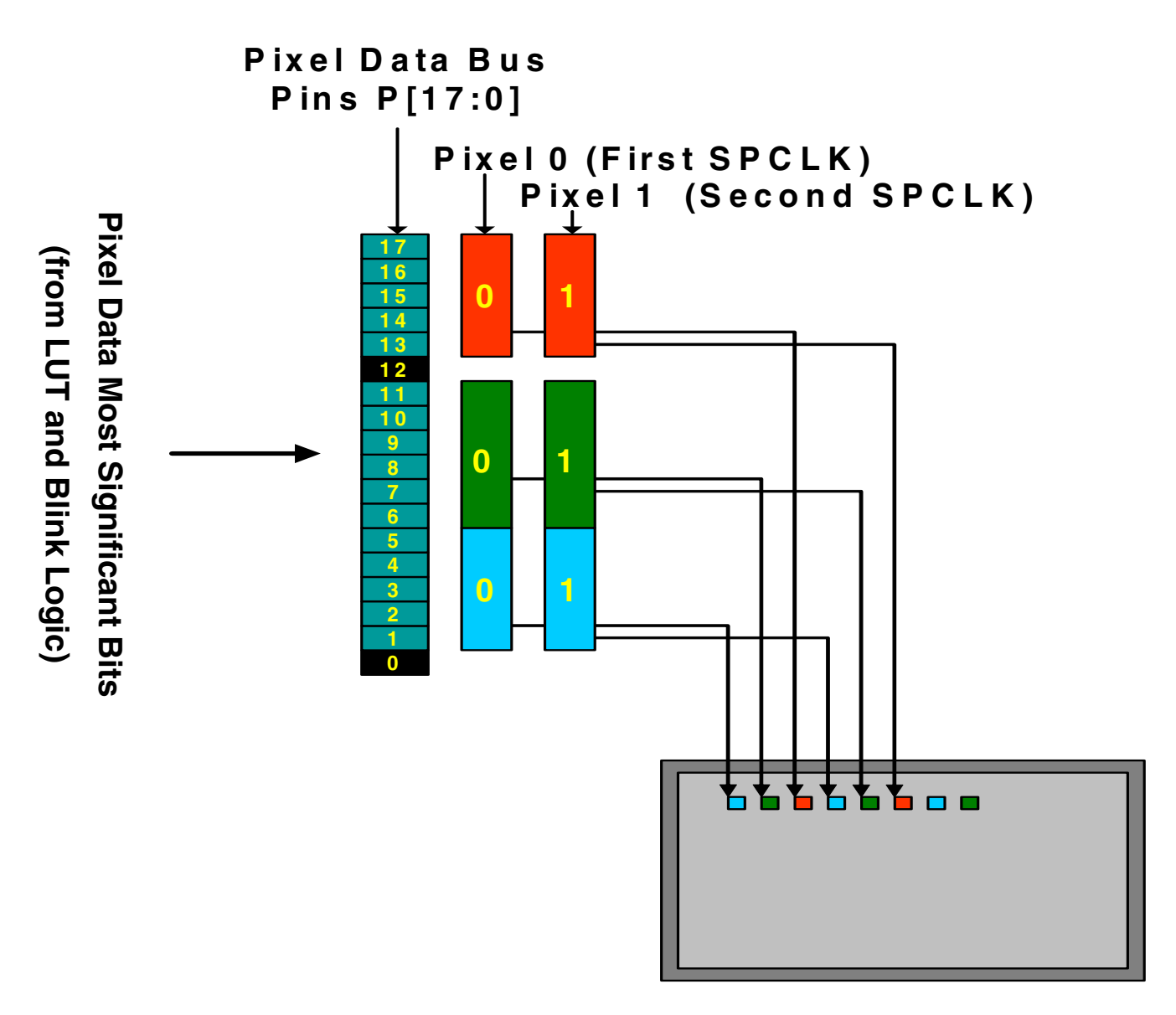

**Figure 3. Single 16-bit 565 Pixel Per Clock Output**

<span id="page-9-0"></span>The output mode "Single 16-bit 565 Pixel Per Clock" is shown in [Figure 3.](#page-9-0) In this mode, each SPCLK will clock out a single pixel, with 5 bits representing the Blue component on P[5:1], the Red component on P[17:13], and 6 bits representing the Green component on P[11:6].

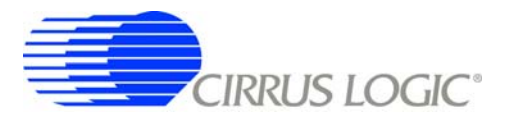

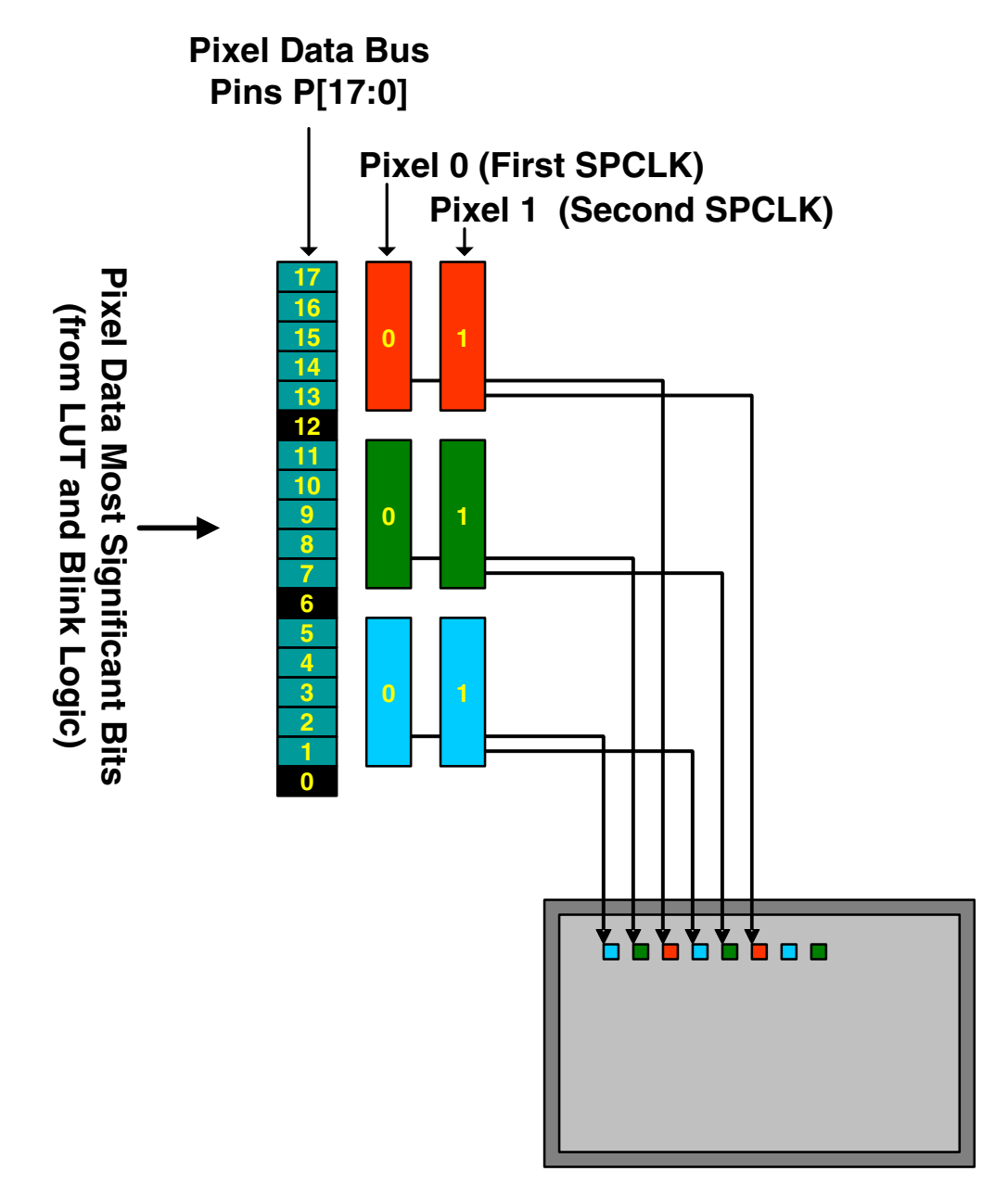

**Figure 4. Single 16-bit 555 Pixel Per Clock Output**

<span id="page-10-0"></span>The output mode "Single 16-bit 555 Pixel Per Clock" is shown in [Figure 4](#page-10-0). In this mode, each SPCLK will clock out a single pixel, with 5 bits representing the Blue component on P[5:1], Green component on P[11:7], and Red component of the pixel on P[17:13].

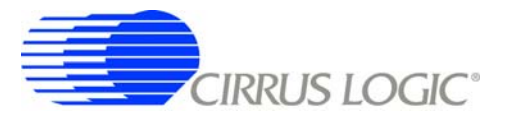

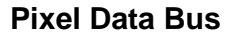

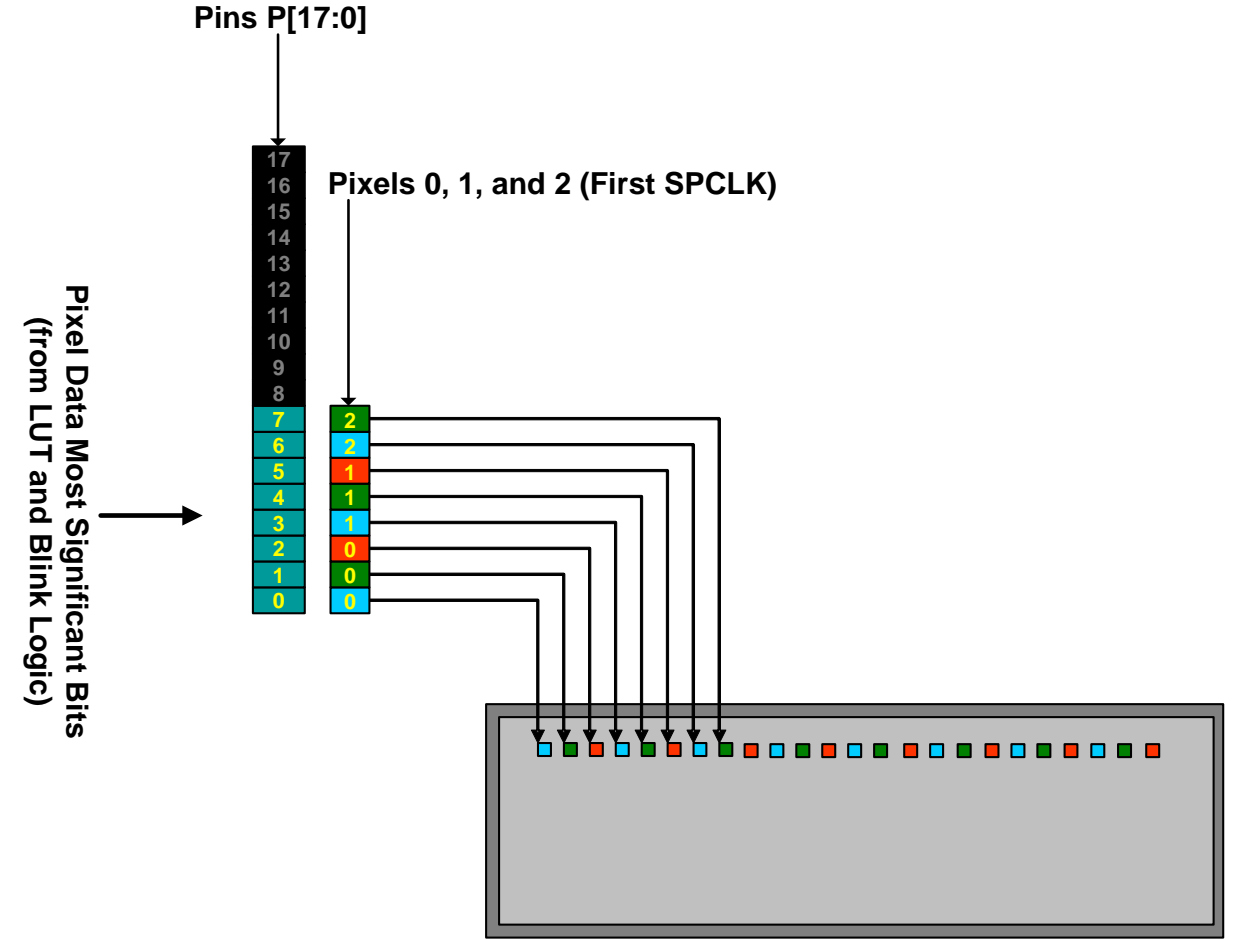

**Figure 5. 3 Bit Per Pixel Formatted as 2-2/3 Bits, First SPCLK**

<span id="page-11-0"></span>The output mode "2-2/3 Pixels Per Clock" is shown in [Figures 5,](#page-11-0) [6](#page-12-0), and [7](#page-13-0). Since this mode is rather complex, one diagram shows data during each of the first, second, and third SPCLK outputs. In this mode, each SPCLK will clock out 2-2/3 pixels, with 1 bit representing the Red, Green, and Blue components of the pixel.

In the first SPCLK, pixel 0's Red, Green, and Blue components are clocked out of P[2:0]. Pixel 1's Red, Green, and Blue components are clocked out of P[5:3]. Note that ONLY the Blue and Green component of Pixel 2 are clocked out of P[7:6]. The Red component of pixel 2 will be clocked out during the second SPCLK.

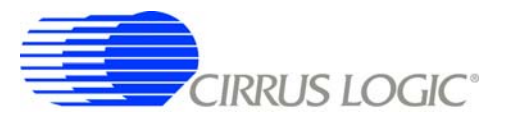

**Pixel Data Bus**

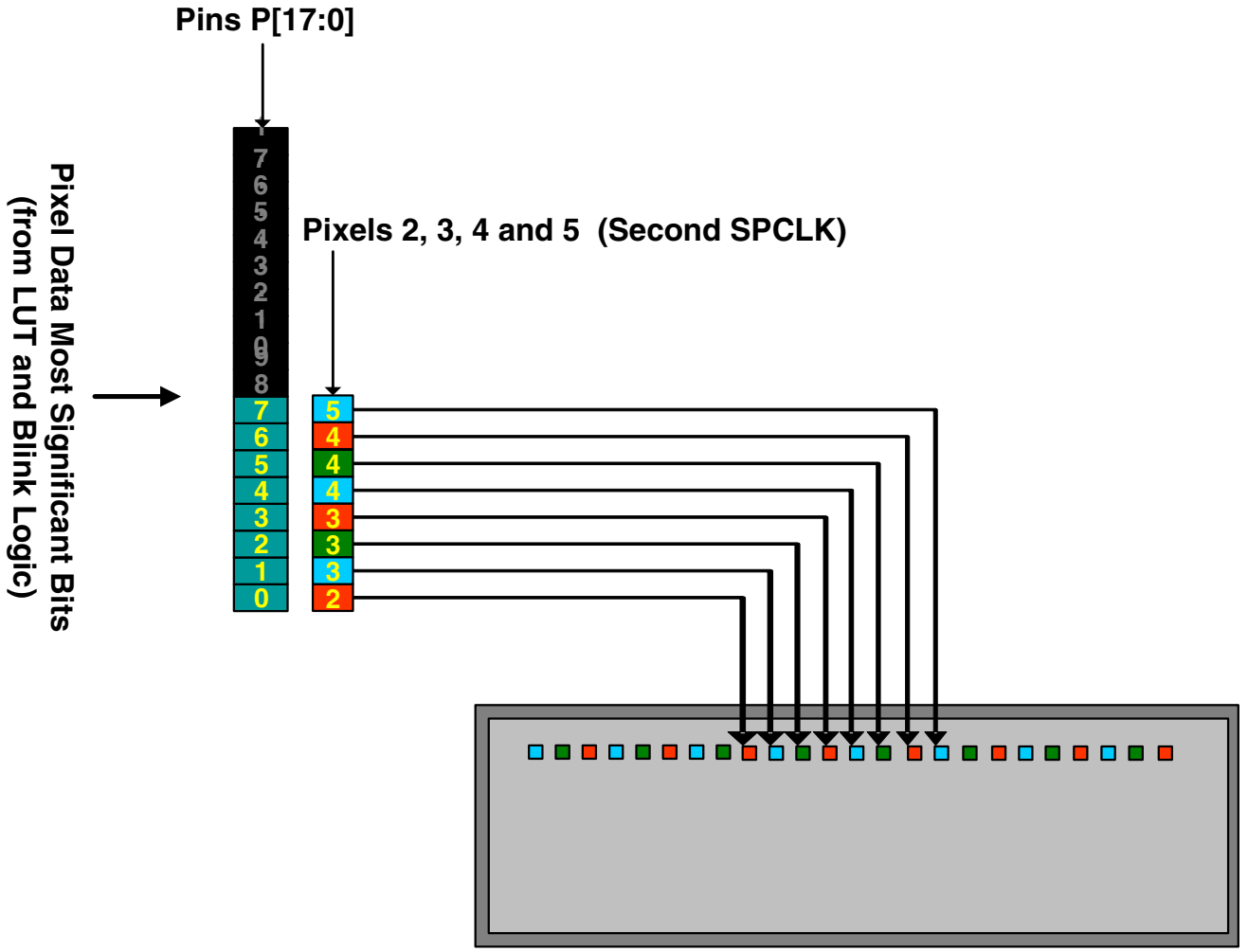

**Figure 6. 3-Bit Per Pixel Formatted as 2 2/3 Bits, Second SPCLK**

<span id="page-12-0"></span>In the second SPCLK for 2-2/3 mode, pixel 2's Red component will be clocked out of P[0]. All of the Red, Green, and Blue components of pixel 3 are clocked out of P[3:1]. Pixel 4's Red, Green, and Blue components are clocked out of P[6:4]. Note that ONLY the Blue component of Pixel 5 is clocked out of P[7]. The Green and Red components of pixel 5 will be clocked out during the third SPCLK.

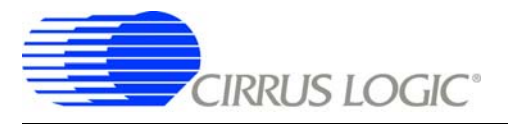

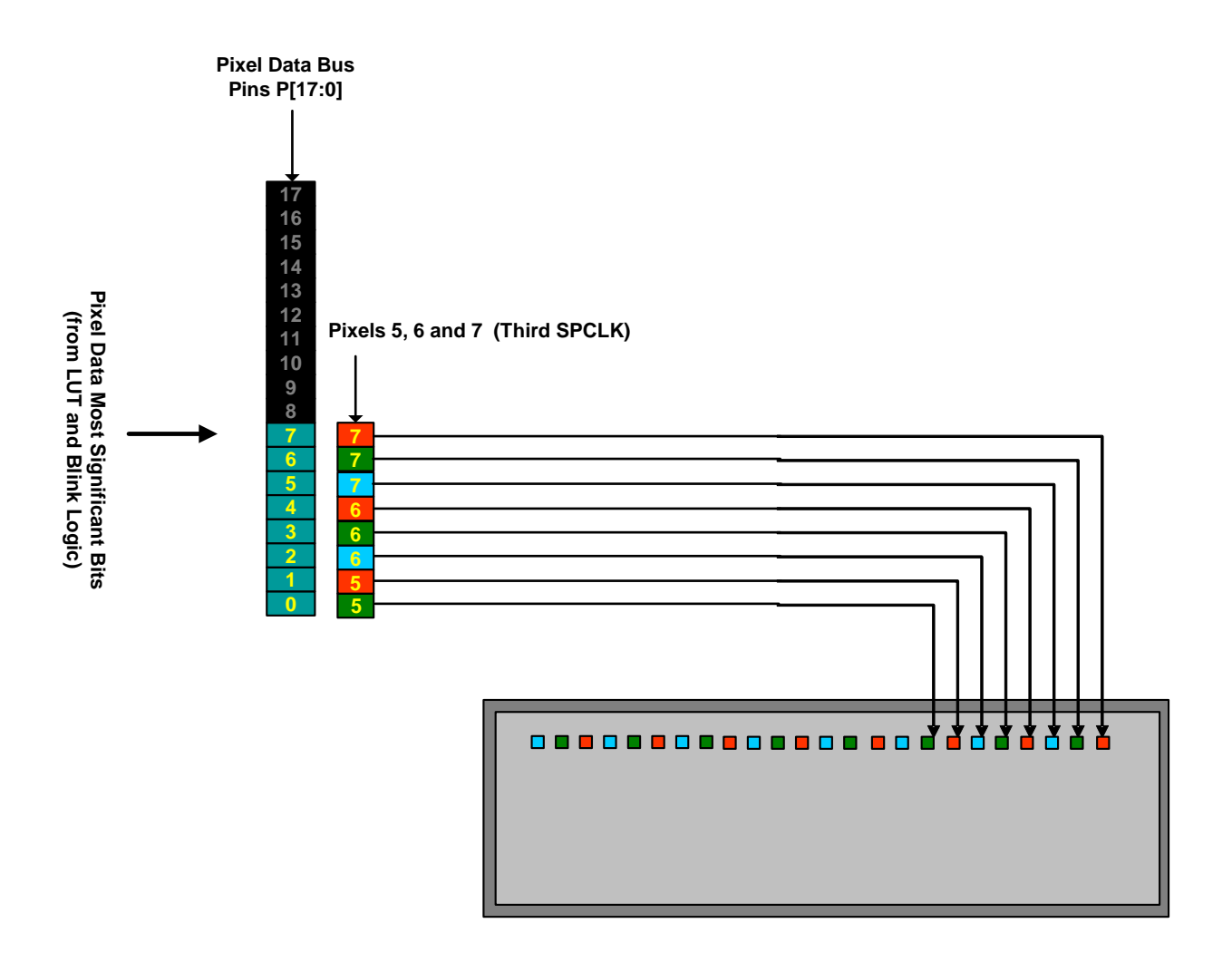

**Figure 7. 3-Bits Per Pixel Formatted as 2-2/3 Bits, Third SPCLK**

<span id="page-13-0"></span>In the third SPCLK for 2 2/3 mode, pixel 5's Green and Red components will be clocked out of P[1:0]. All of the Red, Green, and Blue components of pixel 6 are clocked out of P[4:2]. Pixel 7's Red, Green, and Blue components are clocked out of P[7:5]. On successive SPCLK periods, the pattern of pixels will repeat.

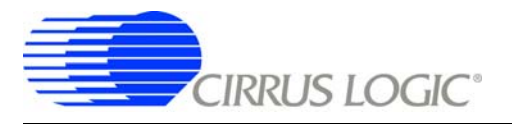

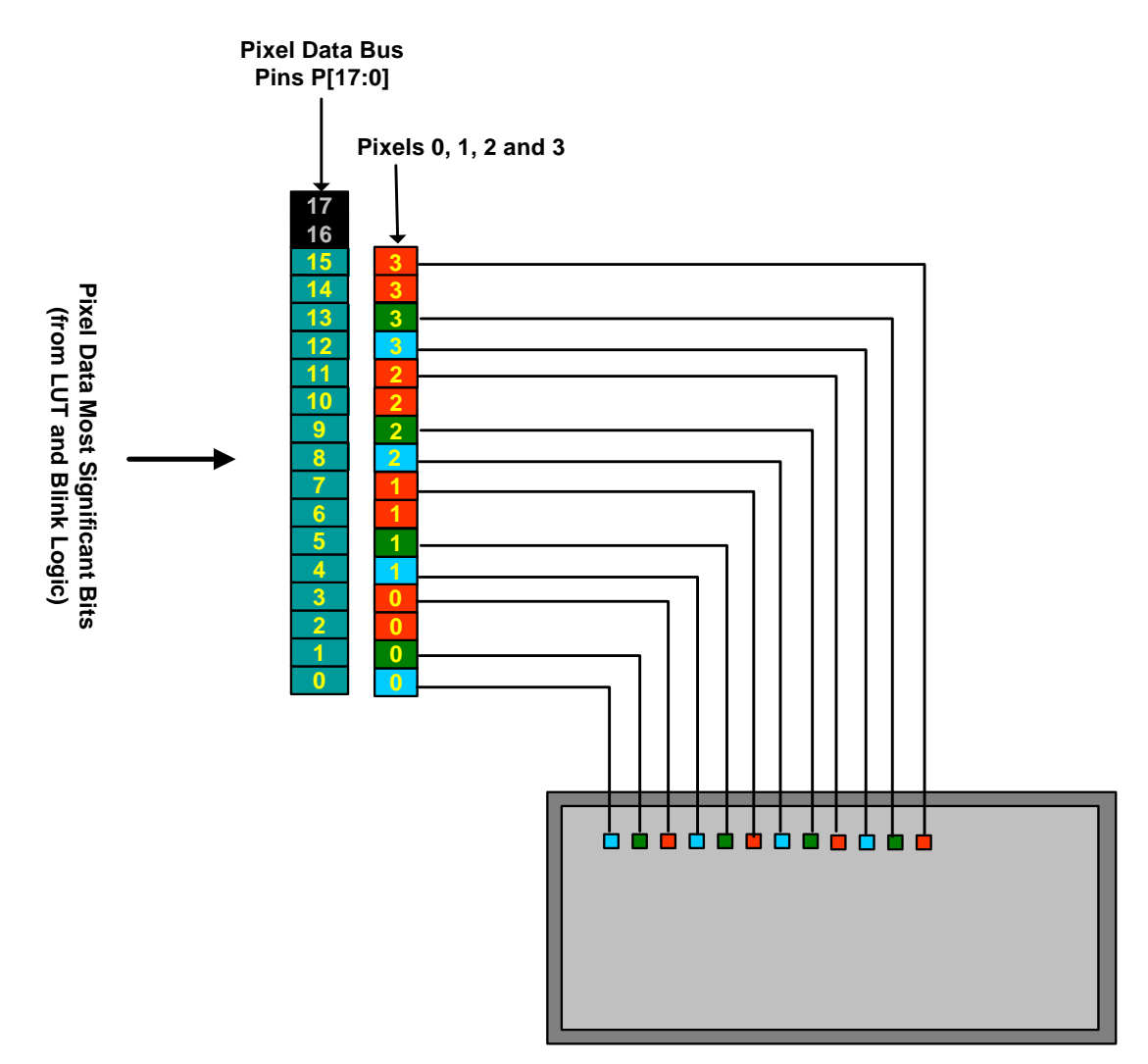

**Figure 8. 4 Pixels Per Shift Clock**

<span id="page-14-0"></span>In "4 Pixels-Per-Shift-Clock mode", shown in [Figure 8,](#page-14-0) only 1 bit (the MSB) will be available for the Blue and Green components of the pixel. The Red component will have the two MSBs available. In this mode, there are 4 pixels clocked during each SPCLK. As can be seen from the diagram, pixel 0 is output on P[3:0], pixel 1 is output on P[7:4], pixel 2 is output on P[11:8], and pixel 3 is output on P[15:12]. Note that the diagram does not show bit 6 (the secondmost-significant bit) for the Red component connected to the display, as most displays will only be using 1 bit for each color in this mode.

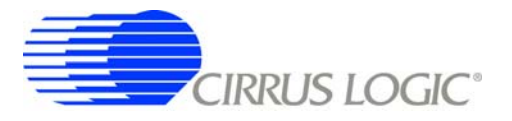

## <span id="page-15-0"></span>**6. SETTING UP DISPLAY TIMING**

#### **6.1 HSYNC/VSYNC-Style Displays**

In displays using a HSYNC/VSYNC-style timing interface, the following control signals are commonly used for data synchronization:

- DCLK Data Input Clock. Usually one rising/falling edge occurs per pixel or set of pixel data. This is the highest frequency interface signal, and transitions occur many times during each horizontal line.
- DE Data Enable or Valid. Used to indicate valid data is currently being clocked into the display. This may be referred to as a blanking signal, and will become active one time per valid line.
- VSYNC Vertical Synchronization Signal. Indicates the beginning of a full frame of data. This signal becomes active one time during one frame if in progressive mode, or two times per frame in interlaced mode.
- HSYNC Horizontal Synchronization Signal. Indicates the beginning of the next horizontal line. This signal becomes active one time during the line, and many times per frame.

These signals should be connected to the EP93xx with the signal mapping shown in [Table 3](#page-15-1). Note that level buffers may be required to meet the electrical specifications of the display.

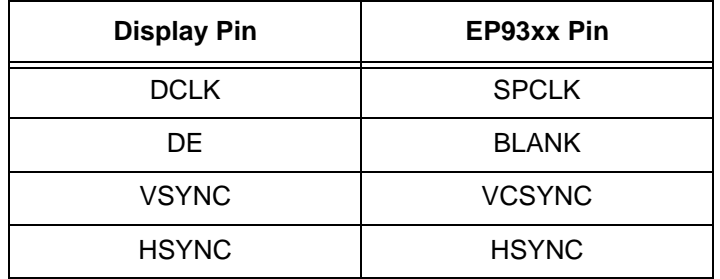

#### **Table 3. HSYNC/VSYNC Pin Mapping**

<span id="page-15-1"></span>An example set of timings for an HSYNC/VSYNC-style display is shown in [Figure 9.](#page-16-0) The signal names used are those of the corresponding EP93xx pins.

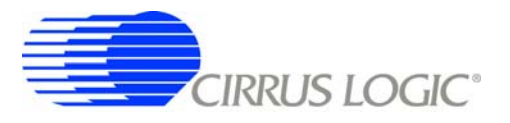

**AN269**

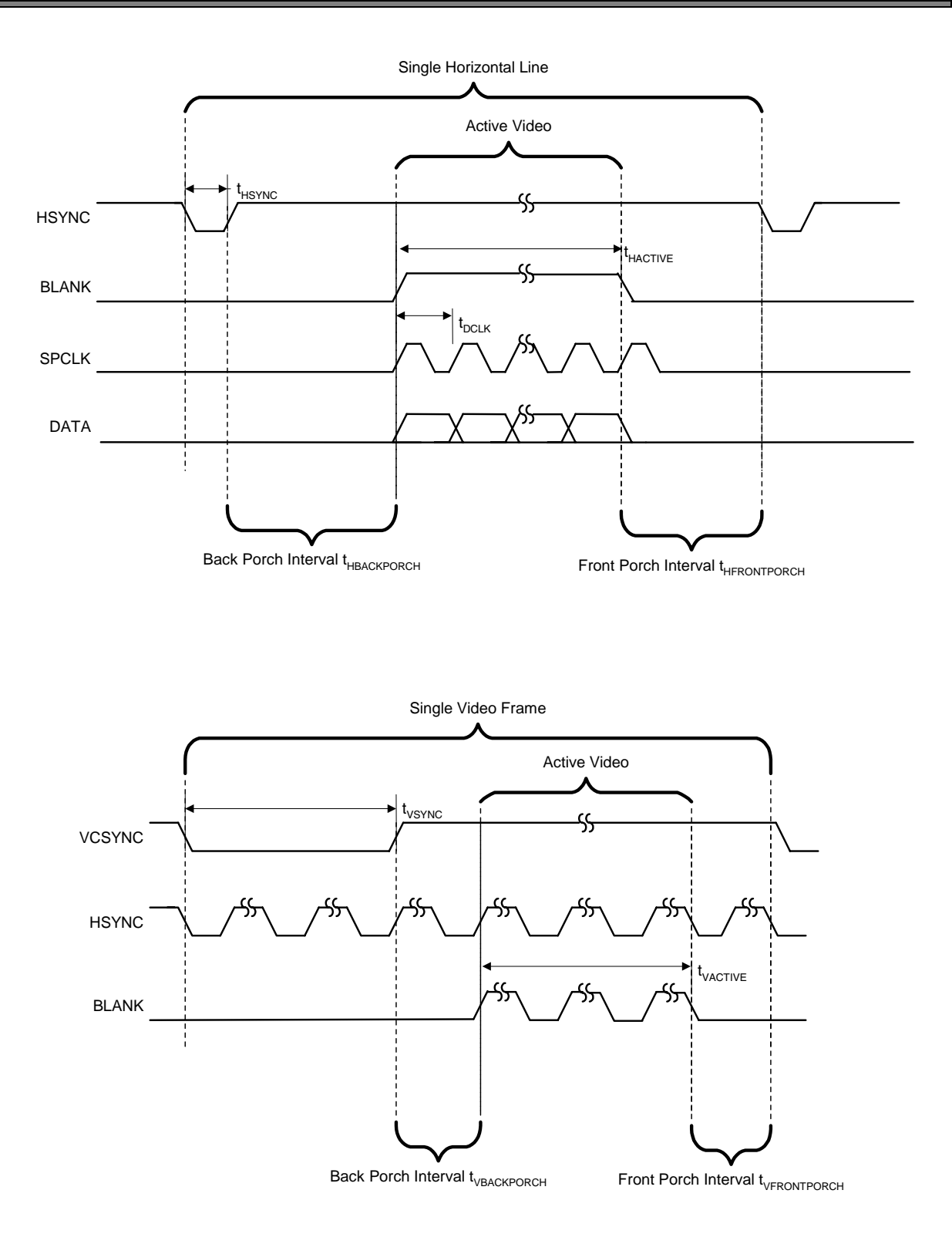

<span id="page-16-0"></span>**Figure 9. Example Timings for an HSYNC/VSYNC-Style Display**

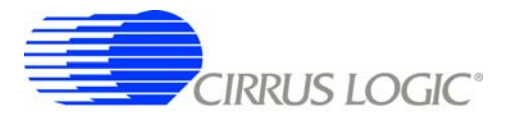

#### <span id="page-17-0"></span>*6.1.1 Pixel Data Clock Rate and HClkTotal/VLinesTotal*

The pixel clock rate VIDCLK can be determined from the total number of VIDCLK periods per line, total number of horizontal lines, and the Refresh Rate.

The timing specifications for this type of display interface will usually list an HSYNC Width, Horizontal Back Porch Width, Horizontal Front Porch Width, Horizontal Valid, Horizontal Blank length, VCSYNC Width, VCSYNC frequency, Vertical Back Porch Width, Vertical Front Porch Width, Vertical Valid, and Vertical Blank lengths.

A typical horizontal line for this type of display can be found in [Figure 10.](#page-18-0) This line can be divided into regions, which are in units of VIDCLK. The total number of VIDCLK periods per line is the sum of the Horizontal Valid (tHACTIVE) region, the Horizontal Front Porch region (tHFRONTPORCH), the HSYNC region (tHSYNC), and the Horizontal Back Porch region (tHBACKPORCH). The equation for this is shown here, where tHORIZ represents the number of VIDCLK periods per horizontal line (all values are in VID-CLK periods):

tHORIZ = tHACTIVE + tHFRONTPORCH + tHSYNC + tHBACKPORCH

Note that there may be 1, 2, 4, 8, or 2-2/3 pixels per SPCLK. This will mean that tHACTIVE is not necessarily the number of horizontal pixels on the screen. Consult the datasheet of the display to determine the number of pixels per SPCLK per horizontal line. ["Generation of the Video Clock, VIDCLK" on page 2](#page-1-1) has examples of the number of pixels per SPCLK (VIDCLKs/pixel is usually 1).

A typical full video frame for this type of display can be found in [Figure 12.](#page-21-0) The time spent on a single frame is the sum of the Vertical Valid (tVACTIVE) region, the Vertical Front Porch Width (tVFRONT-PORCH), the VCSYNC Width (tVSYNC), and the Vertical Back Porch Width (tVBACKPORCH). The equation for this is shown here, where tVERT represents the amount of time spent per single video frame (all time is in horizontal line periods):

tVERT = tVACTIVE + tVFRONTPORCH + tVSYNC + tVBACKPORCH

Next, the specification for the refresh rate should be determined from the datasheet. This may be specified as VCSYNC or VSYNC frequency. We will call this value fVSYNC.

Now the VIDCLK rate can be determined as a product of the above 3 values. This is shown below, where VIDCLK refers to the VIDCLK rate (Hz):

VIDCLK = tHORIZ \* tVERT \* fVSYNC

To generate the proper frequency for VIDCLK, either PLL1, PLL2, or an external clock must be used. Any of these sources may be divided down using the settings in the VidClkDiv (Video Clock Divider) register. A simple block diagram of this divide structure and a method for determining the proper settings of VidClkDiv can be found in ["Generation of the Video Clock, VIDCLK" on page 2.](#page-1-1)

Once the VIDCLK rate has been determined, the horizontal and vertical alignment signals can be derived.

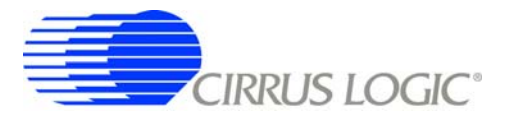

### *6.1.2 Horizontal Alignment Signals*

Timings for a single horizontal line can be seen in [Figure 10.](#page-18-0) To determine when these signals become active, the horizontal frame timing registers HClkTotal, HSyncStrtStop, HActiveStrtStop, HBlankStrtStop and HClkStrtStop must be set.

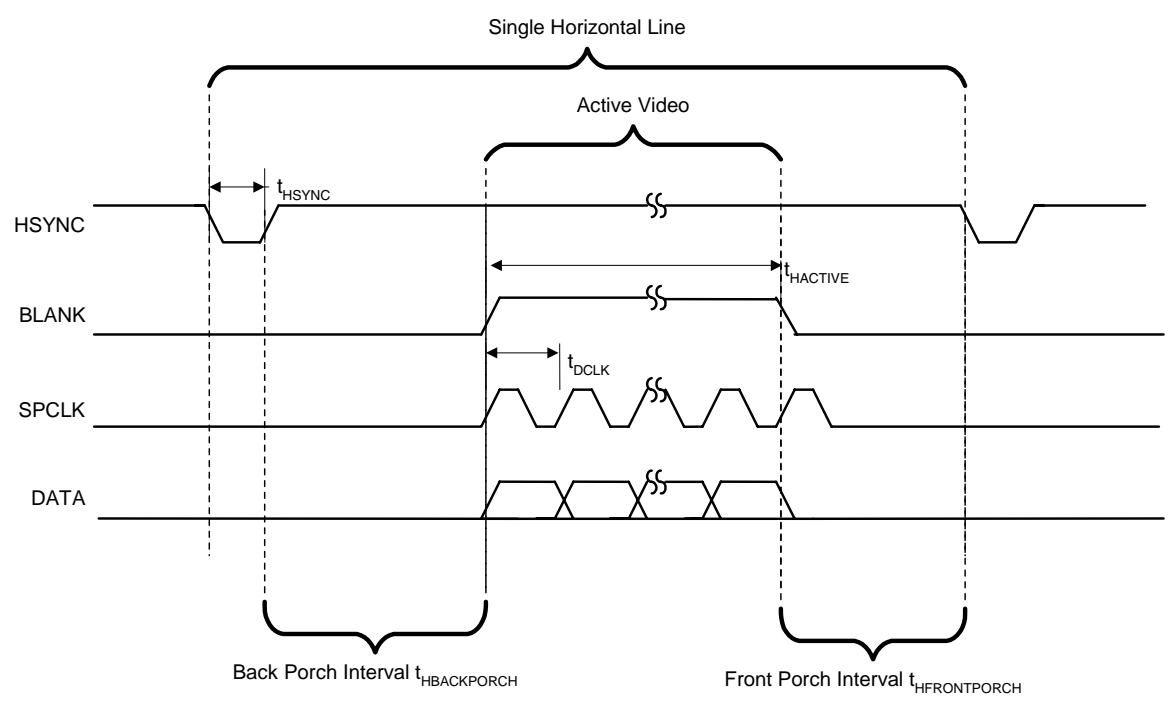

**Figure 10. Typical Horizontal Line for HSYNC/VSYNC Display**

<span id="page-18-0"></span>["Using the Horizontal and Vertical Counter for Timing-Signal Generation" on page 4](#page-3-1) for a description of the horizontal timing registers.

Recall that the timing specifications for this type of display interface will list an HSYNC Width, Horizontal Back Porch Width, Horizontal Front Porch Width, Horizontal Valid, and Horizontal Blank lengths.

The HClkTotal register will hold the total length of a single line measured in VIDCLK periods.The equation for this is shown here:

$$
HClkTotal = tHORIZ - 1
$$

Note that *1* is subtracted for the total as this is a 0-based counter implementation. Also, remember all measurements are assumed to be in periods of VIDCLK. All other signals are determined using this as a time base.

To determine when the HSYNC, SPCLK (via HCLKEN), and BLANK (via HBLANK) signals should become active during a horizontal line, it is easiest to draw them out as shown in [Figure 11.](#page-19-0) This diagram shows the line counter along the bottom, starting at HClkTotal and counting down to 0. Each line starts with the counter set to HClkTotal. It then decrements by 1 for each VIDCLK clock period, regardless of whether SPCLK is present or not. When the counter reaches 0, it is reset to HClkTotal.

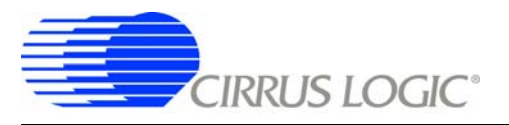

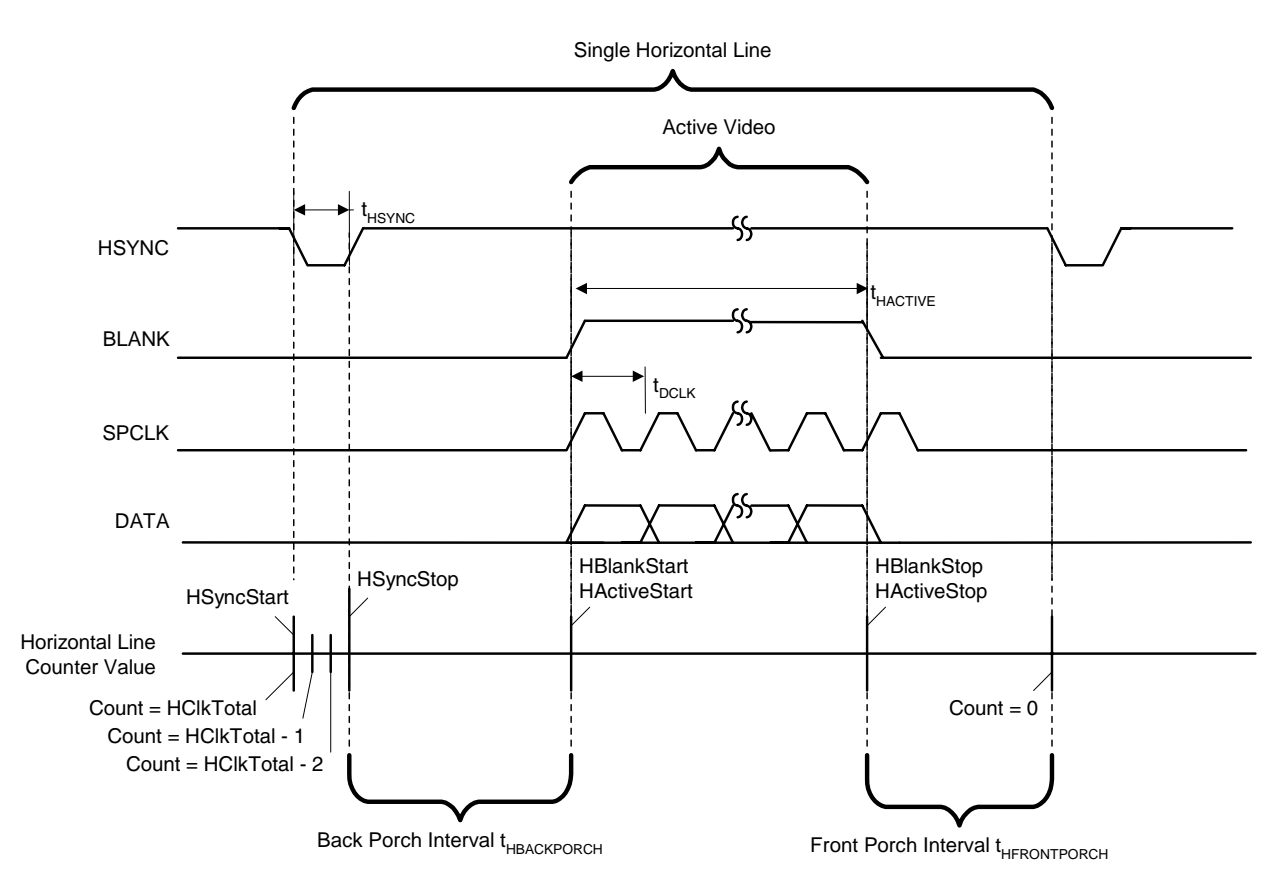

**Figure 11. Horizontal Line for HSYNC/VSYNC Display with Register Timings**

<span id="page-19-0"></span>Next we will determine the appropriate time for the HSYNC signal to become active. As can be seen from the diagram, it should become active during the tHSYNC region, when the line counter is set to HClkTotal (the beginning of the horizontal line). HSYNC becomes inactive after a period of time tHSYNC has elapsed. Therefore, the HSYNC signal should become inactive after the tHSYNC region, when the line counter is HClkTotal-tHSYNC. This is shown using the equations below, where HSyncStart is the point at which HSYNC becomes active and HSyncStop is the point at which HSYNC becomes inactive:

> HSyncStart = HClkTotal HSyncStop = HClkTotal – tHSYNC

The active data/blank signal HBLANK becomes inactive when valid data starts, and active once the valid data stops. In other words, the HBLANK signal should be active for all regions except the active region (tACTIVE). Therefore, when the horizontal line counter reaches the end of the back porch interval, it should become inactive. At the beginning of the front porch interval, it should become active again. The following equations show this, using HBlankStart as the position at which this signal becomes active, and HBlankStop as the position at which this signal becomes inactive (note that HBlankStop is 1 less than the front porch, as this is a 0-based counter implementation):

HBlankStart = HClkTotal - tHSYNC - tHBACKPORCH -1

HBlankStop = tHFRONTPORCH - 1

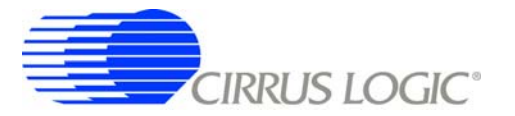

The next two values of interest for a horizontal line are the times at which active data should be clocked out. These values determine when valid data is presented to the display. As can be seen from the diagram, those times are identical to the locations at which the active data/blank signal are changing (the active region or tACTIVE). The formulas below calculate HActiveStart as the start of active data and HActiveStop as the end of active data. The offset of minus one comes from [Table 2](#page-4-0).

HActiveStart = HClkTotal - tHSYNC - tHBACKPORCH - 1

HActiveStop = tHFRONTPORCH - 1

If clock gating is not required, the HClkStart may be set to HCLKSTOTAL and HClkStop can be set to HClkTotal + 1 . The counter and HCLKSTOP values are never equal so the clock never stops.

> HClkStart = HClkTotal HClkStop = HClkTotal + 1

When clock gating is required, the SPCLK signal is seen at the output when the horizontal pixel counter is in the active range *HClkStart > horizontal pixel counter > HClkStop*. The appropriate values should be identical to the HBlankStart, and HBlankStop values with the offset of minus six.

> HClkStart = HClkTotal - tHSYNC - tHBACKPORCH - 6 HClkStop = tHFRONTPORCH - 6

The above values must then be shifted properly and assigned to the HClkTotal, HSyncStrtStop, HActiveStrtStop, HBlankStrtStop, and HClkStrtStop registers.

See ["Example HSYNC/VSYNC-Style LCD Display - LB/Philips LB064V02-B1" on page 52](#page-51-0) for an example calculation for this type of display

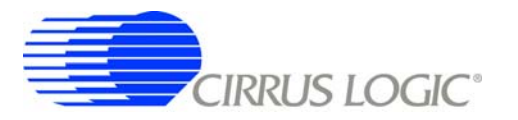

#### <span id="page-21-1"></span>*6.1.3 Vertical Alignment Signals*

Timings for a single vertical frame can be seen in [Figure 12](#page-21-0). The timing of the synchronization signals is determined by the vertical frame timing registers VLinesTotal, VSyncStrtStop, VActiveStrtStop, VBlank-StrtStop, and VClkStrtStop.

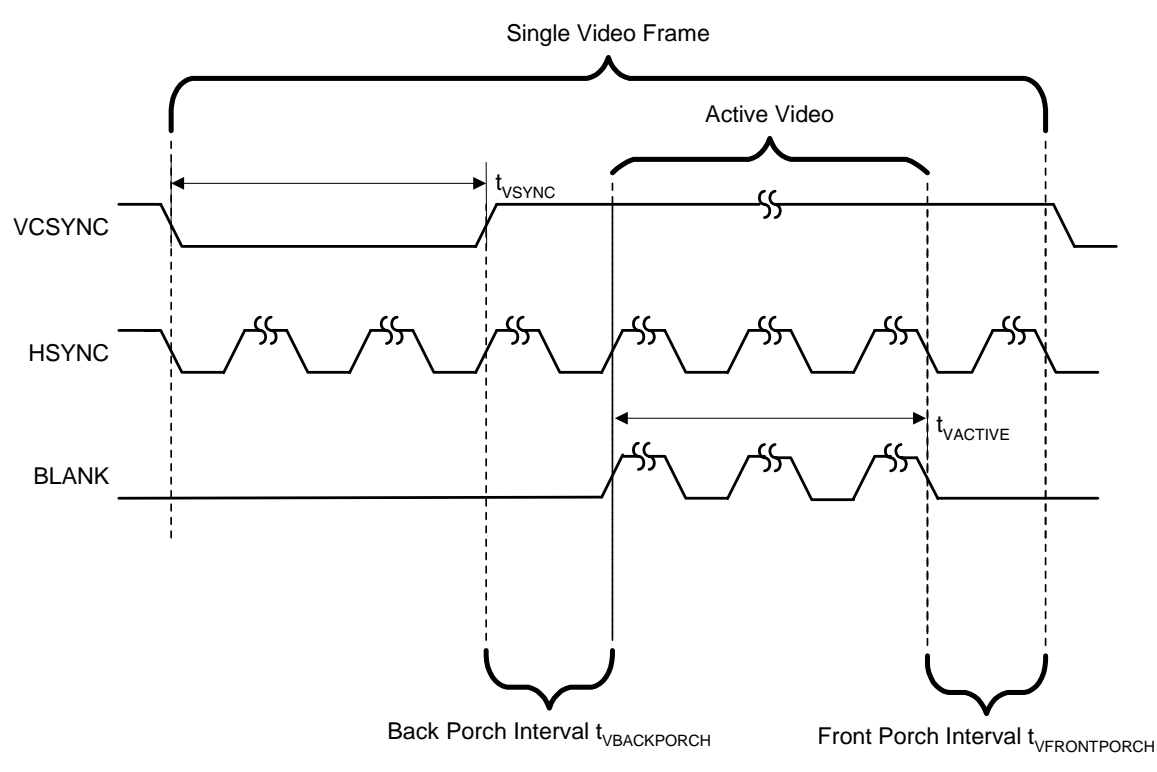

**Figure 12. HSYNC/VSYNC Video Frame**

<span id="page-21-0"></span>See ["Using the Horizontal and Vertical Counter for Timing-Signal Generation" on page 4](#page-3-1) for a description of the vertical timing registers.

Recall from above that the timing specifications for this type of display interface will list a VCSYNC Width, Vertical Back Porch Width, Vertical Front Porch Width, Vertical Valid, and Vertical Blank lengths.

The VLinesTotal register will hold the total length of a single frame measured in horizontal lines. It is the sum of the Vertical Valid (tVACTIVE) region, the Vertical Front Porch Width (tVFRONTPORCH), the VC-SYNC Width (tVSYNC), and the Vertical Back Porch Width (tVBACKPORCH). The equation for this is shown here (tVERT is calculated in [Section 6.1.1](#page-17-0)):

 $VLinesTotal = tVERT - 1$ 

Note that *1* is subtracted for the total as this is a 0-based counter implementation. Also, all measurements are assumed to be in periods of horizontal lines. All other signals are determined using this as a time base.

To determine when the VCSYNC, BLANK, and SPCLK signals should become active during a frame, it is easiest to draw them out as shown in [Figure 13.](#page-22-0) This diagram shows the line counter along the bottom, starting at VLinesTotal and counting down to 0. Each frame starts with the counter set to VLinesTotal. It

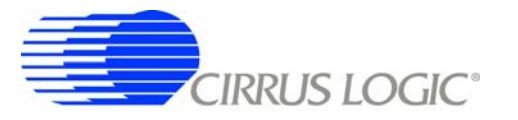

**AN269**

then counts down by 1 for each HSYNC time period, regardless of whether SPCLK/DATA is present or not. When the counter reaches 0, it is reset to VLinesTotal.

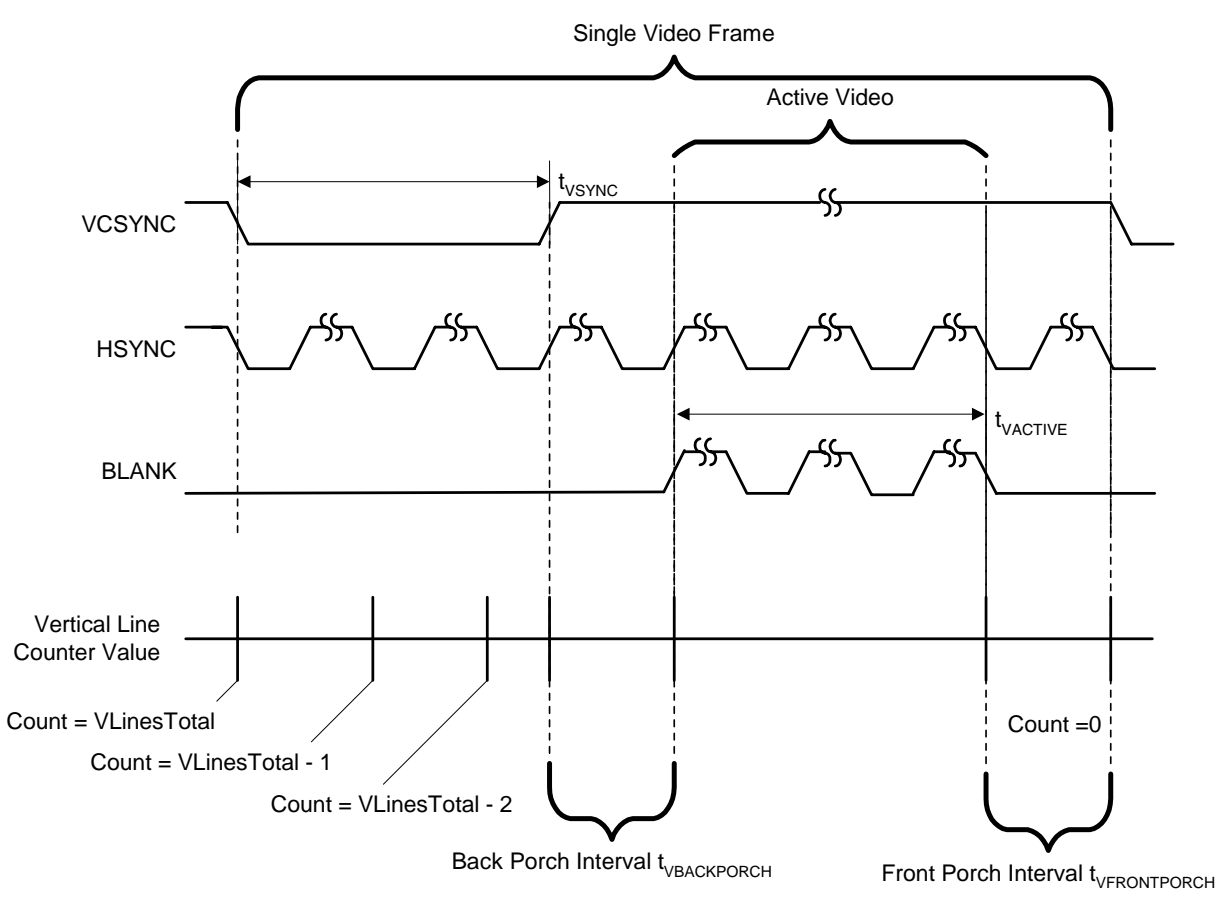

**Figure 13. HSYNC/VSYNC Video Frame with Register Timing**

<span id="page-22-0"></span>Next we will determine the appropriate time for the VCSYNC signal to become active. As can be seen from the diagram, VCSYNC becomes active when the line counter is reset to VLinesTotal (the beginning of the frame). VCSYNC becomes inactive after the period of tVSYNC has elapsed. Therefore, the VSYNC signal should become inactive when the line counter is *VLinesTotal-tVSYNC*. This is shown using the equations below, where VSyncStart is the point at which VCSYNC becomes active and VSyncStop is the point at which VCSYNC becomes inactive (again, all time is measured in horizontal line periods):

VSyncStart = VLinesTotal

VSyncStop = VLinesTotal – tVSYNC

The active data/blank signal becomes active when valid data starts, and inactive once the valid data stops. Therefore, when the vertical line counter reaches the end of the back porch interval, it should become active. At the beginning of the front porch interval, it should become inactive. The following equations show this, using VBlankStart as the position at which this signal becomes active, and VBlankStop as the position at which this signal becomes inactive (VBlankStop is 1 less than tVFRONTPORCH due to 0-based counter implementation):

VBlankStart = VLinesTotal - tVSYNC - tVBACKPORCH

VBlankStop = tVFRONTPORCH - 1

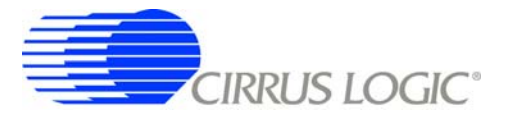

The next two values of interest for a frame are the point at which active data should be clocked out. These values determine when valid data is presented to the display. As can be seen from the diagram, those times are identical to the locations at which the active data/blank signal are changing. Using VActiveStart as the start of active data and VActiveStop as the end of active data:

> VActiveStart = VBlankStart VActiveStop = VBlankStop

The last two values that must be determined are the VClkStart and VClkStop values. These determine when the SPCLK signal is seen at the output during the full video frame. In situations where clock gating is not required, these may be set such that SPCLK is always running:

> VClkStart = VLinesTotal VClkStop = VLinesTotal

When clock gating is required, the SPCLK signal is seen at the output when the line counter is in the active range *VClkStart > line counter > VClkStop*. If the clock should only be present during valid horizontal lines, the appropriate values should be assigned as such:

> VClkStart = VActiveStart VClkStop = VActiveStop

The above values must then be shifted properly and assigned to the VLinesTotal, VSyncStrtStop, VActiveStrtStop, VBlankStrtStop, and VClkStrtStop registers.

For an example calculation for this type of display, see ["Example HSYNC/VSYNC-Style LCD Display -](#page-51-0) [LB/Philips LB064V02-B1" on page 52](#page-51-0).

## <span id="page-23-0"></span>**6.2 Framed Data Style Displays - Type 1**

In displays using a framed data style timing interface, the following control signals are commonly used for data synchronization:

- CP Data Input Pixel Clock. Usually one rising/falling edge occurs per pixel or set of pixel data. This is the highest frequency interface signal, and transitions occur many times during each horizontal line, once for each horizontal pixel.
- FRM Vertical Synchronization or Frame Signal. Indicates the beginning of a full frame of data. This signal becomes active one time during a single video frame.
- LOAD Horizontal Synchronization or Load Signal. Indicates the beginning of the next horizontal line. This signal becomes active one time during the line, and many times per full video frame.

These signals should be connected to the EP93xx with the signal mapping shown in [Table 4.](#page-24-0)

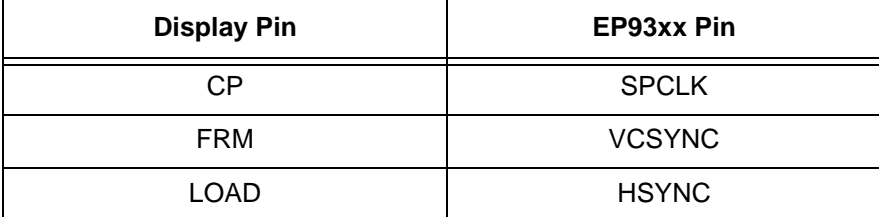

#### **Table 4. Frame Type 1 Pin Mapping**

<span id="page-24-0"></span>A timing diagram for this type of display is shown in [Figure 14.](#page-25-0) Signal and timing names are those of the corresponding EP93xx pins. A description of the timing requirements is given in [Table 5](#page-24-1)

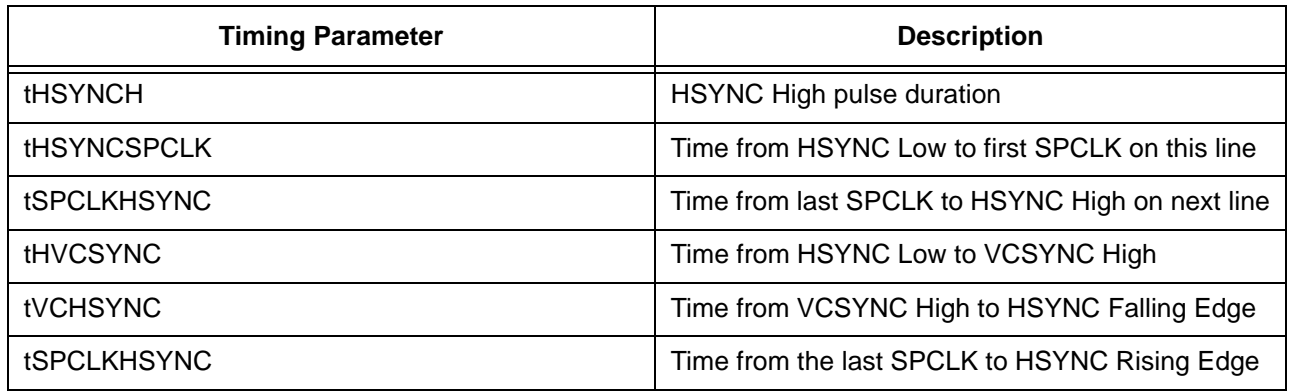

#### **Table 5. Frame Type 1 Relevant Timing Parameters**

<span id="page-24-1"></span>In this type of display, the total number of SPCLKs per horizontal line is equal to the horizontal resolution. Also, the total number of SPCLKs per full video frame is the horizontal resolution times the vertical resolution. Unlike an HSYNC/VSYNC-style display, there are no "extra" HSYNC or SPCLK pulses in the frame. This will be accomplished by using a gated SPCLK, controlled by the HClkStrtStop register.

Note that in this timing, the VCSYNC signal actually comes after the HSYNC signal. To accomplish this, the horizontal line counter is aligned such that line transitions occur at the VCSYNC transitions. This will be illustrated in greater detail when the horizontal and vertical timings are determined.

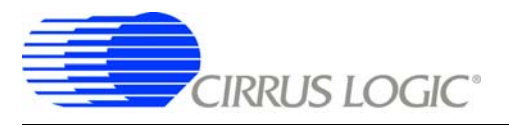

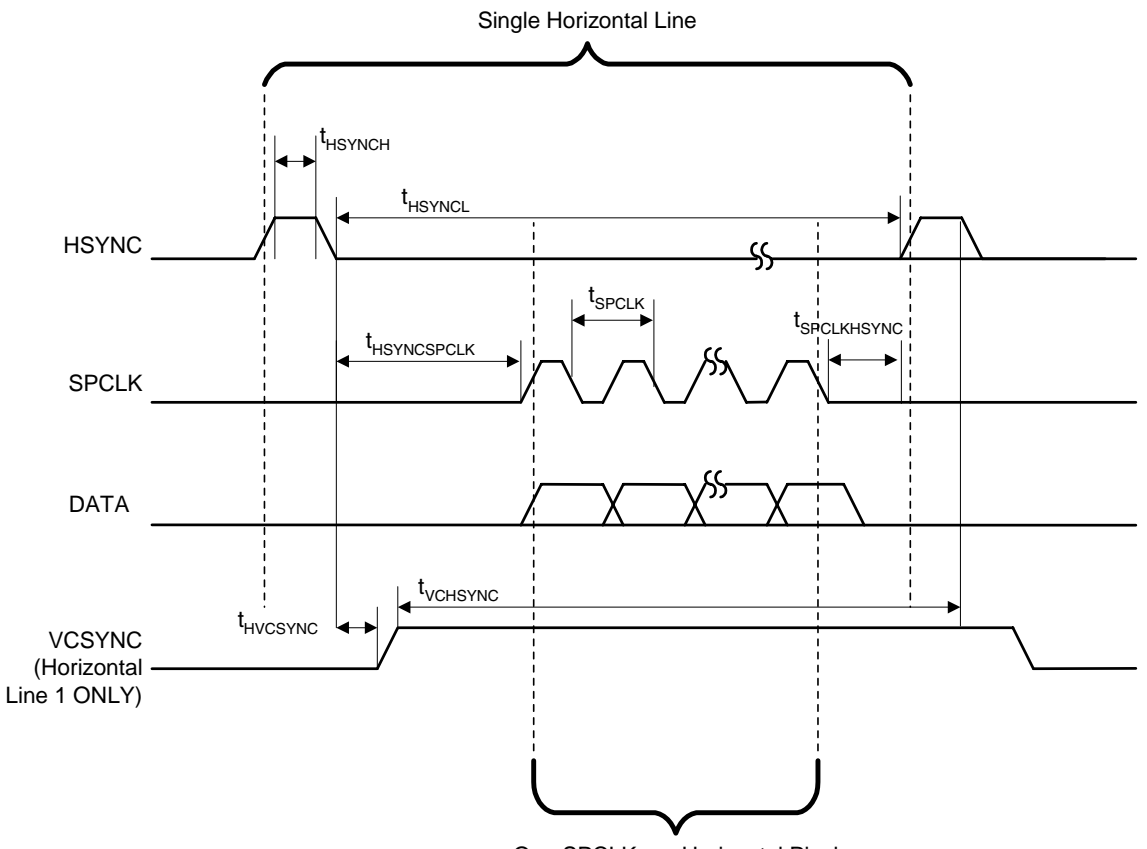

One SPCLK per Horizontal Pixel

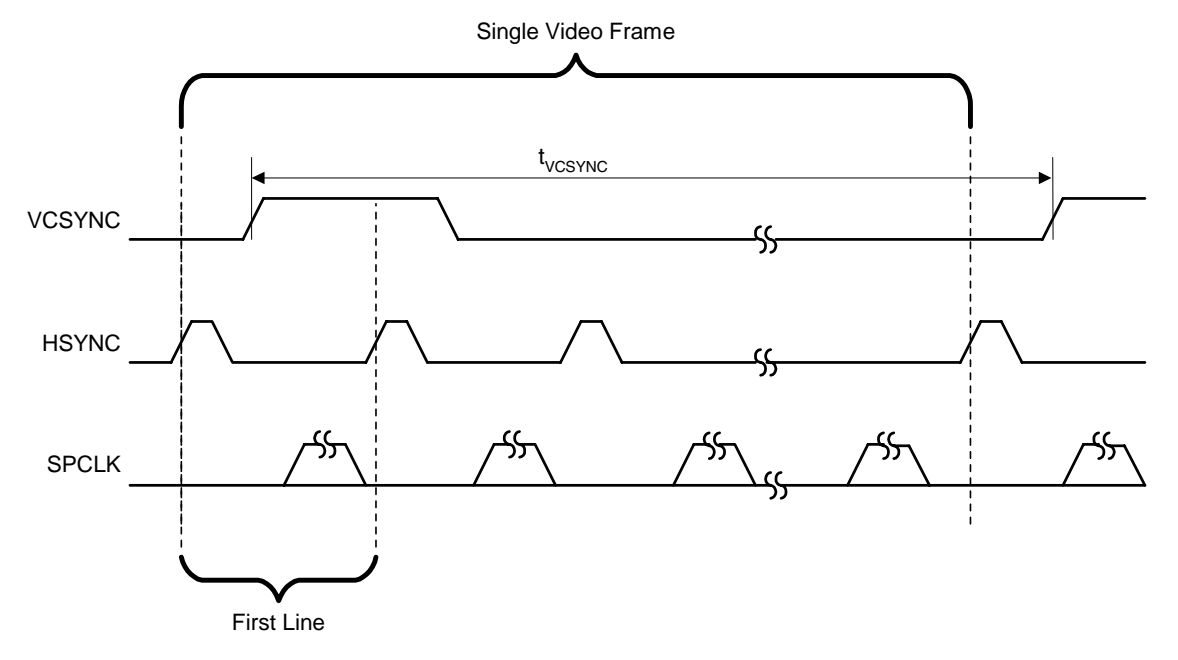

<span id="page-25-0"></span>**Figure 14. Frame Type 1 Display Timing**

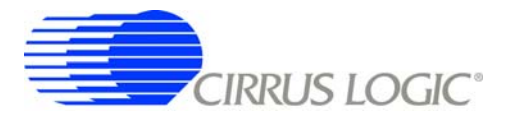

### <span id="page-26-0"></span>*6.2.1 VIDCLK and Pixel Data Clock Rate*

For Frame Type 1 data displays, the SPCLK will be gated such that clock pulses only occur during valid data, one pulse per data set. Note that the number of pixels per SPCLK may be 1, 2, 2-2/3, 4, or 8. Also, the number of VIDCLK periods per SPCLK may not always be constant. For example, in 2 2/3 mode, there are 3, 2, and then 3 VIDCLKs per SPCLK (thus an average of (3+2+3 VIDCLKs/SPCLK) with (2-2/3 pixels/SPCLK) = 1 VIDCLK/pixel).

To determine the VIDCLK rate (and therefore the resulting SPCLK rate), the number of SPCLKs per horizontal line must be estimated. This is done by identifying the different regions of the horizontal line and assigning a certain number of VIDCLKs to that region. This method is a bit complex due to the fact that adding VIDCLKs per line will inherently increase the overall VIDCLK (and therefore SPCLK) frequency. However, a simple iterative process can be used to determine the proper rates.

To simplify the example, we are only going to use the following timing parameters, which will later be used as regions of time on the horizontal line (the regions will be discussed in depth later in this chapter):

- tHSYNCH Time for HSYNC high.
- tHVCSYNC Time from HSYNC low to VCSYNC high.
- tSPCLKHSYNC Time from last SPCLK until HSYNC high.
- tHSYNCSPCLK Time from HSYNC low until first SPCLK for this line.
- tACTIVE The period of the actual active region itself.

The first step is to estimate the VIDCLK rate. This is done with the following formula:

**DesiredVidClkFreq** = {(VIDCLKs per Pixel \* Horizontal Resolution) + [(2 SPCLKs for each region)\*(4 regions not including the active region)]} \* (Vertical Resolution) \* (Desired Refresh Rate)

The quantity of VIDCLKs per Pixel (VIDCLKs per Pixel) depends on the operating mode, but is usually 1. Note that we have estimated 2 SPCLKs for each region, for each of the 4 regions: HSYNC high, HSYNC until VCSYNC, VCSYNC until first SPCLK, and last SPCLK until the next line's HSYNC high.

The next step involves setting up the VIDCLKDIV register, and determining the actual "nearest" value of VIDCLK frequency. This will not necessarily be the desired VIDCLK frequency, but will be close. An algorithm for this is shown in [Section 3. "Generation of the Video Clock, VIDCLK" on page 2.](#page-1-1) The value returned by setting the VIDCLKDIV register is the actual frequency of VIDCLK (the quantity ActualVidClkFreq). From the value of ActualVidClkFreq, the VIDCLK period can be determined (the quantity *VidClkPeriod*):

#### VidClkPeriod = 1 / ActualVidClkFreq

### *6.2.2 Horizontal Alignment Signals*

To determine the length of time spent on a single horizontal line, the refresh rate is multiplied by the vertical resolution and inverted (1/X), yielding the value LinePeriod:

LinePeriod = 1 / [(refresh rate) \* (vertical resolution)]

From that, the number of VIDCLK periods per line (NumVideoClocks) is:

NumVideoClocks = LinePeriod/VidClkPeriod

Note that the number of available video clocks can also be derived by adding up the number of clocks in each region, but this approach will guarantee a more accurate line frequency.

The value of NumVideoClocks will be the total number of "available" VIDCLK periods for each region of time in the horizontal line. In order to visualize this quantity, see [Figure 15](#page-27-0). Note that the *NumVideoClocks* quantity represents the total number of VIDCLKs per horizontal line, and therefore will be *HClksTotal+1*.

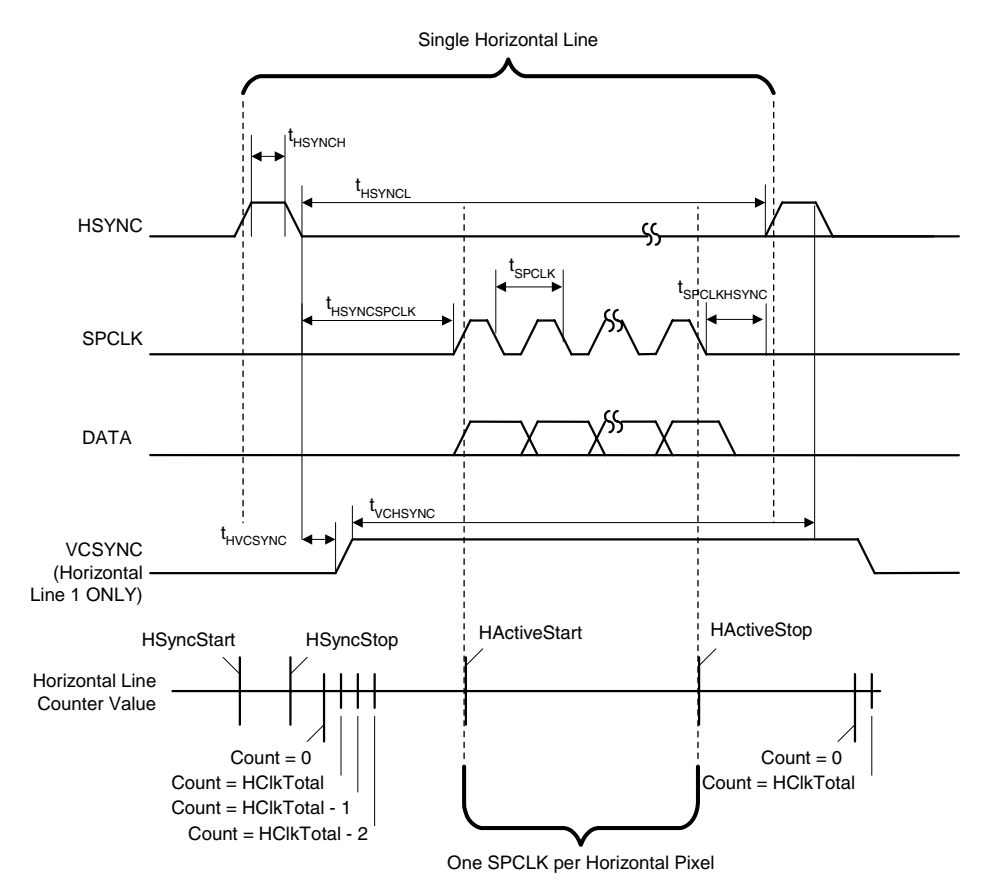

**Figure 15. Horizontal Line for Frame Type 1 Displays**

<span id="page-27-0"></span>Now, the number of VIDCLK periods required for the active region (i.e., region with valid pixel data) can be determined. In the following equation, ActiveVidClks represents the total number of VIDCLKs that will occur while outputting pixel data (VIDCLKs per Pixel is usually 1):

ActiveVidClks = (VIDCLKs per Pixel) \* (horizontal resolution)

We will now discuss each of the regions in more detail. Each region is labeled by the appropriate length of time, in VIDCLKs. A diagram of this is shown in [Figure 16.](#page-28-0) The time from the HSYNC signal becoming active to the time it becomes inactive is LoadHighVidClks. The time from the HSYNC signal becoming inactive until the VCSYNC signal becomes active (on the first frame) is noted as *FrameHoldVidClks*. The time from VCSYNC becoming active until the first valid SPCLK is *LoadCPVidClks*. The time from the last SPCLK until the next HSYNC is *CPLoadVidClks*.

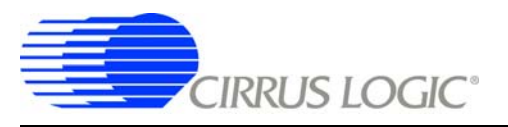

.

**AN269**

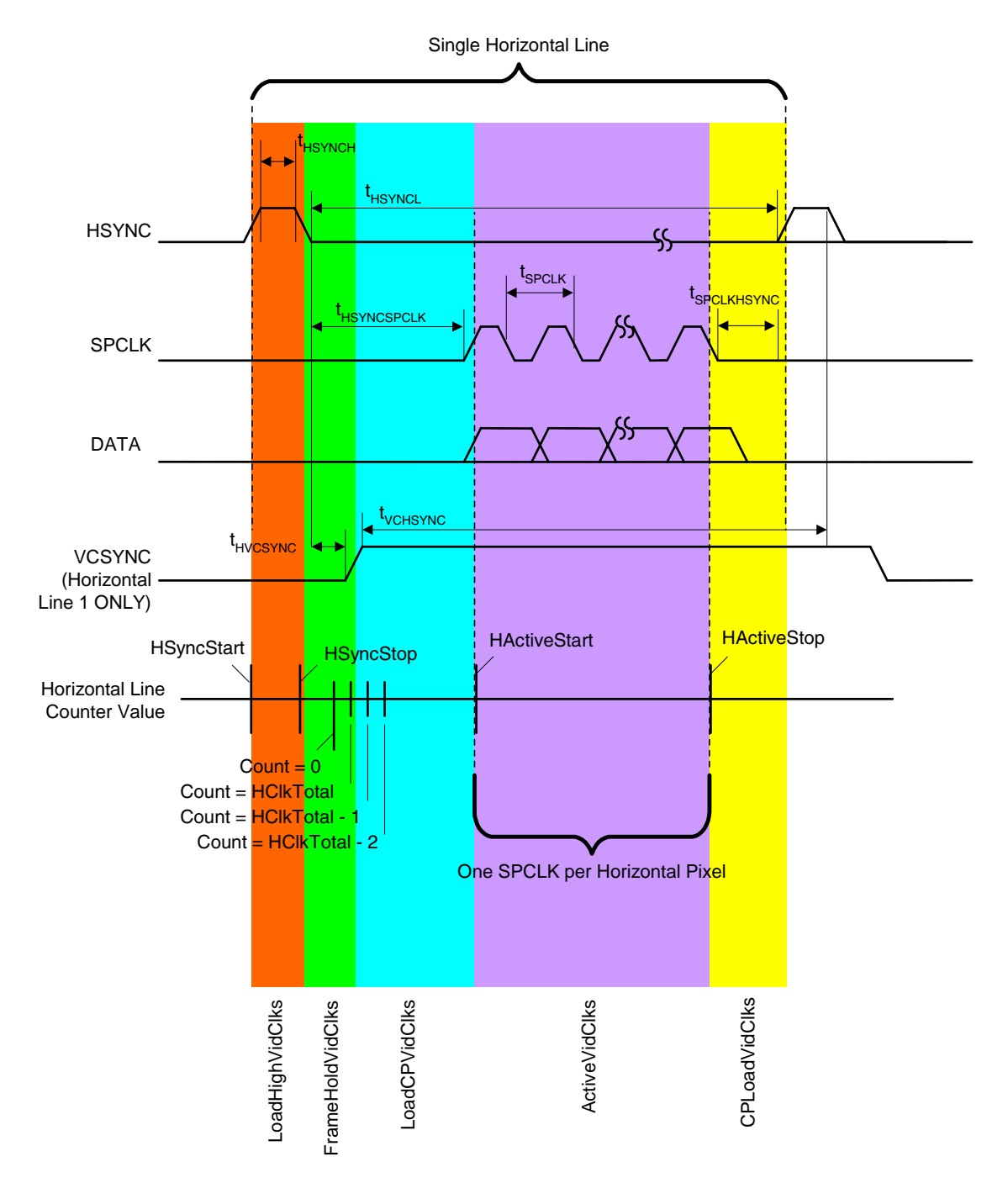

<span id="page-28-0"></span>**Figure 16. Frame Type 1 Display with Colored Regions**

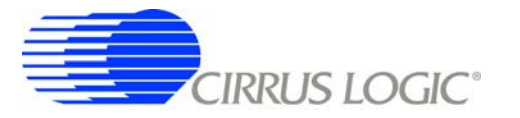

Since the remaining region widths are determined by their respective timing parameters, here are some equations to determine the number of VIDCLK periods required for the display:

> LoadHighVidClks = (tHSYNCH / VidClkPeriod) + 1 FrameHoldVidClks = (tHVCSYNC / VidClkPeriod) + 1 LoadCPVidClks = [(tHSYNCSPCLK - tHVCSYNC) / VidClkPeriod] + 1 CPLoadVidClks = (tSPCLKHSYNC / VidClkPeriod) + 1

Note that 1 is added to the result to round up, and tHSYNCH, tHVCSYNC, etc. are in units of seconds. Once we have these quantities, the number of remaining VIDCLKs per line (those not needed by any region) is found by subtracting all of the above quantities from the number of available VIDCLKs per horizontal line:

AvailableVidClks = NumVideoClocks - ActiveVidClks - LoadHighVidClks - FrameHoldVidClks -

LoadCPVidClks - CPLoadVidClks

If this quantity is negative, there are not enough VIDCLKs per line, and therefore the VIDCLK frequency must be increased. To do this, go back to [Section 6.2.1](#page-26-0) and increase the number of VIDCLKs for any section that may require more and recalculate the higher VIDCLK frequency (the number of VIDCLKs may have to be increased until the actual frequency goes up). As mentioned earlier, this will change the VID-CLK frequency, and therefore the AvailableVidClks. This process may need to be repeated several times until a suitable VIDCLK frequency is found.

If the AvailableVidClks is *1* or more, than these clocks can be distributed among the various regions (padding each region) until all remaining VidClks have been assigned. As each clock is distributed, update the value of ActiveVidClks, LoadHighVidClks, FrameHoldVidClks, LoadCPVidClks, and CPLoadVidClks.

Now that each region is assigned a certain number of VIDCLK periods, determining the register values for the EP93xx raster engine is straightforward (note offsets where appropriate due to internal delays in the raster block):

> HClksTotal = NumVideoClocks - 1 HSyncStart = LoadHighVidClks + FrameHoldVidClks - 1 HSyncStop = FrameHoldVidClks - 1

HActiveStart = HClksTotal - LoadCPVidClks -1 HActiveStop = HClksTotal - LoadCPVidClks - ActiveVidClks -1 HClksStart = HClksTotal - LoadCPVidClks - 6 HClksStop = HClksTotal - LoadCPVidClks - ActiveVidClks - 6

Note that the blank output is not used, so 0 can be assigned to the horizontal blank timing registers:

 $HBlankStart = 0$ 

 $HBlankStop = 0$ 

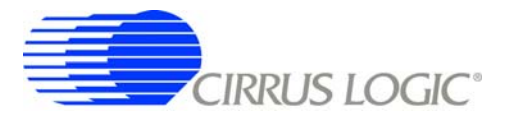

### *6.2.3 Vertical Alignment Signals*

The vertical timing alignment signals are easily determined by looking at [Figure 17](#page-30-0).

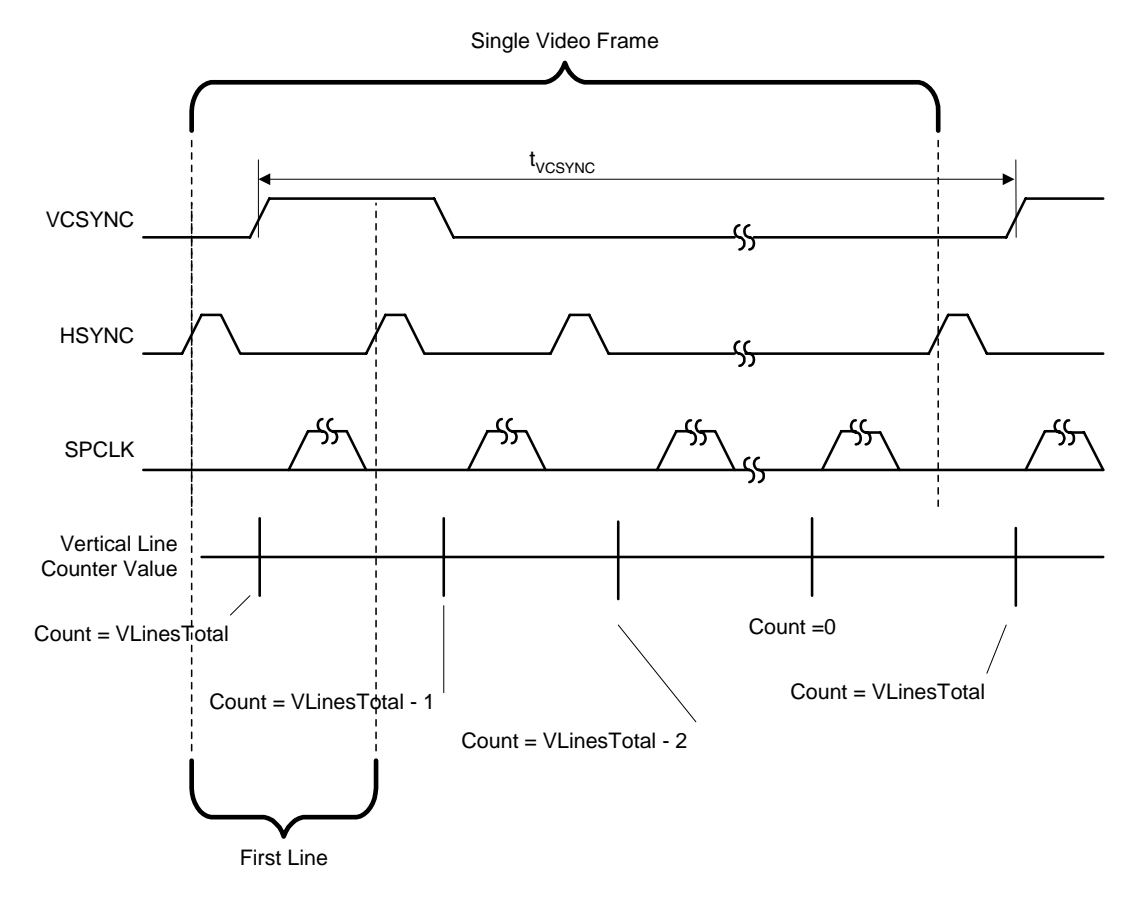

**Figure 17. Frame Type 1 Display Vertical Timing**

<span id="page-30-0"></span>The total number of lines is equal to the vertical resolution (notice there are no "blank" lines):

VLinesTotal = (vertical resolution) - 1

The VCSYNC signal becomes active when the vertical line counter is VLinesTotal and becomes inactive when it is VLinesTotal-1. Therefore:

> VSyncStart = VLinesTotal VSyncStop = VLinesTotal - 1

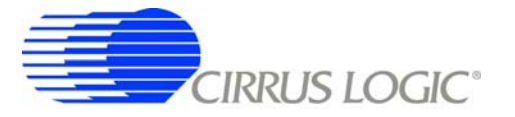

Another result of having no "blank" lines is that the active region covers all of the horizontal lines, so the active region is the entire vertical width:

> VActiveStart = VLinesTotal VActiveStop = VLinesTotal + 1

VActiveStop is set this way to insure that pixel data is not stopped due to vertical position. Also, the SPCLK should not be stopped due to vertical position:

VClkStart = VLinesTotal

VClkStop = VLinesTotal + 1

The blank signal is not used, but it may be desired to initialize the Vertical Blanking timing registers to a known value:

> $VB$ lankStart = 0  $VB$ lankStop = 0

### <span id="page-31-0"></span>**6.3 Framed Data Style Displays - Type 2**

In displays using a framed data style timing interface, the following control signals are commonly used for data synchronization:

- CP Data input pixel clock. Usually one rising/falling edge occurs per pixel or set of pixel data. This is the highest frequency interface signal, and transitions occur many times during each horizontal line, once for each horizontal pixel.
- FRM Vertical Synchronization or Frame Signal. Indicates the beginning of a full frame of data. This signal becomes active one time during a single video frame.
- LOAD Horizontal Synchronization or Load Signal. Indicates the beginning of the next horizontal line. This signal becomes active one time during the line, and many times per full video frame.

<span id="page-31-1"></span>These signals should be connected to the EP93xx with the signal mapping shown in [Table 6.](#page-31-1)

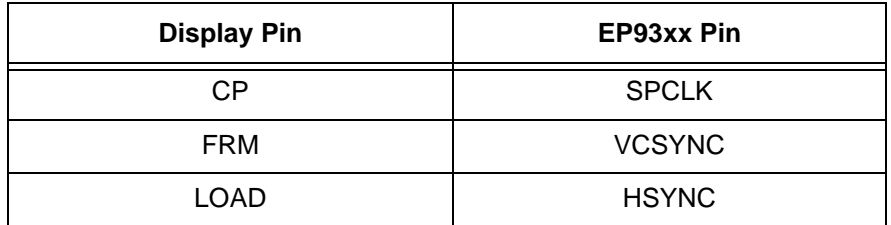

**Table 6. Frame Type 2 Pin Mapping**

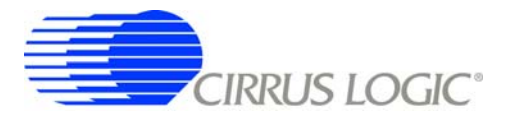

A timing diagram for this type of display is shown in [Figure 18.](#page-33-0) Signal and timing names are those of the corresponding EP93xx pins. A description of the timing requirements is given in [Table 7](#page-32-0).

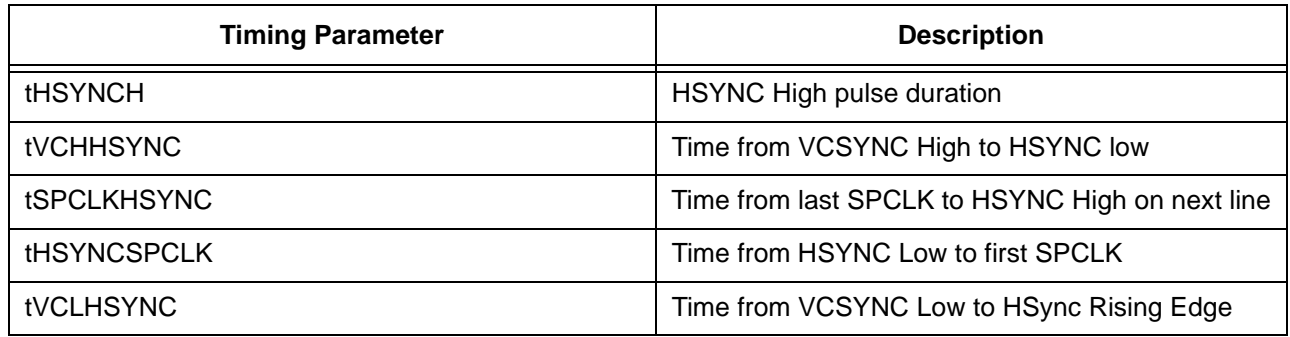

#### **Table 7. Frame Type 2 Relevant Timing Parameters**

<span id="page-32-0"></span>In this type of display, the total number of SPCLKs per horizontal line is equal to the horizontal resolution. Also, and the total number of SPCLKs per full video frame is the horizontal resolution times the vertical resolution. Unlike an HSYNC/VSYNC-style display, there are no "extra" HSYNC or SPCLK pulses in the frame. This will be accomplished by using a gated SPCLK, controlled by the HClkStrtStop register.

Note that in this timing, the VCSYNC signal comes before the HSYNC signal. To accomplish this, the horizontal line counter should be aligned such that the line transition occurs at the VCSYNC transitions. More on this will be illustrated when the horizontal and vertical timings are determined.

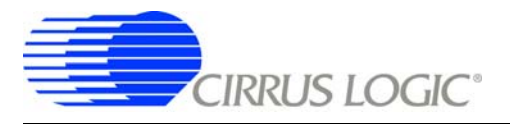

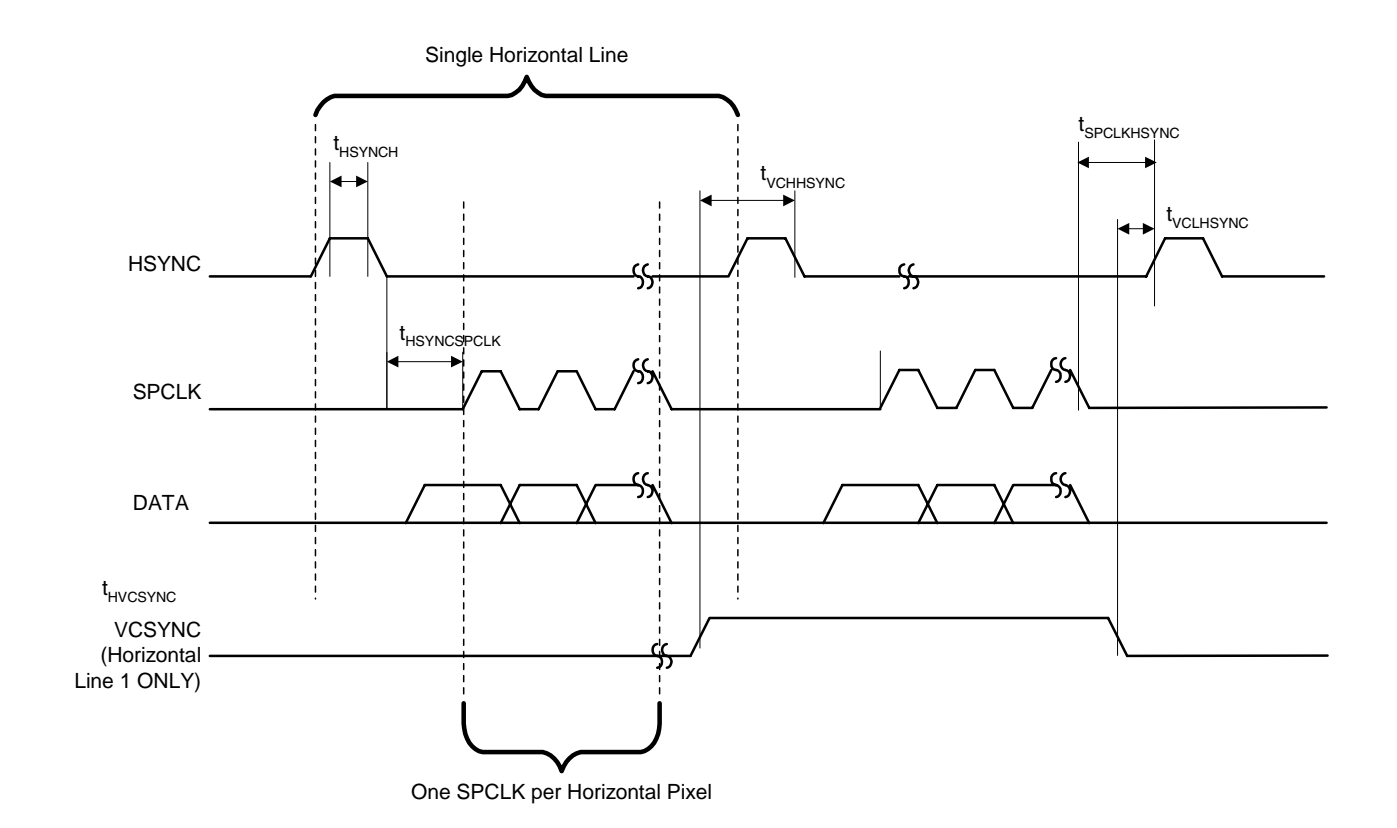

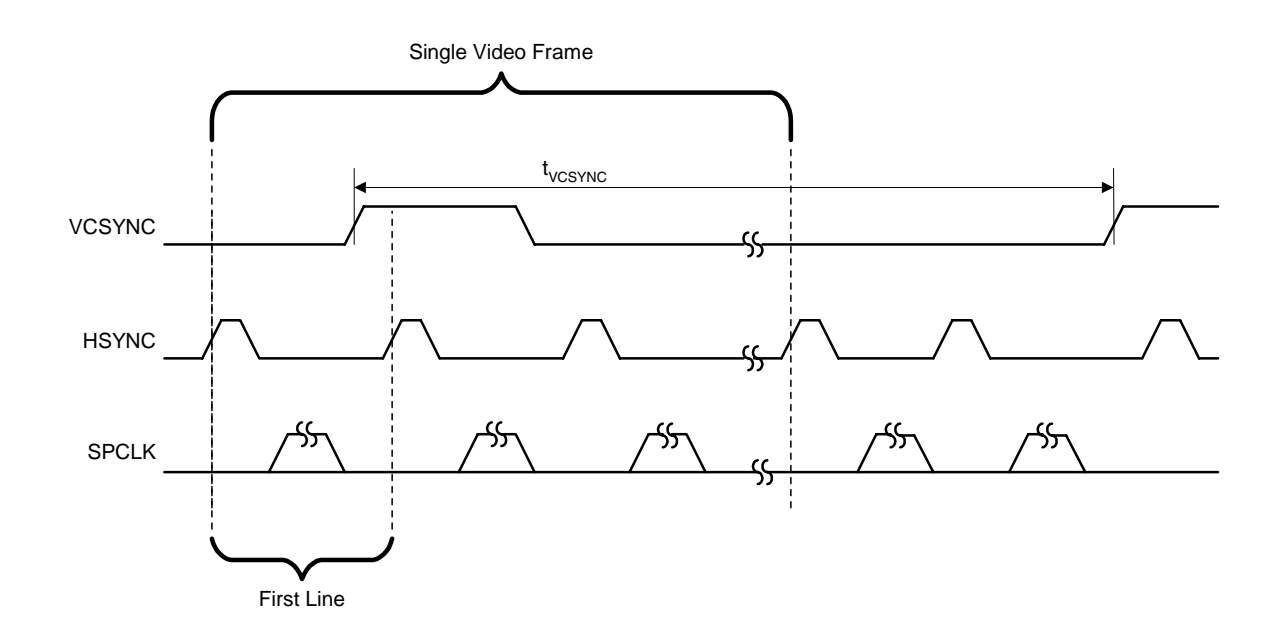

<span id="page-33-0"></span>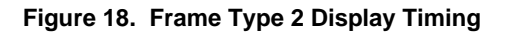

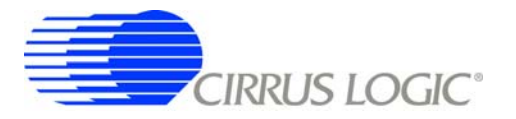

### <span id="page-34-0"></span>*6.3.1 VIDCLK and Pixel Data Clock Rate*

For a frame type 2 data display, the SPCLK will be gated such that clock pulses only occur during valid data, one pulse per data set. Note that the number of pixels per SPCLK may be 1, 2, 2-2/3, 4, or 8. Also, the number of VIDCLK periods per SPCLK may not always be constant. For example, in 2-2/3 mode, there are 3, 2, and then 3 VIDCLKs per SPCLK (thus an average of (3+2+3 VIDCLKs/SPCLK) with (2-2/3 pixels/SPCLK) = 1 VIDCLK/pixel).

To determine the VIDCLK rate (and therefore the resulting SPCLK rate), the number of SPCLKs per horizontal line must be estimated. This is done by identifying the different regions of the horizontal line, and assigning a certain number of VIDCLKs to that region. This method is a bit complex due to the fact that adding VIDCLKs per line will inherently increase the overall VIDCLK (and therefore SPCLK) frequency. However, a simple iterative process can be used to determine the proper rates.

To simplify the example, we are only going to use the following timing parameters, which will later be used as regions of time on the horizontal line (the regions will be discussed in more detail later in this chapter):

- tHSYNCH HSYNC High pulse duration
- tVCHHSYNC Time from VCSYNC High to HSYNC low
- tSPCLKHSYNC Time from last SPCLK to HSYNC High on next line
- tHSYNCSPCLK Time from HSYNC Low to first SPCLK
- tVCLHSYNC Time from VCSYNC Low to HSync Rising Edge
- tACTIVE The period of the actual active region itself.

The first step is to estimate the VIDCLK rate. This is done with the following formula:

DesiredVidClkFreq = {[(VIDCLKs per Pixel) \* (Horizontal Resolution)] + [(2 SPCLKs for each region)\*(4 regions not including the active region)]} \* (Vertical Resolution) \* (Desired Refresh Rate)

The quantity of VIDCLKs per Pixel (VIDCLKs per Pixel) depends on the operating mode, but is usually *1*. Note that we have estimated 2 SPCLKs for each region for each of 4 regions: HSYNC high, VCSYNC until HSYNC, HSYNC low until first SPCLK, and last SPCLK until the next line's HSYNC high.

The next step involves setting up the VIDCLKDIV register, and determining the actual "nearest" value of VIDCLK frequency. This will not necessarily be the desired VIDCLK frequency, but will be close. An algorithm for this is shown in [Section 3. "Generation of the Video Clock, VIDCLK" on page 2.](#page-1-1) The value returned by setting the VIDCLKDIV register is the actual frequency of VIDCLK (the quantity *ActualVidClkFreq*). From the value of ActualVidClkFreq, the VIDCLK period can be determined (the quantity *VidClkPeriod*):

VidClkPeriod = 1 / ActualVidClkFreq

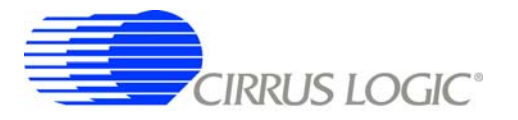

### *6.3.2 Horizontal Alignment Signals*

To determine the length of time spent on a single horizontal line, the refresh rate is multiplied by the vertical resolution, and inverted (1/X), yielding the value LinePeriod:

LinePeriod = 1 / [(refresh rate) \* (vertical resolution)]

From that, the number of VIDCLK periods per line (NumVideoClocks) is:

NumVideoClocks = LinePeriod per VidClkPeriod

Note that the number of available video clocks can also be derived by adding up the number of clocks in each region, but this approach will guarantee a more accurate line frequency.

The value of NumVideoClocks will be the total number of "available" clocks for all regions of time in the horizontal line. In order to visualize this quantity, the see [Figure 20.](#page-37-0) Note that the NumVideoClocks quantity represents the total number of VIDCLKs per horizontal line, and therefore will be HClksTotal+1.

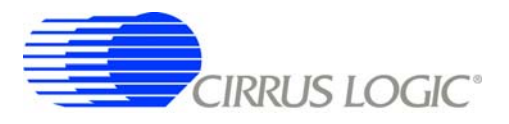

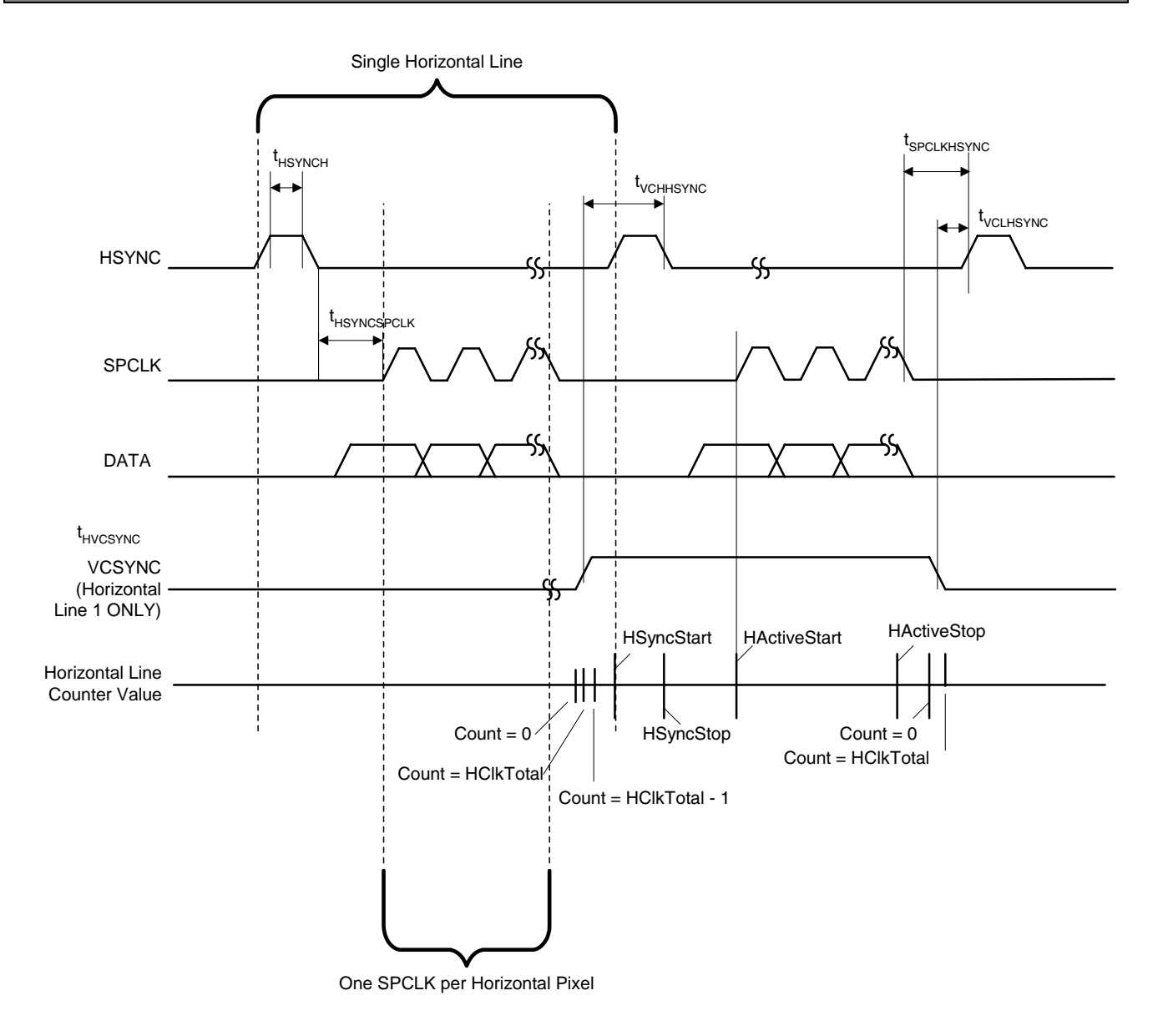

**Figure 19. Horizontal Line for Frame Type 2 Displays**

Now, the number of VIDCLK periods required for the active region (i.e., region with valid pixel data) can be determined. In the following equation, ActiveVidClks represents the total number of VIDCLKs that will occur while outputting pixel data (there is usually 1 VIDCLK per pixel):

ActiveVidClks = (VIDCLKs/Pixel) \* (horizontal resolution)

We will now discuss each of the regions in more detail. Each region is labeled by the appropriate length of time, in VIDCLKs. A diagram of this is shown in [Figure 20.](#page-37-0) The time from VCSYNC signal becoming active until the HSYNC signal becomes active (on the second line) is noted as the *FrameHoldVidClks*. The time from the HSYNC signal becoming active to the time it becomes inactive is *LoadHighVidClks*. The time from HSYNC becoming inactive until the first valid SPCLK is *LoadCPVidClks*. This will guarantee

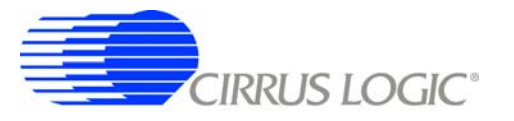

.

that the timing is met by making the quantity larger than it needs to be. The time from the last SPCLK until the VCSYNC signal becomes inactive (on the second line) is *CPLoadVidClks*.

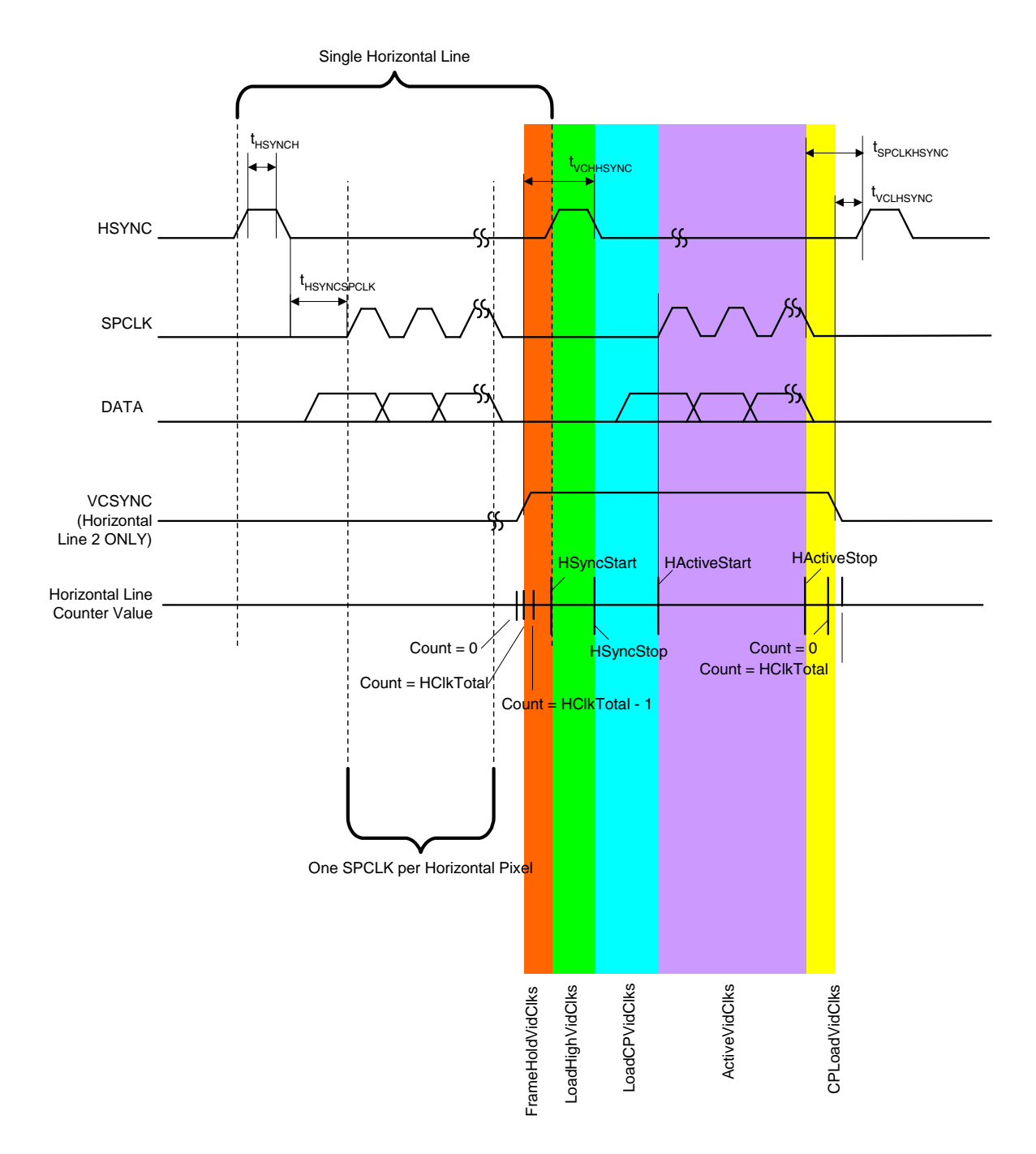

<span id="page-37-0"></span>**Figure 20. Frame Type 2 Display with Colored Regions**

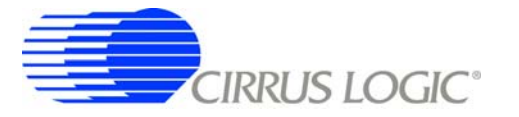

Since the remaining region widths are determined by their respective timing parameters, here are some equations to determine the number of VIDCLK periods required for the display:

> LoadHighVidClks = (tVCLHSYNC / VidClkPeriod) + 1 FrameHoldVidClks = [(tVCHHSYNC - tVCLHSYNC) / VidClkPeriod] + 1 LoadCPVidClks = (tHSYNCSPCLK / VidClkPeriod) + 1 CPLoadVidClks = [(tSPCLKHSYNC - tVCLHSYNC) / VidClkPeriod] + 1

Note that 1 is added to the result to round up. Once we have these quantities, the number of remaining VIDCLKs per line (those not needed by any region) is found by subtracting all of the above quantities from the number of available VIDCLKs per horizontal line:

AvailableVidClks = NumVideoClocks - ActiveVidClks - LoadHighVidClks - FrameHoldVidClks - LoadCPVidClks - CPLoadVidClks

If this quantity is negative, there are not enough VIDCLKs per line, and therefore the VIDCLK frequency must be increased. To do this, go back to [Section 6.3.1 on page 35](#page-34-0) and increase the number of VIDCLKs for any region that may require more, then recalculate a higher VIDCLK frequency. As mentioned earlier, this will change the VIDCLK frequency, and therefore the AvailableVidClks. This process may need to be repeated several times until a suitable VIDCLK frequency is found.

If the AvailableVidClks is *1* or more, then these clocks can be distributed among the various regions (padding each region) until all remaining VidClks have been assigned. As each clock is distributed, update the value of ActiveVidClks, LoadHighVidClks, FrameHoldVidClks, LoadCPVidClks, and CPLoadVidClks.

Now that each region is assigned a certain number of VIDCLK periods, determining the register values for the EP93xx Raster Engine is straightforward (delay offsets included are to compensate for internal delays in the raster engine):

> HClksTotal = NumVideoClocks - 1 HSyncStrt = HClksTotal - FrameHoldVidClks HSyncStop = HClksTotal - FrameHoldVidClks - LoadHighVidClks

> > HActiveStrt = ActiveVidClks + CPLoadVidClks -1

HActiveStop = CPLoadVidClks - 1

HClkStrt = ActiveVidClks + CPLoadVidClks - 6

HClkStop = CPLoadVidClks - 6

Note that the blank output is not used, so *0* can be assigned to the horizontal blank timing registers:

 $HBlankStart = 0$ 

 $HBlankStop = 0$ 

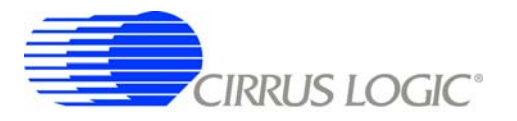

## *6.3.3 Vertical Alignment Signals*

The vertical timing alignment signals are easily determined by looking at [Figure 21](#page-39-0).

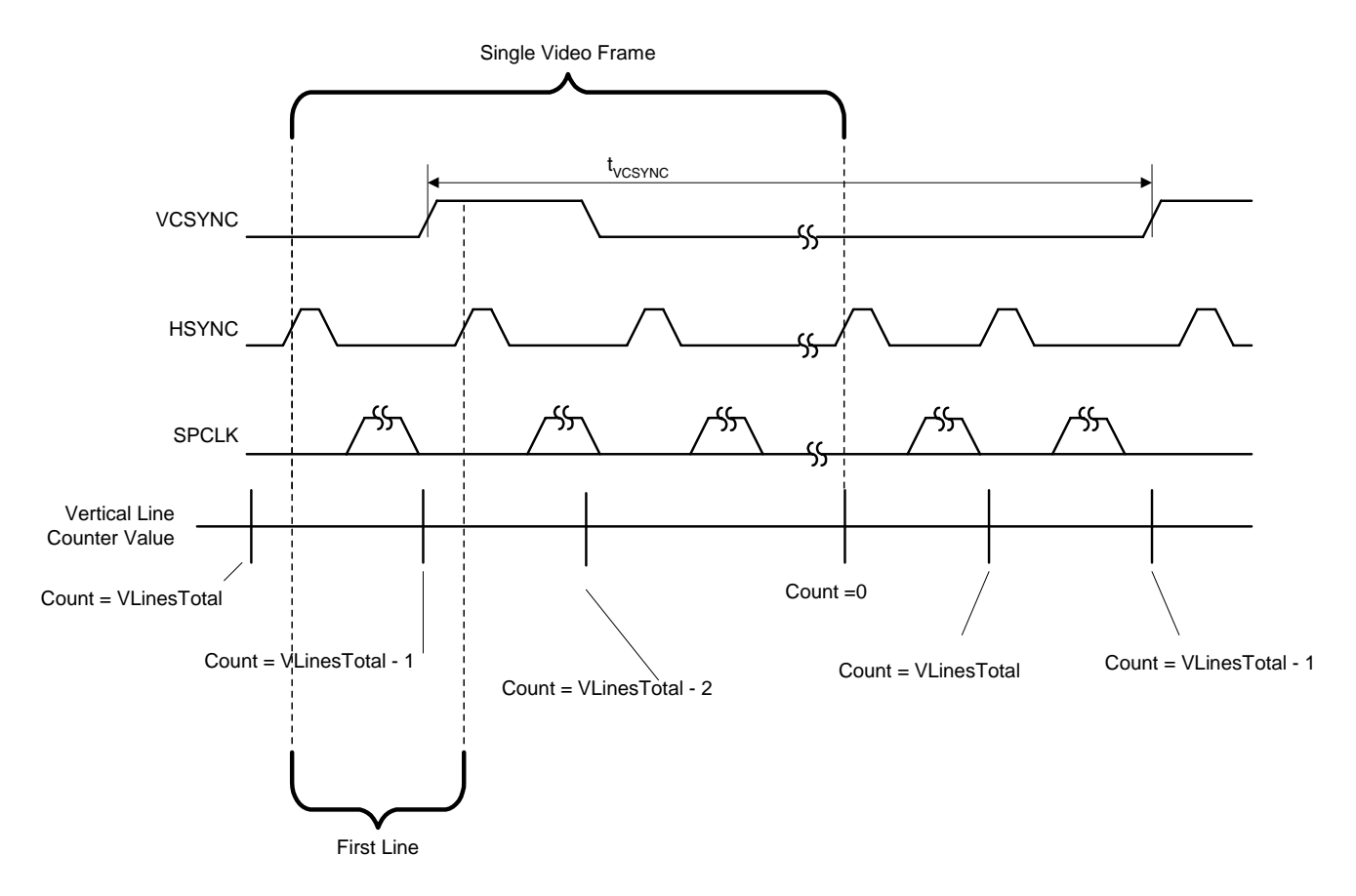

**Figure 21. Frame Type 2 Display Vertical Timing**

<span id="page-39-0"></span>The total number of lines is equal to the vertical resolution (notice there are no "blank" lines):

VLinesTotal = (vertical resolution) - 1

The VCSYNC signal becomes active when the vertical line counter is *VLinesTotal - 1* and becomes inactive when it is *VLinesTotal - 2*. Therefore:

> VSyncStart = VLinesTotal - 1 VSyncStop = VLinesTotal - 2

Another result of having no "blank" lines is that the active region covers all of the horizontal lines, so the active region is the entire vertical width:

> VActiveStart = VLinesTotal VActiveStop = VLinesTotal + 1

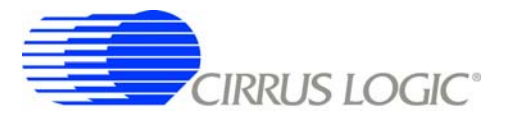

Note that VActiveStop is set such that data will never be stopped due to vertical position. Also, the SPCLK should not be stopped due to vertical position:

> VClkStart = VLinesTotal VClkStop = VLinesTotal + 1

The blank signal is not used, but it may be desired to initialize the Vertical Blanking timing registers to a known value:

 $VB$ lankStart = 0

 $VB$ lankStop = 0

### <span id="page-40-0"></span>**6.4 Other Types of Framed Data Displays**

The diagrams and techniques from [Section 6.2](#page-23-0) and [6.3](#page-31-0) can easily be adapted to suite a wide variety of displays that do not fit these timings exactly. To do this, draw out the timing of the horizontal lines, carefully noting when each synchronization signal changes. Also, note where on the line the video frame pulse (indicating the first line) will make transitions. Then identity the relevant regions of time between the various sync signals and the active region. Once identified, estimate how many VIDCLKs will be required for each region (starting with 2 per region is a good estimate), and then calculate the required VIDCLK frequency and period. From there, distribute the VIDCLKs to each region accordingly, and recheck to ensure that timing requirements are met. If more VIDCLKs are required for a region on the horizontal line, simply add more for the required region and repeat the process of recalculation and distribution.

This is the same process that is used in the Frame Type 1 and Type 2 displays seen in [Figures 16](#page-28-0) and [20](#page-37-0). As can be seen from those figures, change in the synchronization signals, and presence/absence of SPCLK and data signal a change from one region to the next.

Note that in this process the vertical synchronization signal VCSYNC can only make transitions when the horizontal line counter rolls over. This will be the point on the horizontal line where the horizontal line counter changes from *0* to *HClksTotal*. This will usually determine where the remaining synchronization signals should be placed within the line.

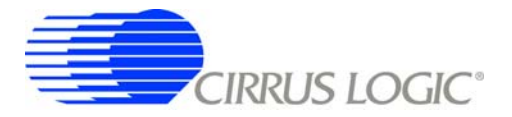

## **7. GRAYSCALE LOOK-UP TABLES**

Each of the Red, Green, and Blue outputs from either the color look-up table (LUT) or data directly from memory can be used as indices into the Grayscale LUT. The purpose of the Grayscale LUTs is to provide a means to dither the output to low-color and monochrome displays based on X- or Y-coordinate (spatial) or frame number (temporal). In all, 8 shades (2 of which are always full off and full on) are available for each pixel's Red, Green, and Blue components.

Here are some example grayscale LUTs and an example 4-bit-per-pixel color LUT, in reference code form, as well as a few simple functions and example function calls (in the "C" language) for programming those tables into memory. These tables support 0%, 25%, 50%, 75%, and 100% output brightness. Note that some entries are repeated, and could be used for other settings. Since 3 bits of data are taken as input to the grayscale LUTs, up to 8 shades may be chosen (2 are always used for full on and full off).

#### **7.1 Grayscale Table Example**

```
const unsigned long rgb_gs_lut_r[32] =
{
  // ALL 0 , 25% , 25% , 50% , 50% , 75% , 75% , 100%
   0x00070000,0x00071842,0x00071842,0x00075c53,0x00075c53,0x0007e7bd,0x0007e7bd,0x0007ffff,
   0x00070000,0x00074218,0x00074218,0x0007a3ac,0x0007a3ac,0x0007bde7,0x0007bde7,0x0007ffff,
   0x00070000,0x00078124,0x00078124,0x0007c535,0x0007c535,0x00077edb,0x00077edb,0x0007ffff,
   0x00070000,0x00072481,0x00072481,0x00073aca,0x00073aca,0x0007db7e,0x0007db7e,0x0007ffff
};
const unsigned long rgb_gs_lut_g[32] =
{
  // ALL 0 , 25% , 25% , 50% , 50% , 75% , 75% , 100%
   0x00070000,0x00071842,0x00071842,0x00075c53,0x00075c53,0x0007e7bd,0x0007e7bd,0x0007ffff,
   0x00070000,0x00074218,0x00074218,0x0007a3ac,0x0007a3ac,0x0007bde7,0x0007bde7,0x0007ffff,
   0x00070000,0x00078124,0x00078124,0x0007c535,0x0007c535,0x00077edb,0x00077edb,0x0007ffff,
   0x00070000,0x00072481,0x00072481,0x00073aca,0x00073aca,0x0007db7e,0x0007db7e,0x0007ffff
};
const unsigned long rgb_gs_lut_b[32] = 
{
  // ALL 0 , 25% , 25% , 50% , 50% , 75% , 75% , 100%
   0x00070000,0x00071842,0x00071842,0x00075c53,0x00075c53,0x0007e7bd,0x0007e7bd,0x0007ffff,
   0x00070000,0x00074218,0x00074218,0x0007a3ac,0x0007a3ac,0x0007bde7,0x0007bde7,0x0007ffff,
   0x00070000,0x00078124,0x00078124,0x0007c535,0x0007c535,0x00077edb,0x00077edb,0x0007ffff,
   0x00070000,0x00072481,0x00072481,0x00073aca,0x00073aca,0x0007db7e,0x0007db7e,0x0007ffff
};
void RASTER_FillGreyLUT(INT32 data[], int iLUT)
/* Description:
     Fill the Gray scale LUT.
*
*
  Exception Handling (if any):
     none
*
  Garbage Collection (if any):
```

```
CIRRUS LOGIC®
```

```
*
* Global Data:
* |>I | O | IO<|, |>dataname<|
*
** END_FUNC ******************************************************************/
{
   INT32 x;
   unsigned int *GSLUTTable;
   switch (iLUT)
   {
     case 0:
     {
      GSLUTTable = (unsigned int *)0x80030080;
       break;
     }
     case 1:
     {
      GSLUTTable = (unsigned int *)0x80030280;
       break;
     }
     default:
     {
      GSLUTTable = (unsigned int *)0x80030300;
       break;
     }
   }
  for(x = 0; x < 32; x++) {
    GSLUTTable[x] = data[x]; }
}
const long int four_bpp_lut_gs[] = {
 0x00000000, // Black 
 0x00202020, // 25% Gray
 0x00606060, // 50% Gray
 0x00a0a0a0, // 75% Gray
 0x00c0c0c0, // White
 0x0060c060, // Light Green 
  0x00602020, // Brown
 0x00c060a0, // Pink
 0x00c0c0c0, // White 
 0x00c00000, // Red
 0x0000c000, // Green
 0x00c08000, // Orange
 0x00c0c0c0, // White
 0x00c000c0, // Purple
  0x0000c0c0, // Cyan
 0x00c0c0c0};// White
```
void RASTER\_PartialFillLUT(int \*data, int number\_of\_entries,

int start\_position)

```
/* Description:
     This allows a small range of LUT entries to be replaced.
*
*
* Exception Handling (if any):
* none
*
* Garbage Collection (if any):
* none
*
* Global Data:
     |\!\!>\!\!I\!|\,O\!|\,IO\!\!<\!\!|, |\!\!>\!\!dataname<|
*
** END_FUNC ******************************************************************/
{
   INT32 x;
  for(x = 0; x < number_of_entries; x++) {
    Raster->COLOR_LUT[start_position + x].Value = *(data + x); }
}
// These are function calls that will fill the grayscale and color LUTs
// Fill first LUT
RASTER_PartialFillLUT((INT32 *)four_bpp_lut_gs,sizeof(four_bpp_lut_gs)/4,0);
Raster->LUTCONT.Value = 1;
while(Raster->LUTCONT.Field.SSTAT != 1);
//fill 2nd LUT with same data
RASTER_PartialFillLUT((INT32 *)four_bpp_lut_gs,sizeof(four_bpp_lut_gs)/4,0);
RASTER_FillGreyLUT((INT32 *)rgb_gs_lut_r,0);
RASTER_FillGreyLUT((INT32 *)rgb_gs_lut_g,1);
RASTER_FillGreyLUT((INT32 *)rgb_gs_lut_b,2);
```
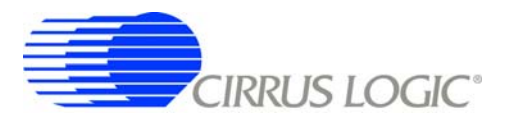

Here is the Red grayscale LUT, in the order as would be seen in the EP93xx User's Guide table *"Grayscale Look-Up Table (GrySclLUT)"*. Note that the upper-order bits D[18:16] are set in all registers, but only the settings in *base+0x0* through *base+0x1C* are used by the grayscale generator to determine if 3- or 4-count entries are used.

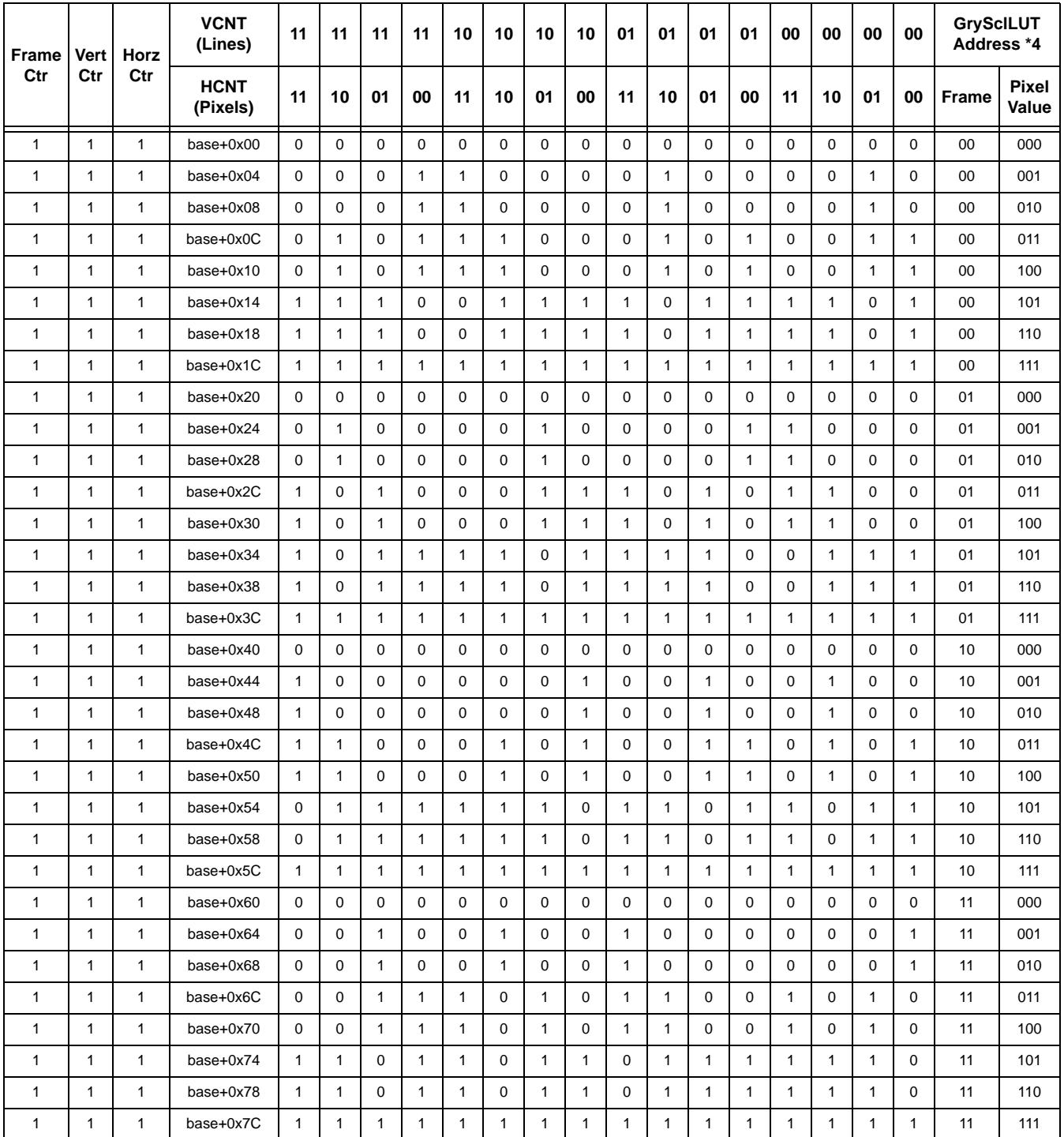

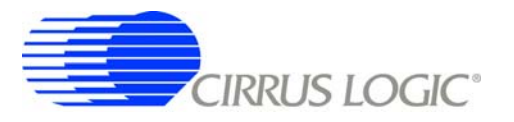

As mentioned in the EP93xx User's Guide, each pixel from the frame buffer may go through the color LUT, followed by the grayscale LUT, as shown in [Figure 22](#page-45-0) (diagram shows pixel path when color and grayscale LUTs are both enabled).

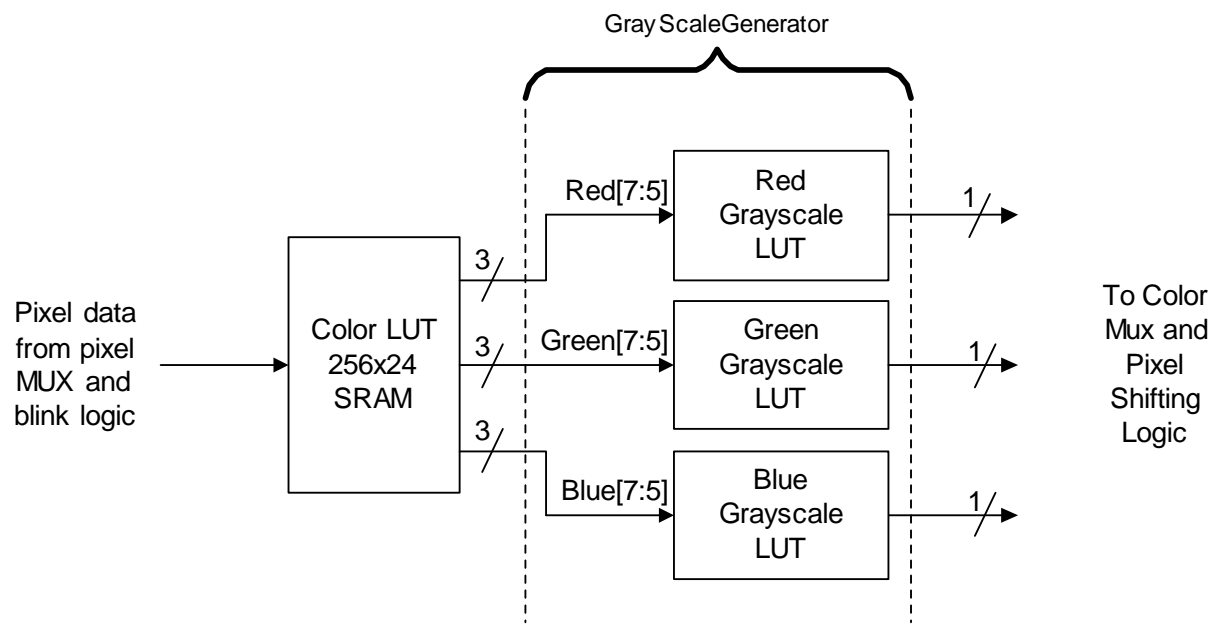

**Figure 22. Color and Grayscale LUT**

<span id="page-45-0"></span>As can be seen from the diagram, the upper 3 bits of data from each color are fed to their respective Grayscale LUT, which will then generate a 1-bit output depending on those 3 bits and the current horizontal and vertical position. With this in mind, here are some examples from the example Grayscale (Red) lookup up table, and explanations of what patterns they will generate.

Since 3 bits of input to the Grayscale LUT determine the output, there are 8 possible shades available for each color channel. When all of these 3 bits are *0*, the output from the grayscale LUT will always be *0*. When all 3 bits are *1*, the output will always be *1*. This leaves 6 possible shades which are not all 1 or all 0. The example tables given are for a 25%, 50%, and 75% output. Since this is only 3 of 6 possible shades, the others may be used for other brightness values. For simplicity, these are repeated in the example table (which means the example tables have 5 of 8 possible values).

For the pixel value of Red[7:5] = 000b, we will use the entries at locations base+0x00, base+0x20, base+0x40, and base+0x60. Note that all of these entries are *0*, which means that regardless of horizontal position, vertical position, or frame number the output will be *0*.

Similarly, for the pixel value of Red[7:5] = 111b, we will use the entries at locations base+0x1C, base+0x3C, base+0x5C, and base+0x7C. All of the entries at these locations are *1*, and therefore the output value from the LUT will always be *1*.

The remaining input shades of Red[7:5] = 001b to 110b will give various shades of gray. For the case of  $Red[7:5] = 001b$ , the following output patterns will be generated:

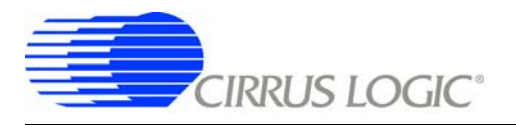

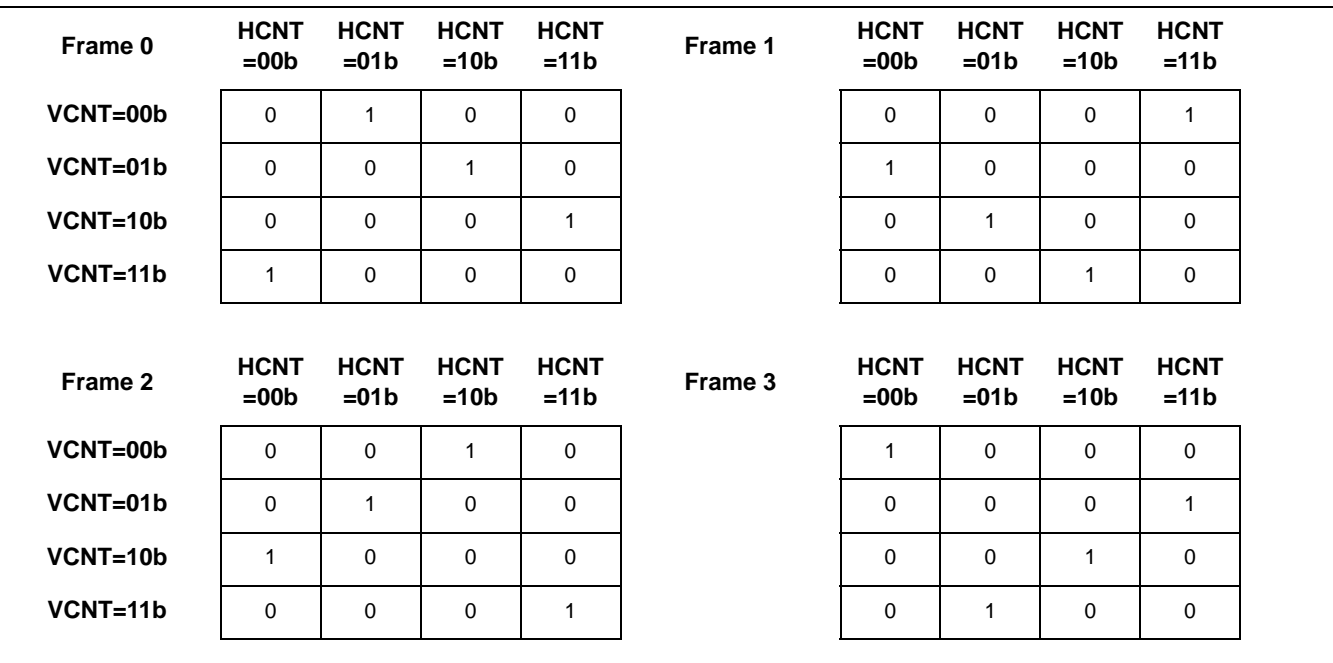

#### **Table 8. Grayscale Output for Red[7:5] = 001b**

The interpretation of this diagram is simple. For the first video frame, if the color Red[7:5] = 001b covers the entire screen, then the red pixel output will be as shown in the following table (where  $x,y = 0,0$  is the top left of the screen):

| x,y   | $x=0$       | $x=1$     | $x=2$        | $x=3$        | $x=4$        | $x=5$       | $x=6$       | $x=7$        |      |
|-------|-------------|-----------|--------------|--------------|--------------|-------------|-------------|--------------|------|
| $y=0$ | $\mathbf 0$ | 1         | $\mathbf 0$  | $\mathbf 0$  | $\mathbf 0$  | $\pmb{0}$   | $\mathbf 0$ | $\mathbf{1}$ |      |
| $y=1$ | $\pmb{0}$   | $\pmb{0}$ | $\mathbf{1}$ | $\pmb{0}$    | $\mathbf{1}$ | $\pmb{0}$   | $\pmb{0}$   | $\pmb{0}$    |      |
| $y=2$ | $\mathbf 0$ | 0         | $\pmb{0}$    | $\mathbf{1}$ | $\mathbf 0$  | 1           | $\pmb{0}$   | $\pmb{0}$    |      |
| $y=3$ | 1           | $\pmb{0}$ | $\mathbf 0$  | $\mathbf 0$  | $\mathbf 0$  | $\mathbf 0$ | 1           | $\mathbf 0$  | etc. |
| $y=4$ | 0           | 1         | 0            | $\mathbf 0$  | $\pmb{0}$    | 1           | $\pmb{0}$   | $\pmb{0}$    |      |
| $y=5$ | $\mathbf 0$ | 0         | 1            | $\mathbf 0$  | $\mathbf 0$  | 0           | 1           | $\pmb{0}$    |      |
| $y=6$ | 0           | $\pmb{0}$ | $\mathbf 0$  | $\mathbf{1}$ | $\mathbf 0$  | $\pmb{0}$   | 0           | $\mathbf{1}$ |      |
| $y=7$ | 1           | 0         | 0            | $\mathbf 0$  | 1            | 0           | $\mathbf 0$ | 0            |      |
|       |             |           |              |              | etc.         |             |             |              |      |

**Table 9. Grayscale Output for Red[7:5] = 001b, First Video Frame**

As can be seen from the diagram above, the patterns repeat based on horizontal and vertical positions. The same will occur during frames 1, 2, and 3.

Since each pixel is on 25% of the total time, this entry in the grayscale table will produce 25% brightness on the red channel. Note again that the actual pixel output from the grayscale generator is only 1 pixel, but the value of that pixel depends on the horizontal position, vertical position, and frame number.

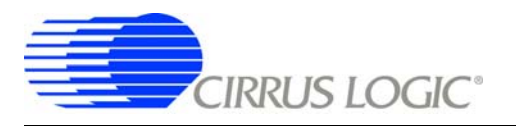

For the case of Red[7:5] = 011b, the following output patterns will be generated:

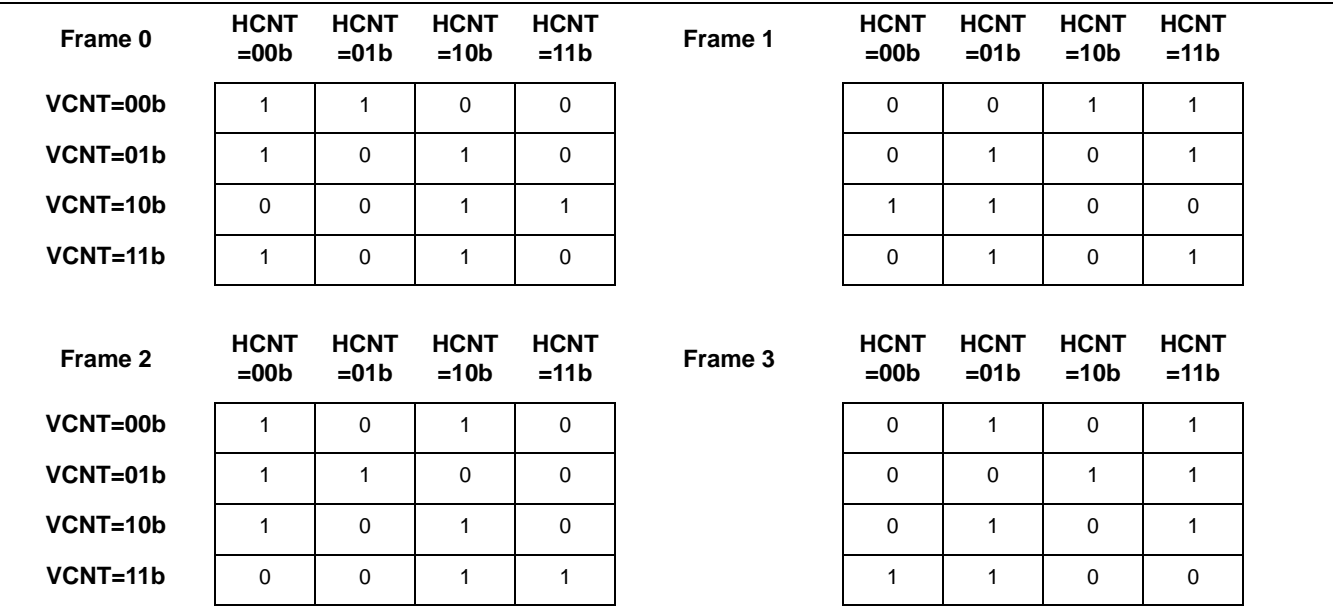

#### **Table 10. Grayscale Output for Red[7:5] = 011b**

For this pixel input value, the pixel output value is on 50% of the time, which means that this will produce 50% brightness on the red channel.

For the case of Red[7:5] = 101b, the following output patterns will be generated:

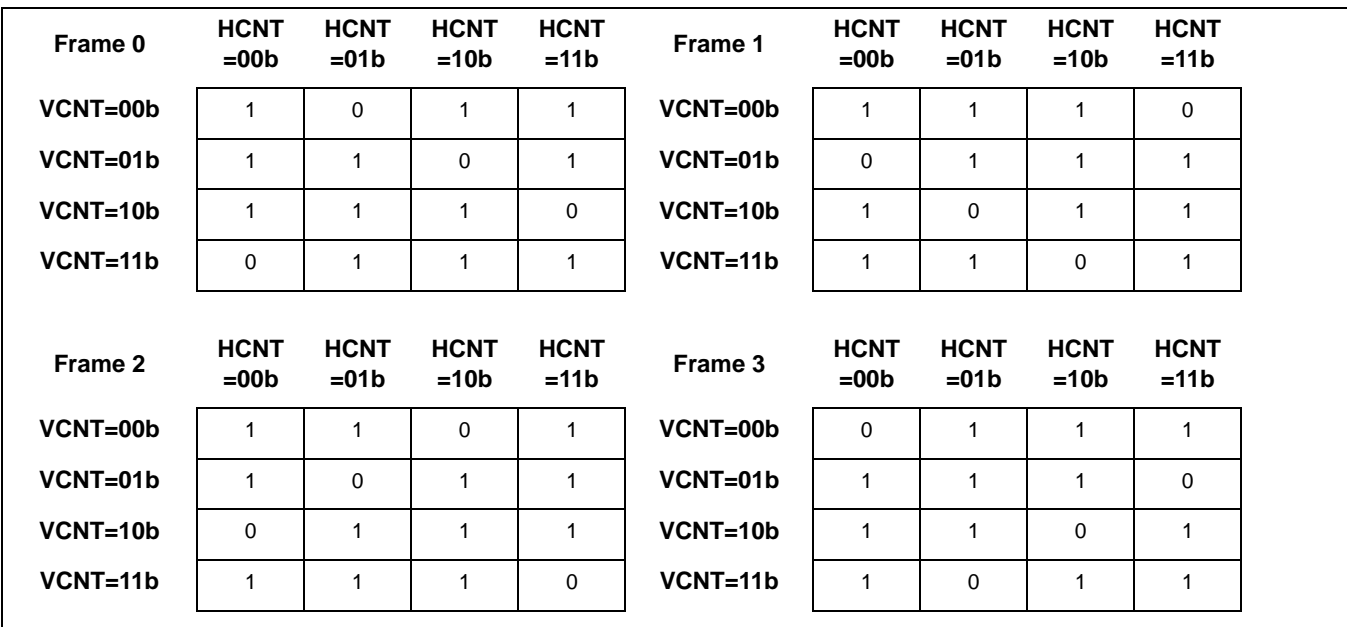

**Table 11. Grayscale Output for Red[7:5] = 101b**

For this pixel input value, the pixel output value is on 75% of the time, which means that this will produce 75% brightness on the red channel.

To edit the entries in the grayscale LUT, the first step is to create the pixel pattern for each frame. As noted in the EP93xx User's Guide, there can be 3 or 4 horizontal pixels, 3 or 4 vertical pixels, and 3 or 4 video frames in the pattern.

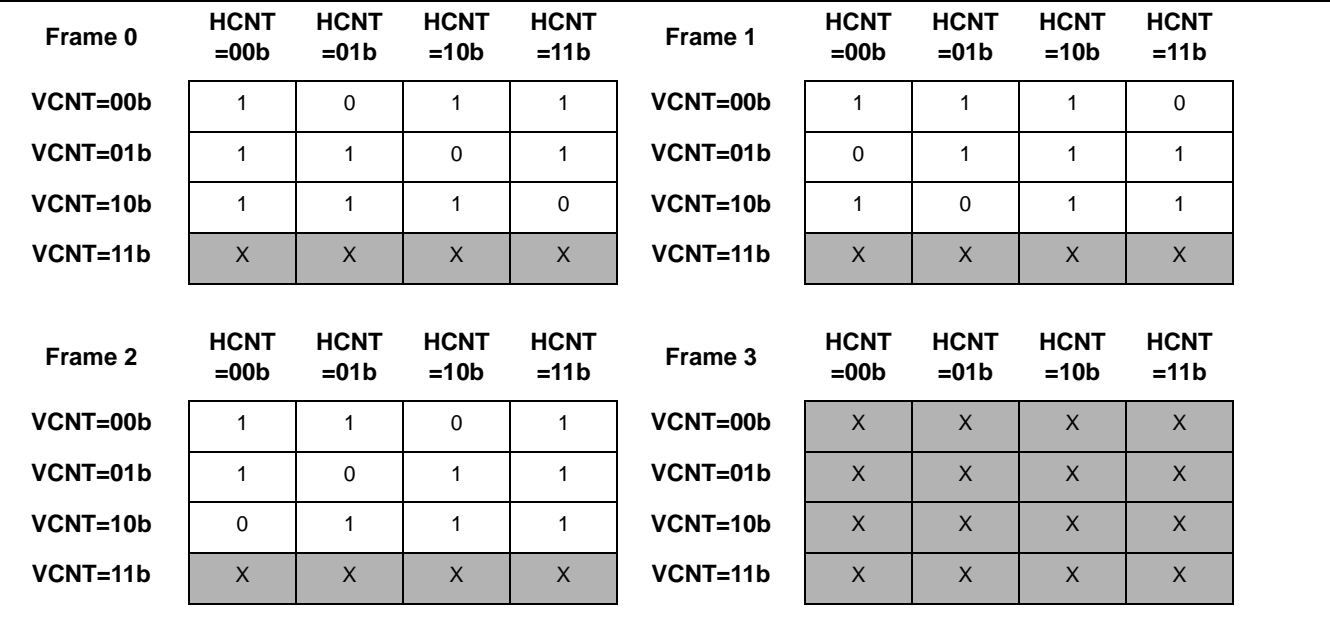

As an example, take the frame pattern shown in [Table 12](#page-48-0)

**Table 12. Example Grayscale pattern generation**

<span id="page-48-0"></span>In the example above, the pattern uses 4 columns, 3 rows, and 3 frames. The areas shaded in gray are not used in this example, and therefore bits D18=D17=0 and D16=1 for this pattern. Now an input pixel value that will generate this pattern should be chosen. This can be any of the 8 available input values except 000b and 111b, which will always generate a 0 or 1 output, respectively. For this example, assume an entry of 010b.

For an input pixel value of 010b, the relevant entries in the grayscale LUT are base+0x08, base+0x28, base+0x48, and base+0x68. This yields the table (by transposing values from [Table 12](#page-48-0)) shown below.

| <b>Frame Vert Horz</b> |            |                 | <b>VCNT</b><br>(lines)  | 11       | 11       | 11       | 11       | 10       | 10                                                    |          |                 |          | 10 10 01 01 01 01 |          |             | 00           |          | 00   00   00 |          | <b>GryScILUT</b><br>Address *4 |       |
|------------------------|------------|-----------------|-------------------------|----------|----------|----------|----------|----------|-------------------------------------------------------|----------|-----------------|----------|-------------------|----------|-------------|--------------|----------|--------------|----------|--------------------------------|-------|
| Ctr                    | Ctr        | Ctr             | <b>HCNT</b><br>(pixels) | 11       | 10       | 01       | 00       | 11       | 10                                                    | 01       | $\overline{00}$ | 11       |                   |          | 10 01 00 11 |              |          | 10   01   00 |          | <b>Frame</b>                   | Pixel |
| D <sub>18</sub>        | <b>D17</b> | D <sub>16</sub> | register<br>address     |          |          |          |          |          | D15 D14 D13 D12 D11 D10 D9 D8 D7 D6 D5 D4 D3 D2 D1 D0 |          |                 |          |                   |          |             |              |          |              |          |                                | Value |
| $\Omega$               | $\Omega$   | 1               | $base + 0x08$           | $\Omega$ | $\Omega$ | $\Omega$ | $\Omega$ | $\Omega$ | $\Omega$                                              |          | $\Omega$        |          |                   | $\Omega$ | $\Omega$    | $\Omega$     | $\Omega$ | $\Omega$     |          | 00                             | 010   |
| 0                      | $\Omega$   | 1               | $base + 0x28$           | $\Omega$ | $\Omega$ | $\Omega$ | $\Omega$ |          |                                                       | $\Omega$ | $\Omega$        | $\Omega$ |                   |          | $\Omega$    | <sup>0</sup> | $\Omega$ |              | $\Omega$ | 01                             | 010   |
| $\mathbf 0$            | $\Omega$   | 1               | $base + 0x48$           | $\Omega$ | $\Omega$ | $\Omega$ | $\Omega$ | $\Omega$ | $\Omega$                                              | $\Omega$ |                 | 1        | $\Omega$          | 0        | 1           |              | 1        | $\Omega$     | $\Omega$ | 10                             | 010   |
| $\Omega$               | $\Omega$   | 1               | $base + 0x68$           | $\Omega$ | $\Omega$ | $\Omega$ | $\Omega$ | $\Omega$ | $\Omega$                                              | $\Omega$ | $\Omega$        | $\Omega$ |                   | $\Omega$ | $\Omega$    | $\Omega$     | $\Omega$ | $\Omega$     | $\Omega$ | 11                             | 010   |

**Table 13. Example Entries for Sample Pattern**

Table entries that are don't cares (indicated by gray shading) are written as 0, but can be written as 1. If the pixel value of 010b from the example Red grayscale LUT is overwritten, it will then become the following:

```
const unsigned long rgb_gs_lut_r[32] =
```
{

 // ALL 0 , 25% , EXAMPLE , 50% , 50% , 75% , 75% , 100% 0x00070000,0x00071842,0x000102c1,0x00075c53,0x00075c53,0x0007e7bd,0x0007e7bd,0x0007ffff, 0x00070000,0x00074218,0x00010c22,0x0007a3ac,0x0007a3ac,0x0007bde7,0x0007bde7,0x0007ffff, 0x00070000,0x00078124,0x0001019c,0x0007c535,0x0007c535,0x00077edb,0x00077edb,0x0007ffff, 0x00070000,0x00072481,0x00010000,0x00073aca,0x00073aca,0x0007db7e,0x0007db7e,0x0007ffff

};

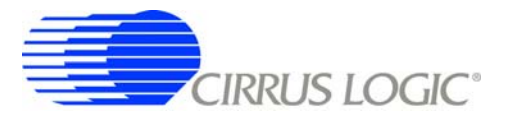

## **8. RASTER MEMORY BUS BANDWIDTH CALCULATION**

Since the raster engine uses the main memory of the EP93xx, the total memory bandwidth should be considered when choosing a display size and bit depth for the frame buffer. Many other blocks also use the memory bus for transfers, including the USB Host port, the IDE controller, graphics accelerator, and various peripherals via the DMA engine. Note that the priorities each device is given determine the overall memory bandwidth priorities.

If, for example, a large display is used with a large number of bits per pixel and a high refresh rate, the memory bandwidth to raster engine may prohibit other devices from functioning properly. In another extreme, if a device requires high bandwidth and is combined with a large display at high refresh and high bit depth, "tearing" of the video may occur. The best solution to this is to use a display with a smaller resolution or less bit depth in the frame buffer if other devices are using a large portion of the memory bandwidth.

The formula for calculating the memory bandwidth usage of the raster engine is as follows:

[(Horizontal Resolution) \* (Vertical Resolution)] \* (Bits per pixel) \* 1/8 byte/bit \* 1/4 words/byte \* (Refresh Rate in Hertz) = Raster Bandwidth in 32-bit Words/second

Here is an example of a 320x240 LCD, running at 75 Hz with a color depth of 4 bits per pixel:

[(320 Pixels) \* (240 Pixels)] \* (4 bits per pixel) \* 1/8 byte/bit \* 1/4 words/byte \* (75 Hz) = 720000 32-bit words/second

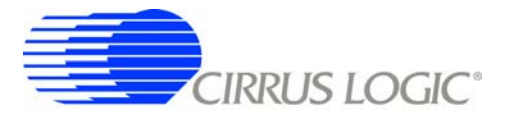

### <span id="page-51-0"></span>**Appendix A: Example HSYNC/VSYNC-Style LCD Display - LG/Philips's LB064V02-B1**

The display used in this example is an LG/Philips LB064V02-B1. Relevant specifications taken from the datasheet are as follows:

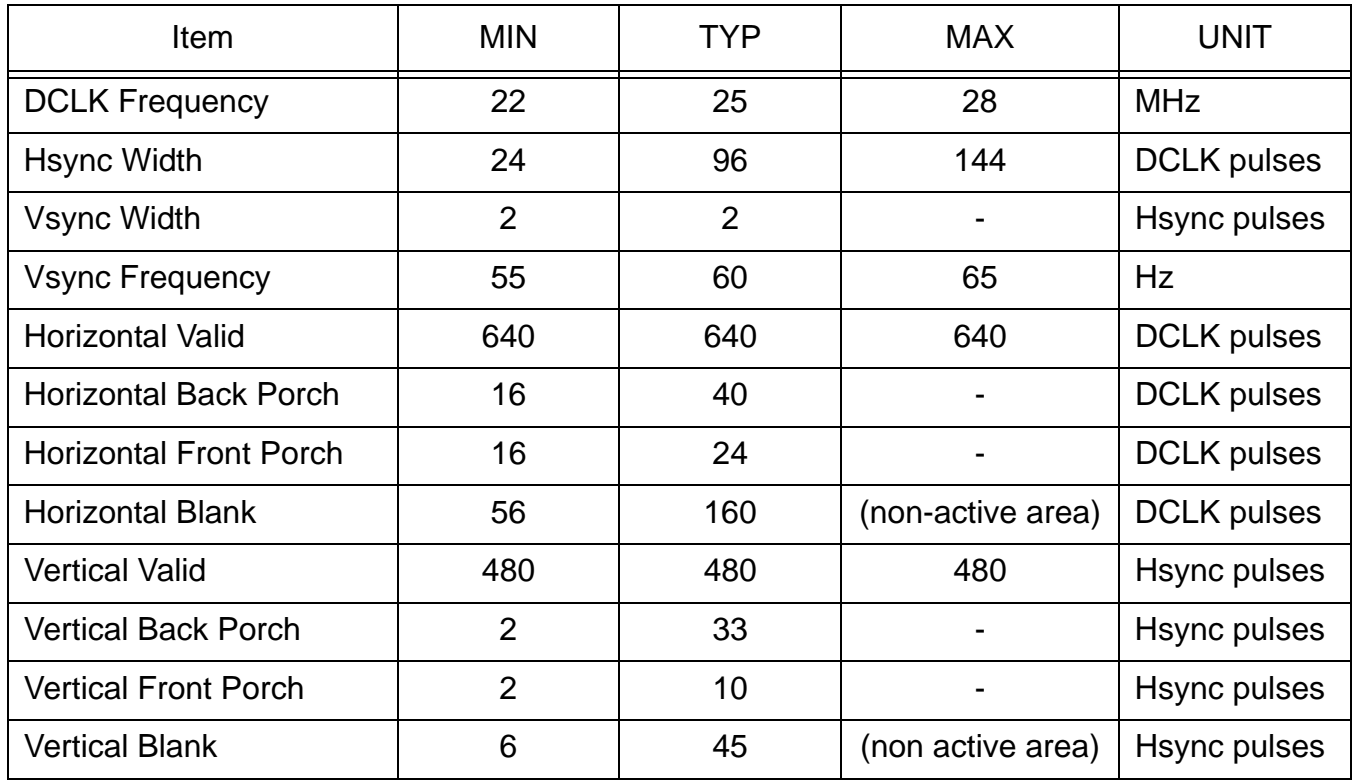

**Table 14. LB064V02-B1 Specifications**

The first step in setting up the EP93xx raster engine for this display involves determining the proper SPCLK rate. Using the equations from section ["Setting Up Display Timing" on page 16](#page-15-0):

> tHORIZ = tHACTIVE + tHFRONTPORCH + tHSYNC + tHBACKPORCH  $tHORIZ = 640 + 24 + 96 + 40 = 800$  (SPCLK periods)

tVERT = tVACTIVE + tVFRONTPORCH + tVSYNC + tVBACKPORCH

 $tVERT = 480 + 10 + 2 + 33 = 525$  (HSYNC pulses)

 $fVSYNC = 60 Hz$ 

$$
VIDCLK = tHORIZ * tVERT * tVSYNC
$$

VIDCLK = 800 \* 525 \* 60 = 25200000 SPCLK periods per second (25.2 MHz)

Now that the VIDCLK rate is known, the source of that clock must be determined. This is done using the algorithm shown in [Section 3](#page-1-1) For this example we will use the actual frequency (not 2x the frequency) and the possible PDIV

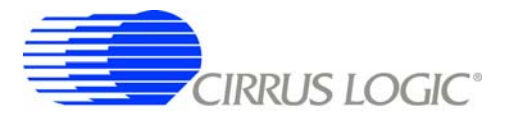

values of 2, 2.5, and 3. This yields possible values of VDIV. Using those values as PDIV and VDIV, we can compute the error in VIDCLK by subtracting the desired value of SPCLK (25.2 MHz). Assuming an external clock rate of 14.745600 MHz, PLL1 = 400 MHz, PLL2 = 384 MHz, we come up with the following table of values:

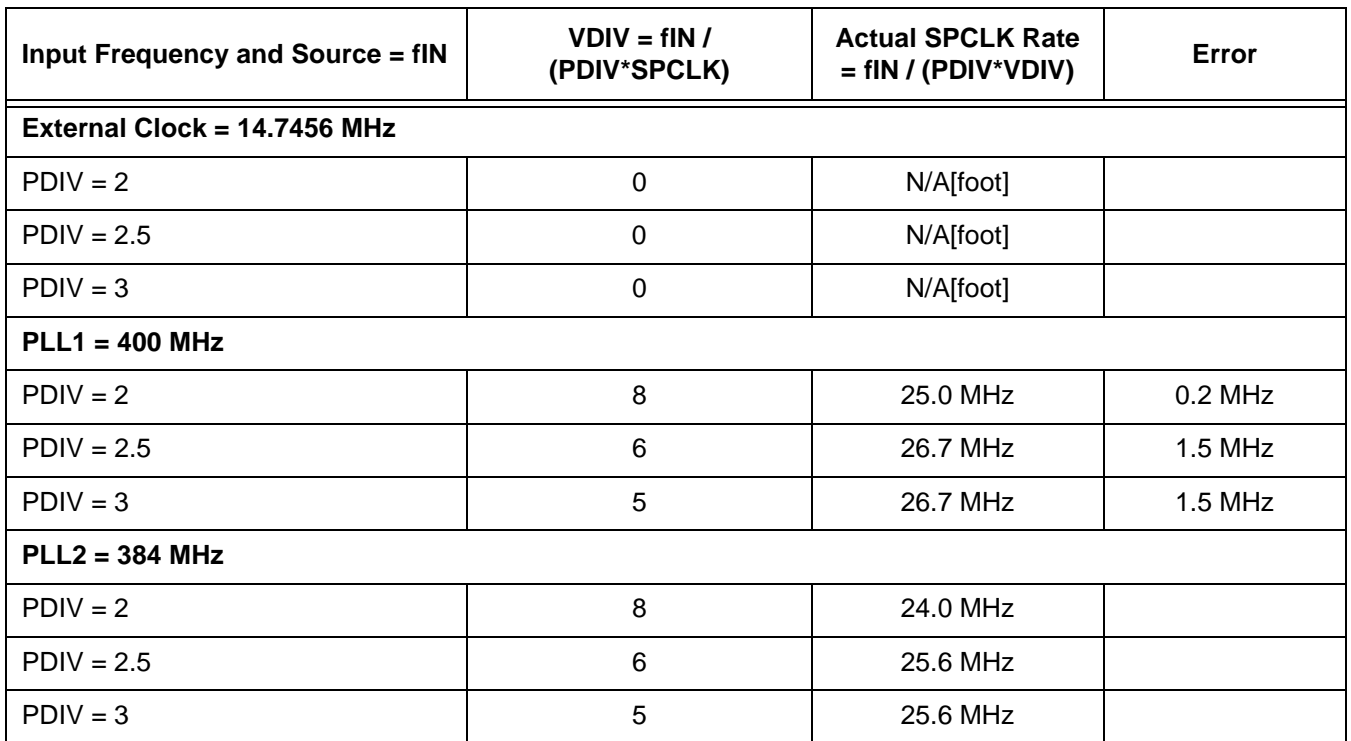

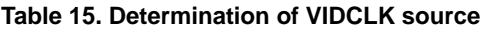

Next, the Horizontal Synchronization Signals can be determined, using the equations in ["Setting Up Display Timing"](#page-15-0) [on page 16:](#page-15-0)

HClkTotal = tHORIZ – 1

 $HClkTotal = 800 - 1 = 799$  (VIDCLK periods)

therefore:

HSyncStart = HClkTotal HSyncStart = 799 HSyncStop = HClkTotal – tHSYNC  $HSyncStop = 799 - 96 = 703$ 

HBlankStart = HClkTotal - tHSYNC - tHBACKPORCH - 1

HBlankStart = 799 - 96 - 40 - 1 = 662

HBlankStop = tHFRONTPORCH - 1

 $HBlankStop = 23 - 1 = 22$ 

HActiveStart = HBlankStart

 $H$ ActiveStart = 662

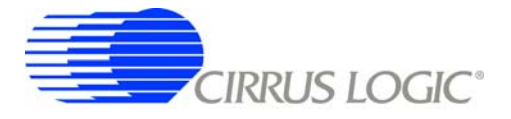

## HActiveStop = HBlankStop HActiveStop = 22

Since no clock gating is required, the HClkStart should be set to HClkTotal and HClkStop should be set to HClkStop to HClkTotal + 1

> HClkStart = HClkTotal HClkStart = 799 HClkStart = HClkTotal + 1 HClkStop = 800

Now, the vertical timing register settings can be determined. Using the equations from ["Vertical Alignment Signals"](#page-21-1) [on page 22,](#page-21-1) the following values are obtained:

> $VLinesTotal = tVERT - 1$ VLinesTotal = 525 - 1 = 524 VSyncStart = VLinesTotal VSyncStart = 524 VSyncStop = VLinesTotal – tVSYNC VSyncStop = 524 - 2 = 522 VBlankStart = VLinesTotal - tVSYNC - tVBACKPORCH VBlankStart = 524 - 2 - 33 = 489 VBlankStop = tVFRONTPORCH - 1 VBlankStop = 9 VActiveStart = VBlankStart VActiveStart = 489 VActiveStop = VBlankStop VActiveStop = 9

Again, no clock gating is required, so we can set VClkStart to VLinesTotal and VClkStop to VLinesTotal+1:

VClkStart = VLinesTotal = 524  $VClkStop = VLinesTotal + 1 = 525$ 

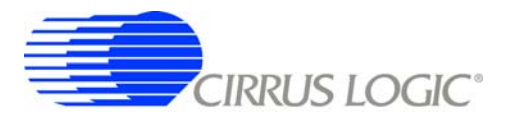

The output mode for this display (taken from table *"Output Pixel Transfer Modes"* in the Raster section of the EP93xx User's Guide) is "single pixel per clock up to 24 bits wide" which yields the connections shown in [Table 16](#page-54-0) (level buffering may be required to meet the electrical characteristics).

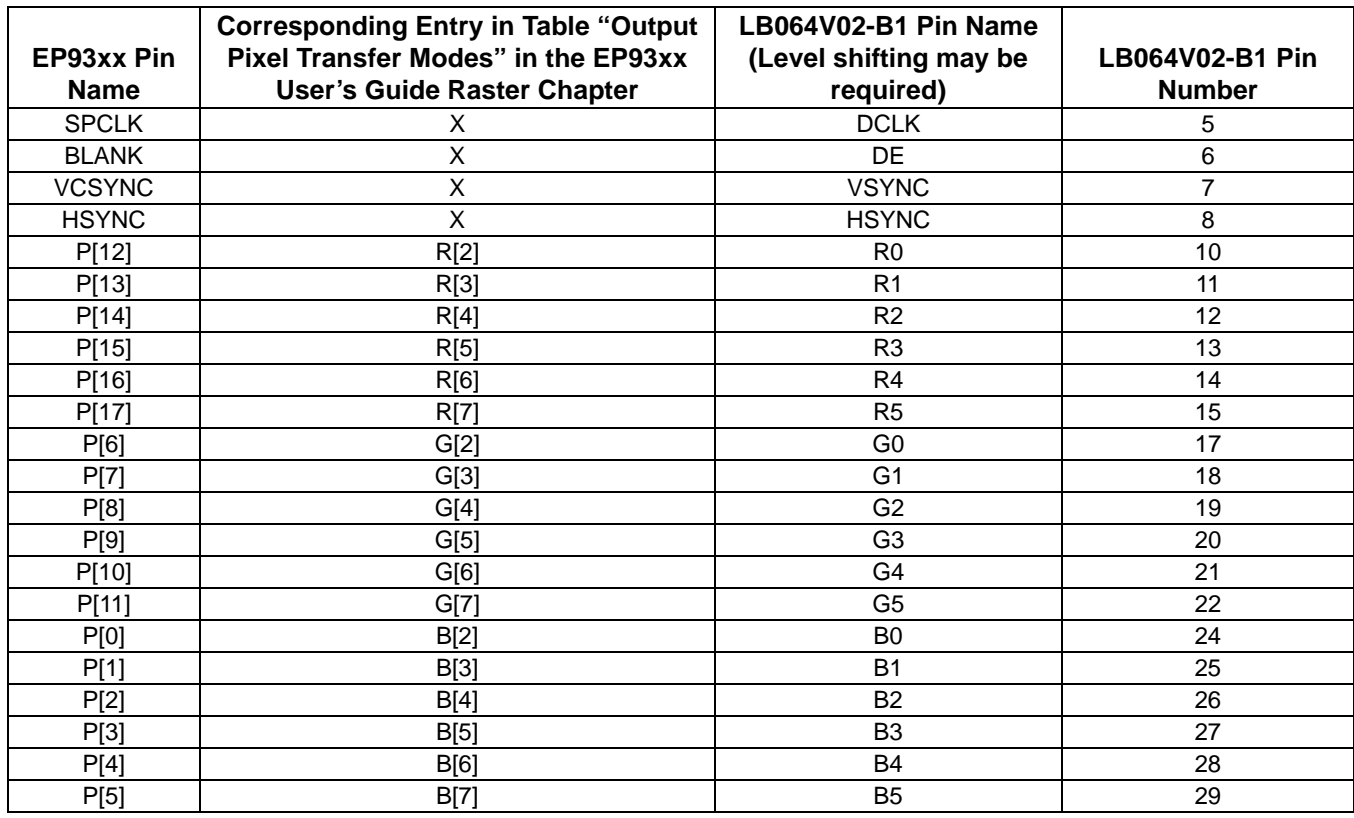

<span id="page-54-0"></span>**Table 16. Connections to a LG/Philips LB064V02-B1**

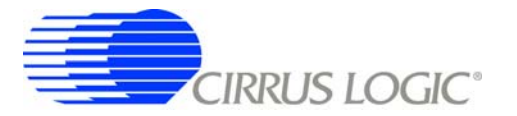

### **Appendix B:Example Frame Type 1 Display - Kyocera's KCS057QV1AJ-G20**

For this section, we will be using the Kyocera KCS057QV1AJ-G20 3-color STN display. The relevant timing specifications from the datasheet are shown in [Table 17.](#page-55-0)

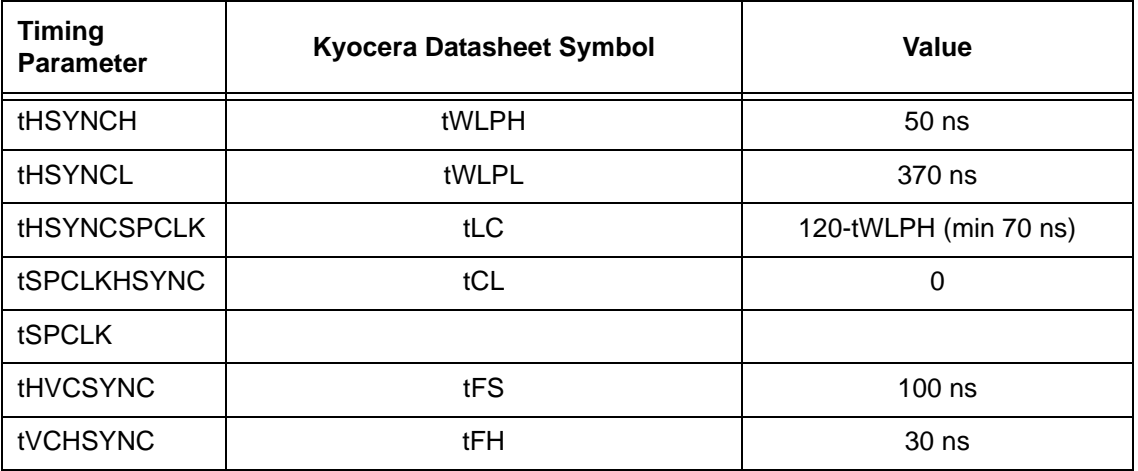

#### **Table 17. Kyocera Display Timings**

<span id="page-55-0"></span>Other relevant information from the Kyocera datasheet includes the horizontal and vertical resolution, which is 320x240, and the ideal refresh rate, which is 73 Hz (taken from the "Frame Frequency"). Since the display operates in 2-2/3 pixel mode, there will be 1 VIDCLK/Pixel.

The first step in figuring the timings is to determine the VIDCLK rate using the following formula:

DesiredVidClkFreq = {[(VIDCLKs/Pixel) \* (Horizontal Resolution)] + [(2 SPCLKs for each region)\*(4 regions)]} \* (Vertical Resolution) \* (Desired Refresh Rate)

DesiredVidClkFreq = {[(1 VIDCLK/Pixel) \* (320 Pixels)] + [(2 SPCLKs for each region)\*(4 regions)]} \* (240 Pixels) \*  $(73 \text{ Hz}) = (320 + 8)^*(240)^*(73) = 5746560 \text{ Hz}$ 

Note that this is a first estimate of the VIDCLK rate, and may need to be increased to meet timing specifications on the part.

Next, the VIDCLKDIV register should be set up to deliver a 5746560-Hz VIDCLK. This is done using the algorithm shown in the section ["Generation of the Video Clock, VIDCLK" on page 2.](#page-1-1) Using this yields a VIDCLK of just over 5.8 MHz

The VidClkPeriod is the period of the actual VIDCLK rate:

VidClkPeriod = 1 / ActualVidClkFreq = 1 / 5.8 MHz = 172 ns

**IRRUS LOGIC®** 

**AN269**

Once the VIDCLKDIV register has been setup, the actual VIDCLK rate can be used for setting up the horizontal LOAD/HSYNC pulse timing. To do this, we first determine the time spent on a single line. This is done by first determining the line period and then the number:

LinePeriod =  $1/$  [(refresh rate)  $*$  (vertical resolution)] =  $1/$  (73 Hz  $*$  240) = 57077 ns

NumVideoClocks = LinePeriod/VidClkPeriod = 57077 ns / 172 ns = 331

ActiveVidClks = (VIDCLKs/Pixel) \* (horizontal resolution) = 1 VIDCLK/Pixel \* 320 Pixels = 320 VIDCLKs

LoadHighVidClks = (tHSYNCH / VidClkPeriod) +  $1 = (50 \text{ ns} / 172 \text{ ns}) + 1 = 1 \text{ VIDCLK}$ 

FrameHoldVidClks = (tHVCSYNC / VidClkPeriod) + 1 = (30 ns / 172 ns) + 1 = 1 VIDCLK

LoadCPVidClks = [(tHSYNCSPCLK - tHVCSYNC) / VidClkPeriod] + 1 = [(70 ns - 30 ns) / 172 ns] + 1 = 1 VIDCLK

CPLoadVidClks = (tSPCLKHSYNC / VidClkPeriod) + 1= (0 ns / 172 ns) + 1 = 1 VIDCLK

AvailableVidClks = NumVideoClocks - ActiveVidClks - LoadHighVidClks - FrameHoldVidClks -

LoadCPVidClks - CPLoadVidClks

AvailableVidClks = 331 - 320 - 1 - 1 - 1 - 1 = 7 VIDCLKs

Distribute:

LoadHighVidClks =  $3$ 

 $FrameHoldVidClks = 3$ 

 $LoadCPVidClks = 3$ 

CPLoadVidClks = 2

HClksTotal = NumVideoClocks - 1 = 331 - 1 = 330

HSyncStart = LoadHighVidClks + FrameHoldVidClks - 1 = 3 + 3 - 1= 5

HSyncStop = FrameHoldVidClks -  $1 = 3 - 1 = 2$ 

HActiveStart = HClksTotal - LoadCPVidClks - 1= 330 - 3= 327

HActiveStop = HClksTotal - LoadCPVidClks - ActiveVidClks - 1= 330 - 3 - 320 = 7

HClksStart = HClksTotal - LoadCPVidClks - 6 = 330 - 3 - 6 = 321

HClkStop = HClksTotal - LoadCPVidClks - ActiveVidClks - 6 = 330 - 3 - 320 - 6 = 1

Note that the blank output is not used, so 0 can be assigned to the horizontal blank timing registers:  $HBlankStart = 0$ 

#### $HBlankStop = 0$

VLinesTotal = (vertical resolution) -  $1 = 240 - 1 = 239$ 

#### VSyncStart = VLinesTotal = 239

VSyncStop = VLinesTotal -  $1 = 239 - 1 = 238$ 

#### VActiveStart = VLinesTotal = 239

VActiveStop = VLinesTotal +  $1 = 239 + 1 = 240$ 

VClkStart = VLinesTotal = 239

VClkStop = VLinesTotal + 1 = 239 + 1 = 240

 $VB$ lankStart = 0

 $VB$ lankStop = 0

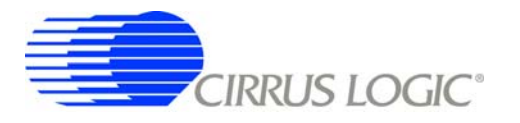

The output mode for this display is 2-2/3 mode, and can be seen in [Figures 5,](#page-11-0) [6,](#page-12-0) and [7](#page-13-0), which yields the connections shown in [Table 18](#page-57-0) (level buffering may be required to meet the electrical characteristics).

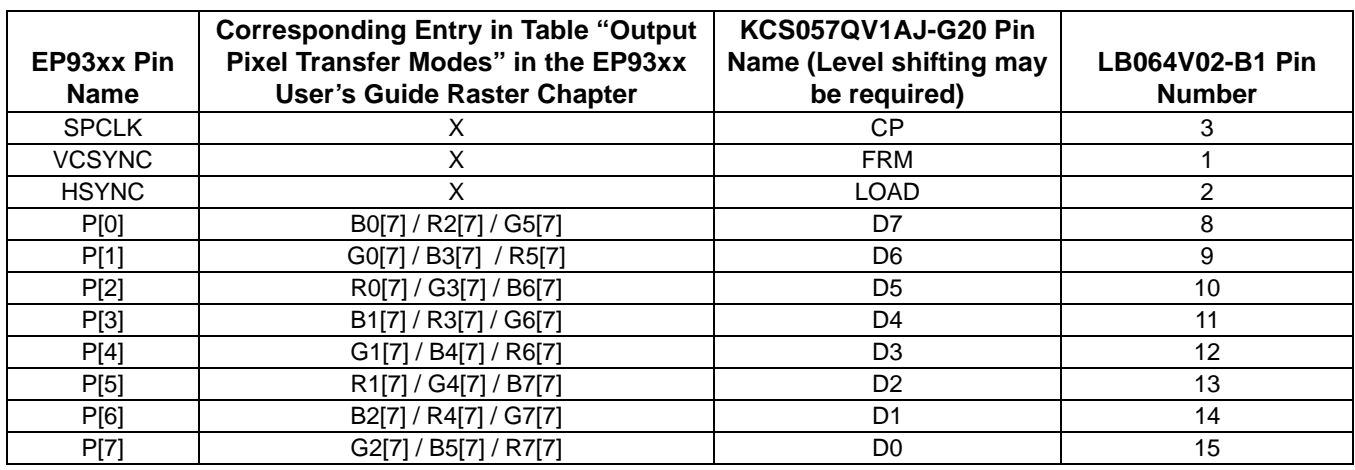

<span id="page-57-0"></span>**Table 18. Connections to a Kyocera KCS057QV1AJ-G20**

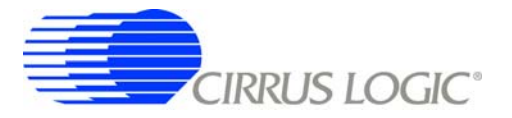

## **Appendix C:Example 4-BIT STN-Style LCD Display**

The display used in this example is monochrome STN LCD display as HOSIDEN HLAM6323. The Relevant timing specifications taken from the datasheet are as follows:

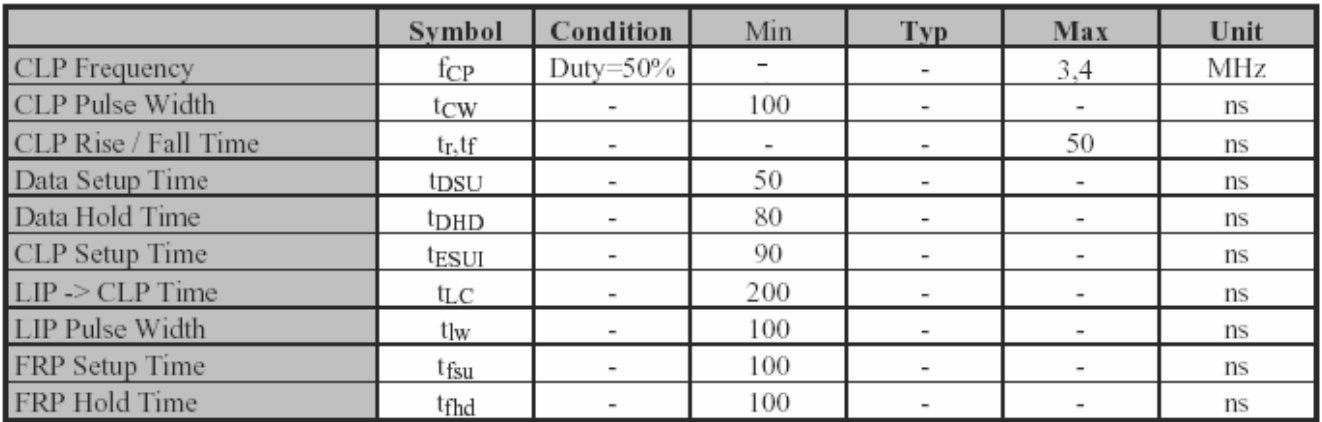

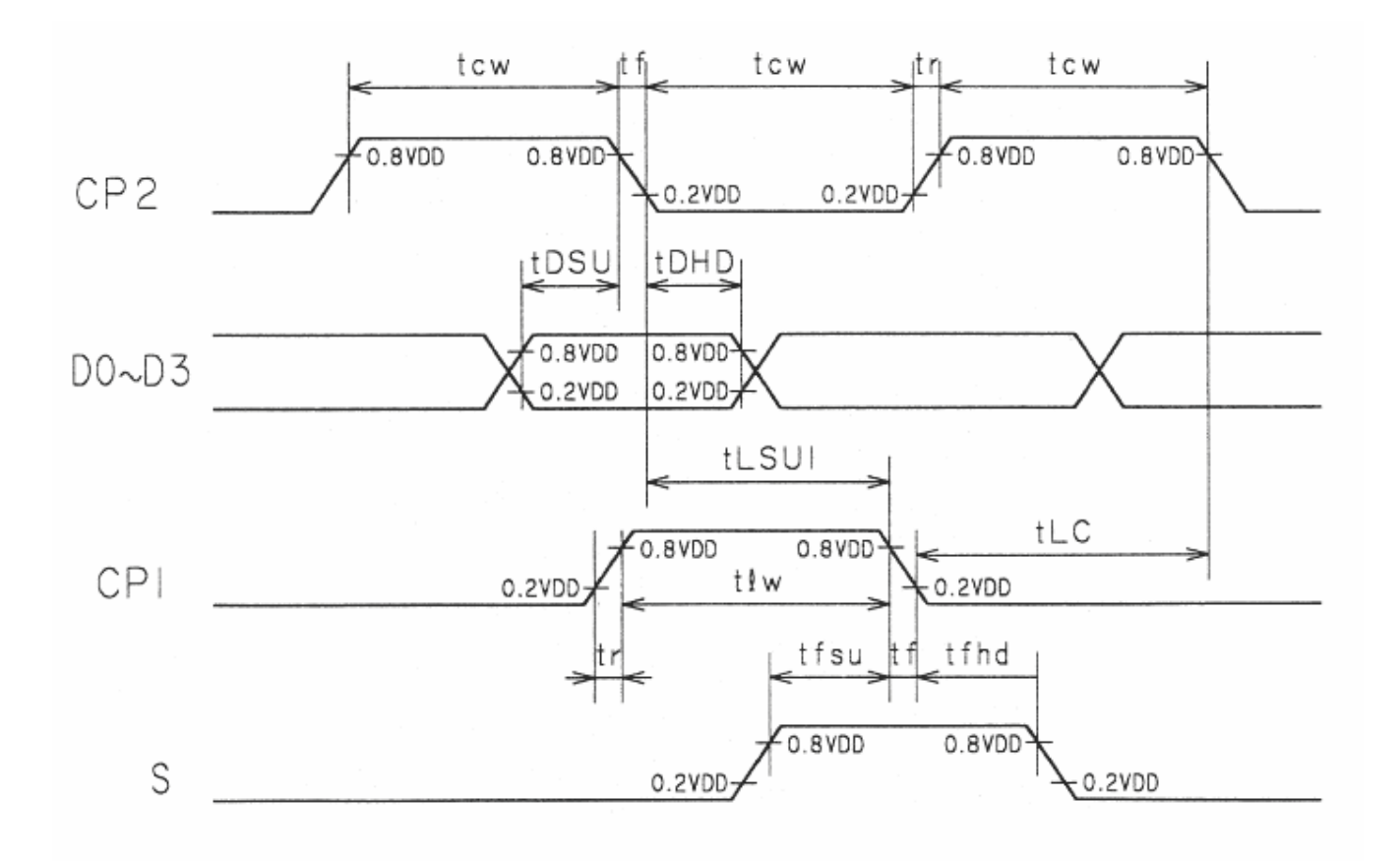

**Figure 23. HOSIDEN HLAM6323 Signal Timing Specification**

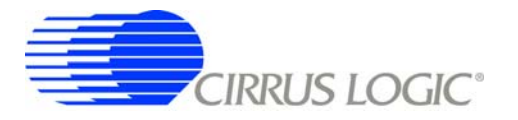

The first step in setting up the EP93XX raster engine for this display involves determining the proper SPCLK rate. Using the following equations:

> tHORIZ = tHACTIVE + tHFRONTPORCH + tHSYNC + tHBACKPORCH  $tHORIZ = 80 + 2 + 1 + 7 = 90$  (SPCLK periods) tVERT = tVACTIVE + tVFRONTPORCH + tVSYNC + tVBACKPORCH  $tVERT = 240 + 0 + 0 + 0 = 240$  $fVSYNC = 70 Hz$

$$
SPCLK = tHORIZ * tVERT * fVSYNC
$$

SPCLK = 90 \* 240 \* 70 = 1512000 SPCLK periods per second (1.5 MHz)

Now that the SPCLK rate is known, the source of that clock must be determined. This is done using the algorithm. For this example we will use the actual frequency (not 2x the frequency) and the possible PDIV values of 2, 2.5, and 3. This yields possible values of VDIV. Using those values as PDIV and VDIV, we can compute the error in SPCLK by subtracting the desired value of SPCLK (1.478 MHz). Assuming an external clock rate of 14.745600 MHz, PLL1=400 MHz, PLL2=384 MHz, we come up with the following table of values:

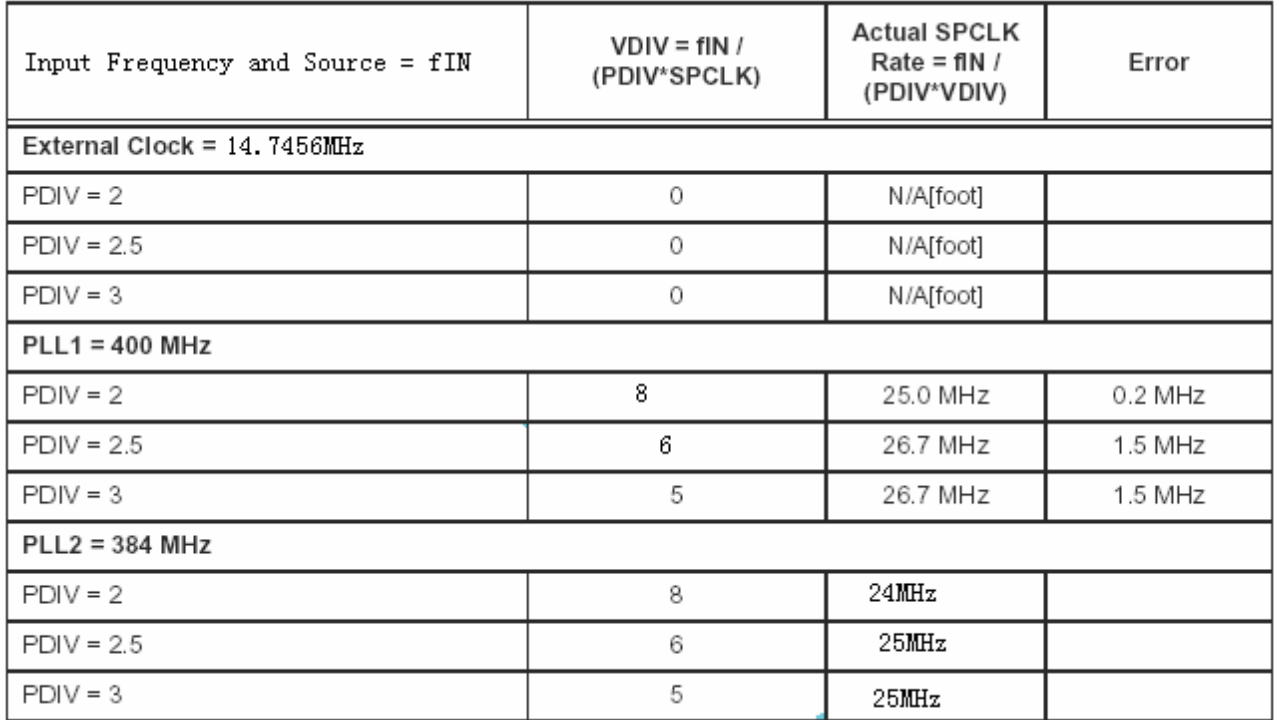

**Table 19. Possible SPCLK Sources for HOSIDEN HLAM6323**

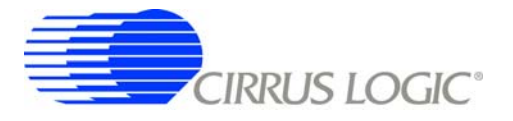

Next, the Horizontal Synchronization Signals can be determined, using the following equations:

$$
HClkTotal = tHORIZ - 1
$$

HClkTotal =  $90 - 1 = 89$  (SPCLK periods)

Therefore:

HSyncStart = HClkTotal HSyncStart = 89

HSyncStop = HClkTotal - tHSYNC  $HSyncStop = 89 - 1 = 88$ 

```
HBlankStart = HClkTotal - tHSYNC - tHFRONTPORCH - 1= 89 - 1 - 2 - 1 = 85
HBlankStop = HClkTotal - tHSYNC - tHFRONTPORCH - tActive - 1 = 89 - 1 - 2 - 80 - 1= 5
```
HActiveStart = HBlankStart = 85 HActiveStop = HBlankStop = 5

$$
HClkStart = HClkTotal - tHSYNC - tHFRONTPORT + 6 = 89 - 1 - 2 - 6 = 80
$$
\n
$$
HClkStop = HClkTotal - tHSYNC - tHFRONTPORT + tActive - 1 = 89 - 1 - 2 - 80 - 6 = 0
$$

Now, the vertical timing register settings can be determined. Using the equations from *"Vertical Alignment Signals"*, the following values are obtained:

> VLinesTotal = Tvert VLinesTotal = 240 VSyncStart = VLinesTotal -1 = 239 VSyncStop = VSyncStart -1 = 238

> > $VB$ lankStart = 0  $VB$ lankStop = 0

VActiveStart =239 VActiveStop =240

Again, we can set VClkStart and VClkStop to VLinesTotal:

VClkStart = VClkStop = VLinesTotal = 240

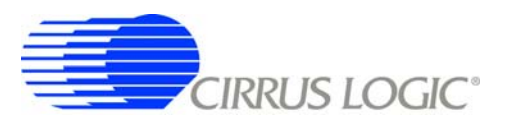

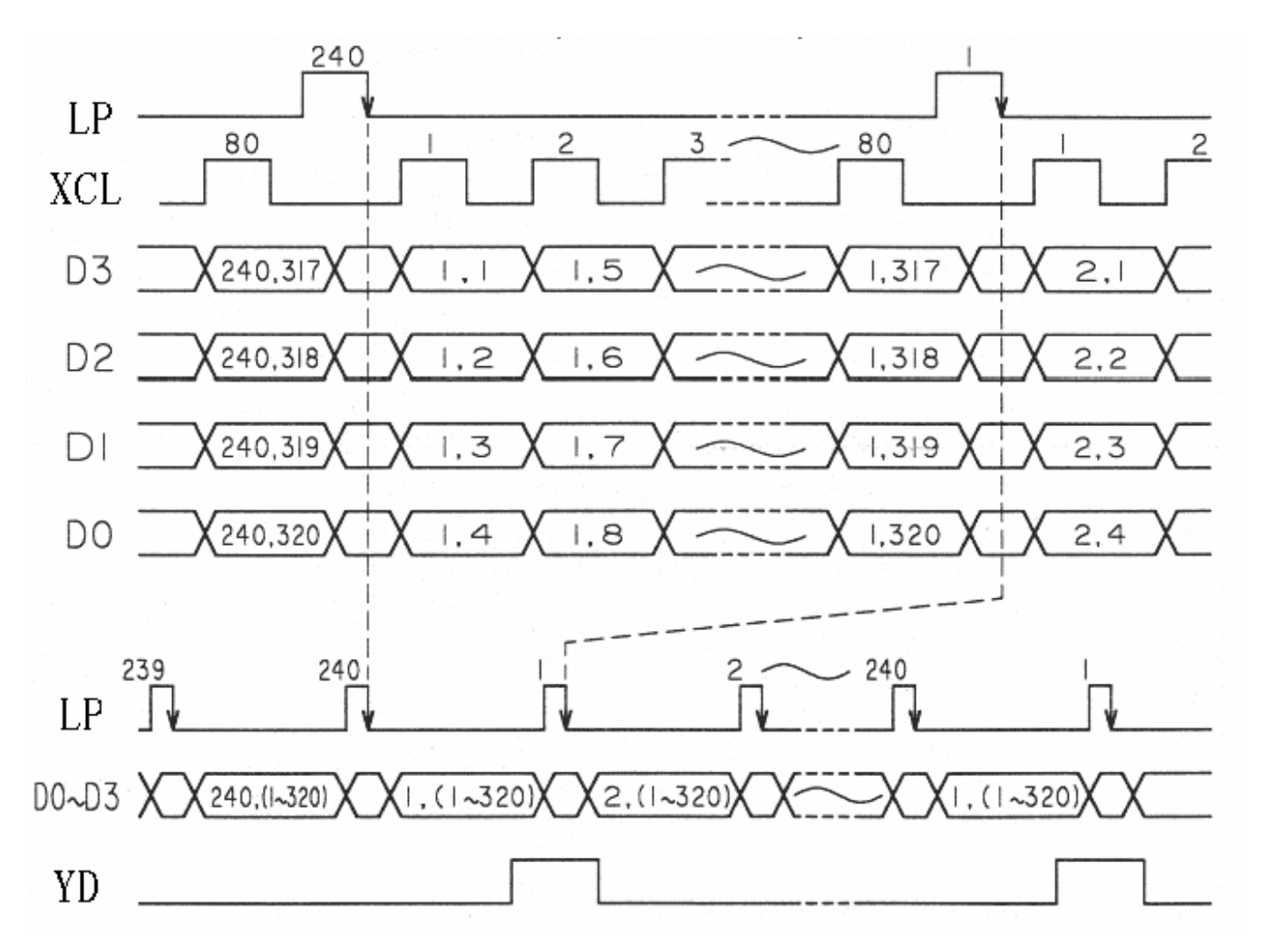

**Figure 24. HOSIDEN HLAM6323 Signal Timing in an EP93xx System (PIXMODE = 0x1401 - 4 Bits per Pixel)**

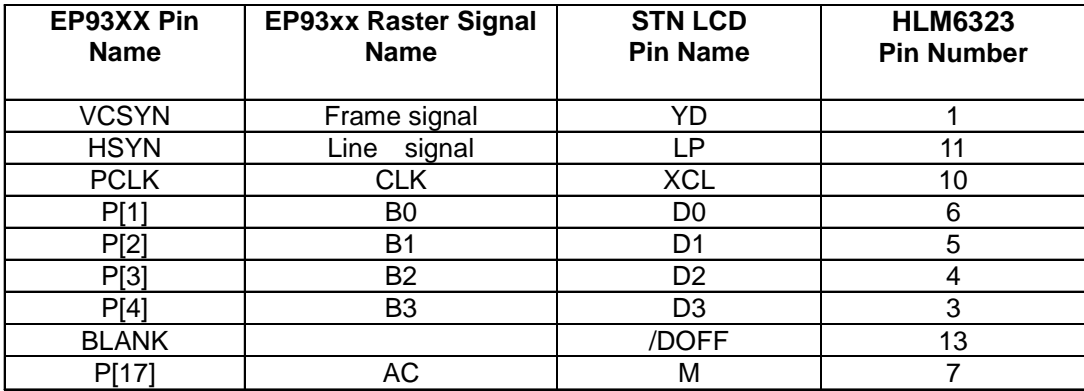

**Table 20. EP93xx to HOSIDEN HLAM6323 Connections**

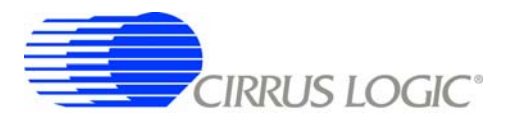

# **C.1 Frame Buffer Organization, 1 Bit per Pixel, 320 x 240**

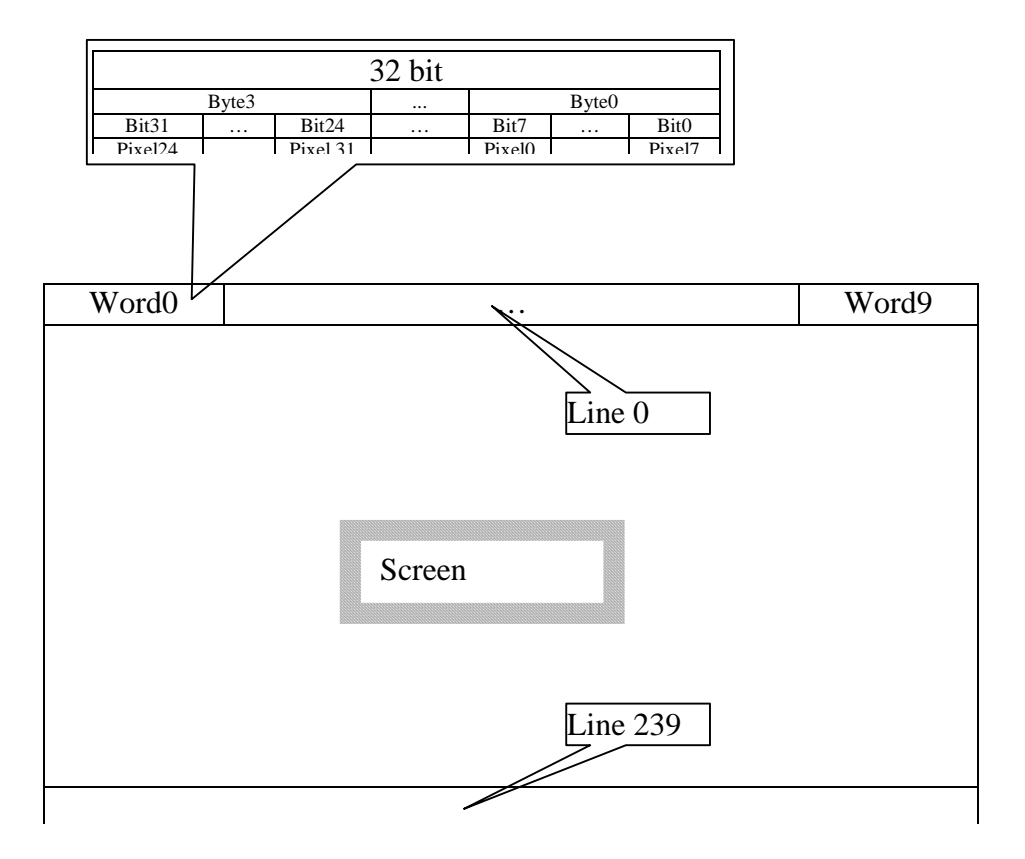

**Figure 25. Frame Buffer Organization for HOSIDEN HLAM6323 (1 bit per Pixel, 320 x 240)**

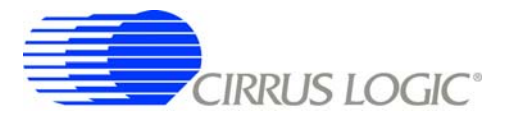

# **C.2 Reference Schematic for HOSIDEN HLAM6323 in an EP93xx System**

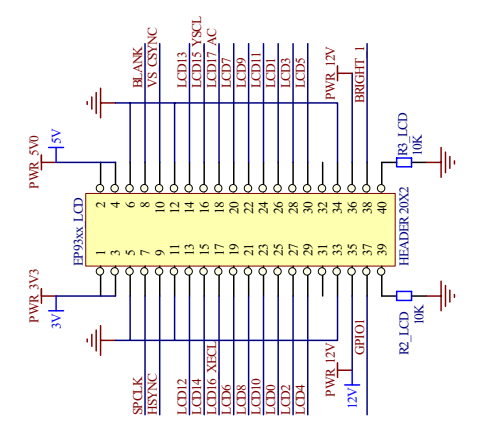

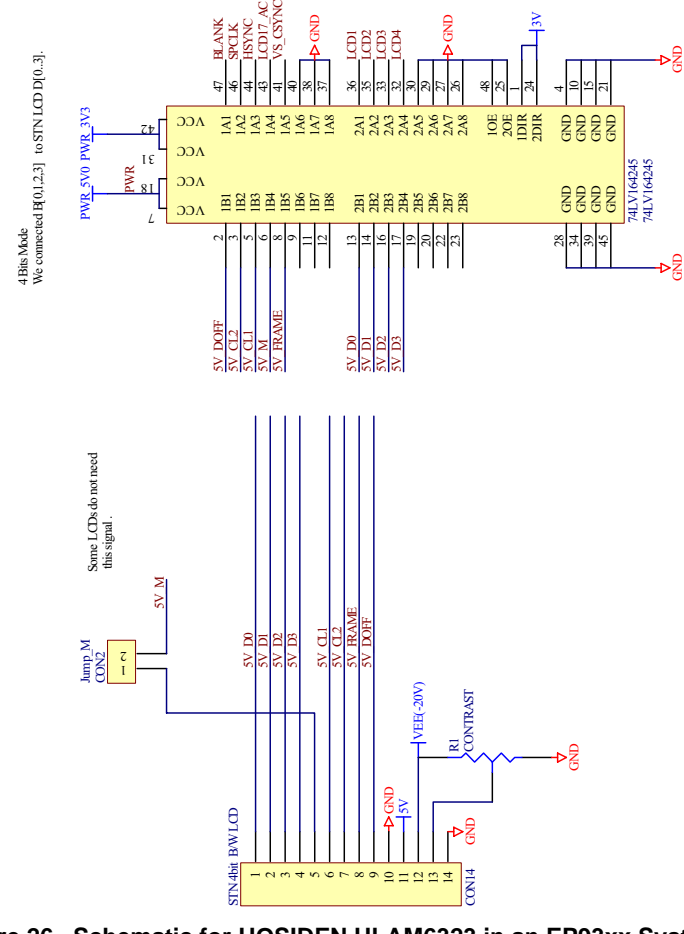

GND GND

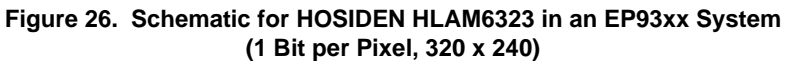

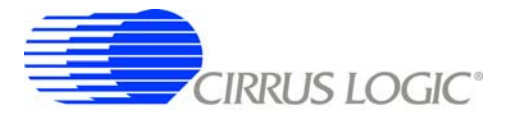

Contacting Cirrus Logic Support For all product questions and inquiries contact a Cirrus Logic Sales Representative. To find one nearest you go to <http://www.cirrus.com>

#### IMPORTANT NOTICE

Cirrus Logic, Inc. and its subsidiaries ("Cirrus") believe that the information contained in this document is accurate and reliable. However, the information is subject<br>to change without notice and is provided "AS IS" with information to verify, before placing orders, that information being relied on is current and complete. All products are sold subject to the terms and conditions of sale<br>supplied at the time of order acknowledgment, includ parties. This document is the property of Cirrus and by furnishing this information, Cirrus grants no license, express or implied under any patents, mask work rights, copyrights, trademarks, trade secrets or other intellectual property rights. Cirrus owns the copyrights associated with the information contained herein and gives consent for copies to be made of the information only for use within your organization with respect to Cirrus integrated circuits or other products of Cirrus. This consent does not extend to other copying such as copying for general distribution, advertising or promotional purposes, or for creating any work for resale.

CERTAIN APPLICATIONS USING SEMICONDUCTOR PRODUCTS MAY INVOLVE POTENTIAL RISKS OF DEATH, PERSONAL INJURY, OR SEVERE PROP-<br>ERTY OR ENVIRONMENTAL DAMAGE ("CRITICAL APPLICATIONS"). CIRRUS PRODUCTS ARE NOT DESIGNED, AUTOMOTIZED AGENTS FROM ANY AND ALL LIABILITY, INCLUDING ATTORNEYS' FEES AND COSTS, THAT MAY RESULT FROM OR ARISE IN CONNECTION WITH THESE USES.

Cirrus Logic, Cirrus, and the Cirrus Logic logo designs are trademarks of Cirrus Logic, Inc. All other brand and product names in this document may be trademarks or service marks of their respective owners.